# **Vysoká škola logistiky o.p.s.**

# **Využití platformy Anaplan ve společnosti Jaguar Land Rover**

**(Diplomová práce)** 

Přerov 2021 Bc. Jaromír Mareš

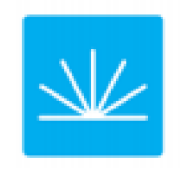

**Vysoká škola logistiky o.p.s.** 

# **Zadání diplomové práce**

**student Bc.** Jaromír Mareš

studijní program **Logistika ubor** Logistika

Vedoucí Katedry magisterského studia Vám ve smyslu čl. 22 Studijního a zkušebního řádu Vysoké školy logistiky o.p.s. pro studium v navazujícím magisterském studijním programu určuje tuto diplomovou práci:

#### Název tématu: Využití platformy Anaplan ve společnosti Jaguar Land Rover

**Cíl práce:** 

Na základě funkcí platformy Anaplan navrhnout její praktické využití v podmínkách společnosti Jaguar Land Rover. Vyhodnotit ekonomický dopad navrženého řešení.

Zásady pro vypracování:

**Využijte teoretických východisek oboru logistika. Čerpejte z literatury doporučené vedoucím** práce a při zpracování práce postupujte v souladu s pokyny VŠLG a doporučeními vedoucího práce. Části práce využívající neveřejné informace uveďte v samostatné příloze.

Diplomovou práci zpracujte v těchto bodech:

**Úvúd L. Logistické procesy 2. Platforma Anaplan 1.** Společnost Jaguar Land Rover **4.** Návrh využitplatformy **5. Vyhodnoceni návrhu Záver** 

**Rozsah práce: 55-70 normostran textu** 

**Seznam odborné literatury:** 

Blokdyk, G. Anaplan A Complete Guide - 2020 Edition. 5STARCooks, UK 2020. ISBN **97K-1867306153,** 

GROS, Ivan a kol. Velká kniha logistiky. Praha: Vysoká škola chemicko-technologická v **Prazc, 2016, ISBN 978-80-7080-952-5.** 

**MACUROVÁ, Pavla, Nadížda KLABUSAYOVÁ a Leo TVRDOŇ. Logistika. 2. upravené a**  doplněné vydání. Ostrava: VŠB-TU Ostrava, 2018. ISBN 978-80-248-4158-8.

**Vcdouci diplomové práce: doc Dr. Ing. Oldřich Kodym** 

**Datum zadaní diplomové práce: 30. 10. 2020 Datum odevzdáni diplomové práce: 13.5. 2021** 

**Přerov 30. 10, 2020** 

Lhex Ing. Blanka Kalupová, Ph.D.

**vedoucí katedry** 

**prof. Ing, Václav Cempírefc, Ph.D. rektor /** 

## **Čestné prohlášení**

Prohlašuji, že předložená diplomová práce je původní a že jsem ji vypracoval samostatně. Prohlašuji, že citace použitých pramenů je úplná a že jsem v práci neporušil autorská práva ve smyslu zákona č. 121/2000 Sb., o autorském právu, o právech souvisejících s právem autorským a o změně některých zákonů (autorský zákon), ve znění pozdějších předpisů.

Prohlašuji, že jsem byl také seznámen s tím, že se na mou diplomovou práci plně vztahuje zákon č. 121/2000 Sb., o právu autorském, právech souvisejících s právem autorským a o změně některých zákonů (autorský zákon), ve znění pozdějších předpisů, zejména § 60 - školní dílo. Beru na vědomí, že Vysoká škola logistiky o.p.s. nezasahuje do mých autorských práv užitím mé diplomové práce pro pedagogické, vědecké a prezentační účely školy. Užiji-li svou diplomovou práci nebo poskytnu-li licenci kjejímu využití, jsem si vědom povinnosti informovat před tím o této skutečnosti Vysokou školu logistiky o.p.s. prorektora pro vzdělávání.

Prohlašuji, že jsem byl poučen o tom, že diplomová práce je veřejná ve smyslu zákona č. 111/1998 Sb., o vysokých školách a o změně a doplnění dalších zákonů (zákon o vysokých školách), ve znění pozdějších předpisů, zejména § 47b. Taktéž dávám souhlas Vysoké škole logistiky o.p.s. ke zpřístupnění mnou zpracované diplomové práce v její tištěné i elektronické verzi. Souhlasím s případným použitím této práce Vysokou školou logistiky o.p.s. pro pedagogické, vědecké a prezentační účely.

Prohlašuji, že odevzdaná tištěná verze diplomové práce, elektronická verze na odevzdaném optickém médiu averze nahraná do informačního systému jsou totožné.

podpis

V Přerově, dne 16. 8. 2021

#### **Poděkování**

Děkuji vedoucímu práce doc. Dr. Ing. Oldřichu Kodymovi za cenné připomínky při zpracování diplomové práce.

Děkuji své ženě Marcele a synům Jaromírovi a Filipovi, za jejich trpělivost, ohleduplnost a oběti při mé snaze skloubit rodinné, pracovní a studijní povinnosti.

Dále bych rád poděkoval mé matce, paní Marii Marešové a tchýni, paní Miladě Trenzové za jejich neoblomnou morální podporu.

Speciální dík patří mému otci, doc. Ing. Jaromíru Marešovi, CSc. (†2020), z katedry logistiky UNOB, kterému vděčím za entusiasmus pro sladění profesionání kariéry s patřičným akademickým vzděláním.

#### **Anotace**

Cílem této diplomové práce je na základě funkcí platformy Anaplan navrhnout její praktické využití v podmínkách společnosti Jaguar Land Rover. Práce objasňuje stavbu a způsob tvorby modelů v platformě Anaplan. Na tomto teoretickém základu jsou navrženy tři modely, které dohromady tvoří systém plánování poptávky. Uvedené návrhy jsou postupně zaváděny do praxe a jejich výsledkem je celkové zlepšení kvality dat a procesů, a především nezanedbatelné snížení nákladů na systém plánování poptávky a osobních nákladů.

#### **Klíčová slova**

Anaplan, stavba modelů v Anaplanu, Jaguar Land Rover, plánování poptávky, systém plánování poptávky

#### **Annotation**

The aim of this diploma thesis is with regards to consideration of functions of Anaplan platform to provide suggestions of its practical use within the automotive manufacturer Jaguar Land Rover. Thesis clarifies composition and model building in Anaplan. Based on these theoretical foundations, there are three models constructed which together constitute a demand planning system. The system suggested is gradually transferred to practical application, which all together results in improved data quality and processes, and above all a considerable decrease in demand planning system cost and personal costs.

#### **Keywords**

Anaplan, Anaplan model building, Jaguar Land Rover, demand planning, demand planning system

# **Obsah**

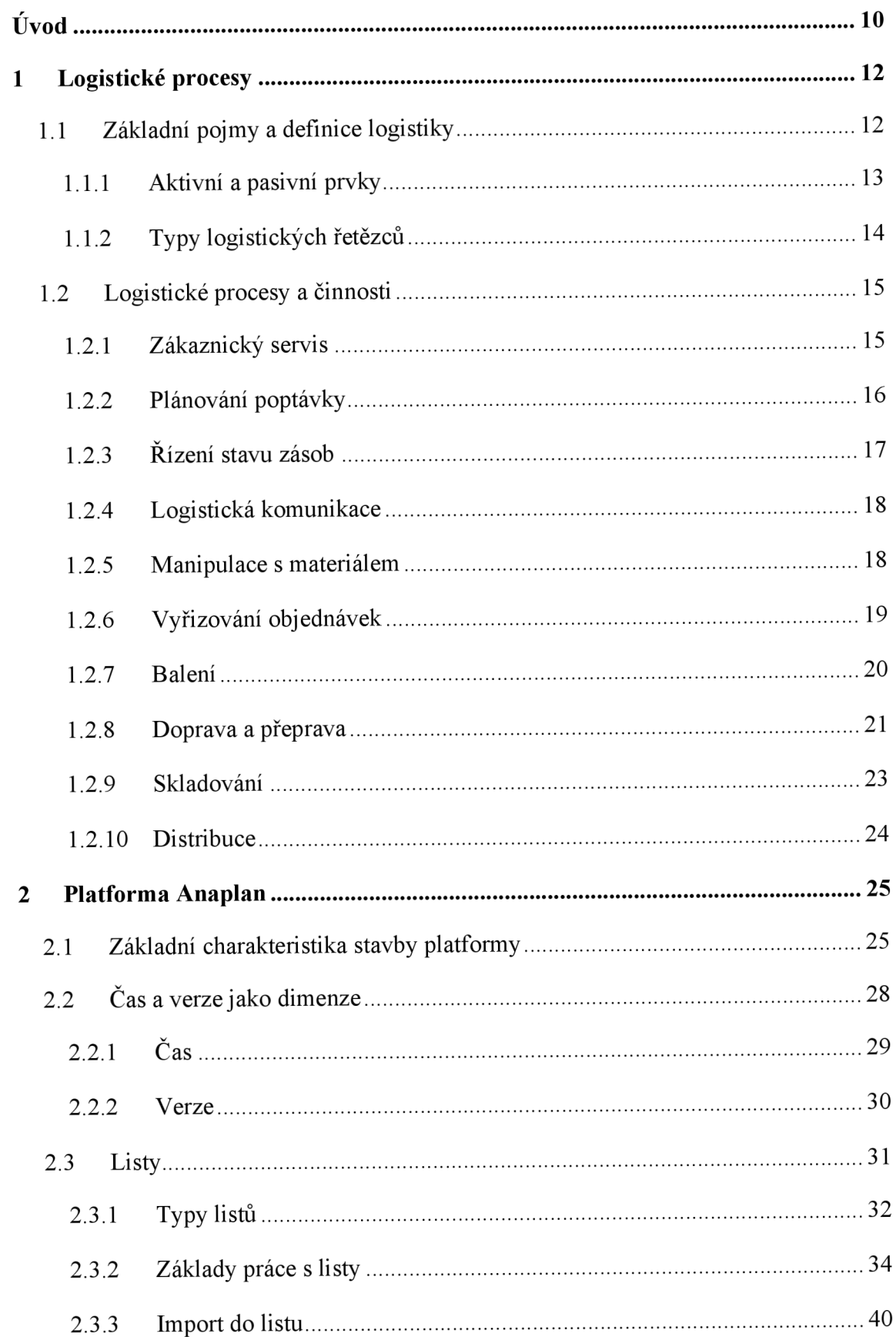

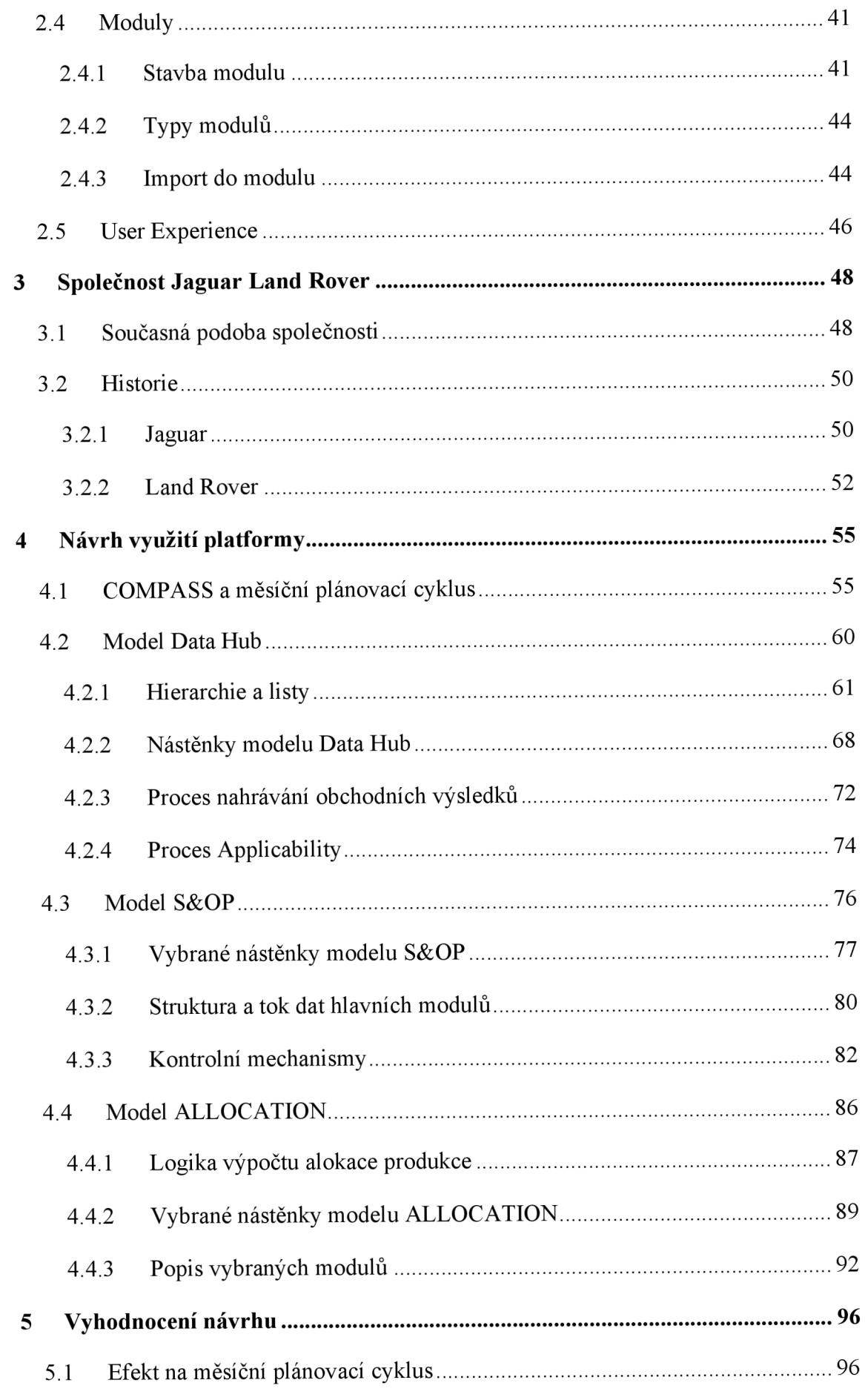

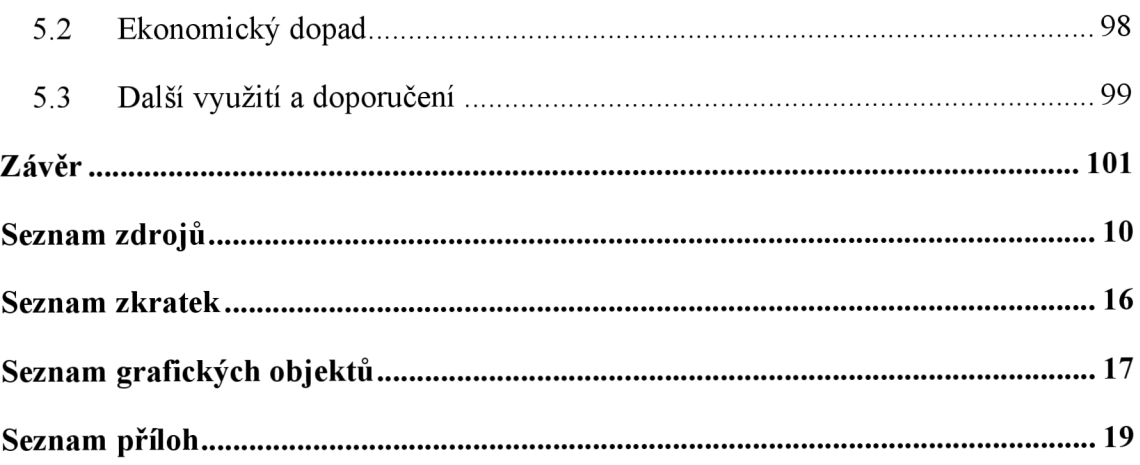

## **Úvod**

Logistika je oblast, která v současné době nezpochybnitelně zasahuje do všech aspektů každodenního života. Neexistuje lidská činnost, která by nebyla propojena s objekty, které neprošly alespoň jedním ze stadií logistického procesu. I široká veřejnost si začíná uvědomovat, že zažitý názor o logistice jako pouhém skladování a přepravě, je vcelku naivní a logistika absorbuje oblasti, které byly dříve doménou ekonomie a technických věd.

Z pohledu akademické disciplíny spočívá kouzlo logistiky v tom, že je oborem, ve kterém lze teoretické předpoklady a závěry efektivně aplikovat a ověřovat v praxi. Poznatky získané z manipulací s daty mohou vést k zavedení nápravných opatření a zlepšení. V životním cyklu ekonomických subjektů, je to právě logistika, která může být rozhodujícím faktorem v získání konkurenční výhody či udržení pozice na trhu. Nezáleží na tom, jestli je poskytována vlastními prostředky nebo využitím specializované třetí strany, ale na způsobu sladění společných cílů zainteresovaných subjektů.

Z hlediska logistiky výrobního podniku je jednou z nej palčivějších oblastí určení co nej přesnější předpovědi poptávky a její sladění s možnostmi jejího uspokojení skrze ekonomicky co nejefektivnější využití dostupných zdrojů. Když se zákazníkovi poskytne správné zboží ve správné kvalitě a množství, ve správný čas na správném místě, za cenu, kterou je ochoten zaplatit, plní se tím logistické cíle. Ty ale musí podporovat strategické cíle ekonomických subjektů, z nichž jedním je generování zisku.

Neustálé zlepšování logistických procesů je nutností pro smysluplnou ekonomickou budoucnost každé obchodní společnosti. V opačném případě by vlivem konkurence, technickým pokrokem, krátkozrakou změnou vlastních procesů či změnou legislativy mohlo dojít k poklesu loajality a posléze ke ztrátě zákazníků. Zanedbávání konstantního zlepšování logistiky může vést též ke zhoršení postavení na trhu a k negativnímu vlivu na ekonomický výsledek. Zlepšovat logistiku znamená hrát vyčerpávající šachovou partii. Tu lze prohrát, ale nikdy nemůže skončit vítězstvím – odstranění "soupeřovy figurky" odhaluje nová rizika na místech, o kterých se předtím nevědělo a zabraňuje pokračování v zamýšleném směru. Zároveň ovšem přináší nové výzvy a možnosti.

Svatý grálem, především pro výrobní podniky, je dosáhnout situace, kdy jejich logistické procesy jsou zároveň štíhlé, vedoucí k minimalizaci nákladů a maximalizaci produktivity bez ztráty požadované úrovně služeb, a agilní, tedy pružné, kdy dokáží flexibilně reagovat a přizpůsobovat se externím či interním změnám bez větších vlivů na celkovou efektivitu. Jedním ze způsobů, které k tomu mohou přispět je implementace pokročilých informačních technologií.

Úroveň logistických procesů je přímým odrazem úrovně plánování. Na trhu je v současné době k dispozici velké množství plánovacích systémů a jedním z nich je Anaplan. Tato cloudová platforma poskytuje tzv. connected planning, propojené plánování, které umožňuje použití stejných dat jednotného původu v rámci systémových modelů příslušejících různým oddělením v podniku. Předchází se tak například situacím, kdy různá oddělení provádí stejné procesy, nebo kdy různá oddělení dochází k jiným výsledkům stejného procesu, protože nebyla použita správná výchozí data. V platformě si podnik vytváří systém dle vlastních požadavků a to buď pomocí svých zaměstnanců, nebo s využitím specializované třetí strany.

Cílem této diplomové práce je na základě funkcí platformy Anaplan navrhnout její praktické využití v podmínkách společnosti Jaguar Land Rover a vyhodnotit ekonomický dopad navrženého řešení.

Ke splnění cíle autor rozdělil diplomovou práce do pěti významných kapitol. První a druhá kapitola se věnují teoretickému popisu logistických procesů a platformy Anaplan. Třetí kapitola představuje společnost Jaguar Land Rover, v rámci které se do praxe zavádí modely sestavené v Anaplanu. Ty jsou navrženy ve čtvrté kapitole. V páté kapitole se autor věnuje zhodnocení návrhu.

### **1 Logistické procesy**

V této kapitole autor objasňuje základní teoretické pojmy v oblasti logistiky a zaměřuje se na jednotlivé logistické procesy a činnosti, ke kterým dochází v rámci správně fungujících logistických řetězců.

#### **1.1 Základní pojmy a definice logistiky**

Logistika je ta část řízení dodavatelského řetězce, která plánuje, realizuje a efektivně a účinně řídí dopředně i zpětné toky a skladování zboží, služeb a příslušných informací od místa původu do místa spotřeby tak, aby byly splněny požadavky zákazníka. K typickým řízeným aktivitám patří doprava, správa vozového parku, skladování, manipulace s materiály, plnění objednávek, návrh logistické sítě, zásoby, plánování nabídky a poptávky a řízení poskytovatelů logistických služeb. V různé míře, logistické funkce zahrnují také vyhledávání zdrojů a nákup, plánování a rozvrhování výroby, balení a kompletace a služby zákazníkům. Je zapojena do všech úrovní plánování a realizace strategické, operativní a taktické. Řízení logistiky je integrující funkcí, která koordinuje a optimalizuje všechny logistické činnosti, stejně jako se podílí na propojení logistických činností s dalšími funkcemi, včetně marketingu, výroby, prodeje, financí a informačních technologií. [1]

Logistický řetězec je možno definovat jako posloupnost činností, jejichž výkon je nezbytný pro splnění požadavků finálního zákazníka v požadovaném čase, množství, kvalitě a na požadované místo. Logistický systém je definován jako množina organizací a vazeb mezi nimi, jejíž prvky se podílejí na plánování a výkonu posloupnosti činností v logistickém řetězci definovaných. [1]

Pojmy logistický řetězec nebo logistický systém jsou ve stále větší míře nahrazovány pojmy jako dodavatelský řetězec nebo dodavatelský systém, které označují prostředí, ve kterém dochází k postupné přeměně zdrojů ve výrobky a služby konečnému zákazníkovi. Logistický řetězec je podmnožinou dodavatelského řetězce, který navíc zahrnuje aktivity spojené s realizací zpětných toků. [1]

Logistický řetězec je chápán jako posloupnost činností, které uchovávají, respektive přidávají hodnotu - tzv. hodnototvorný řetězec. [2]

Logistický řetězec je složen ze dvou částí, a to z hmotné a nehmotné. Hmotná část logistického řetězce představuje přemisťování věcí, jako je materiál, zboží, odpad, obaly apod., zároveň sem patří i počítání a pohyb lidí a energie. Nehmotná část logistického řetězce představuje přesunování a uchování informací, které jsou potřebné, aby se uskutečnilo přemístění hmotných prvků. Logistický řetězec je složen z dílčích toků materiálů a informací. Toky jsou uskutečňovány mezi různými články. [1]

Podle Pernici patří mezi články: [3]

- Výroba důl a úpravna surovin, továrny, sklady, kompletační místa, konsolidační místa.
- Doprava přístavy, letiště, terminály, celní sklady apod.
- Obchod sklad velkoobchodu, prodejny, sklady, cross docková centra maloobchodu.

Tyto články je potřeba vnímat nejen jako celky, ale také aby byly vnímány na nižší rozlišovací úrovni a dále členěny na další detailně vymezená místa operací. [3]

Logistický řetězec tvoří dva druhy prvků, a to aktivní a pasivní. Mezi pasivní prvky patří věci probíhající řetězcem. Například se jedná o suroviny, základní a pomocný materiál, díly, nedokončené a hotové výrobky, obaly, odpad a informace. [4]

#### **1.1.1 Aktivní a pasivní prvky**

Mezi charakteristické vlastnosti pasivních prvků patří manipulativnost, že jsou přepravovatelné nebo skladné. Aktivní první slouží k provádění operací s pasivními prvky. Patří sem balení, nakládka, vykládka, přeprava, kontrola, apod. Tyto operace obsahují změnu místa, sběr, přenos a uchování informací. Na základě operací je možné aktivní prvky i dělit. [2]

Mezi pasivní prvky jsou podle Sixty a Mačáta řazeny věci, které jsou manipulovatelné, přepravovatelné nebo skladovatelné. Jedná se o: [5]

- suroviny, materiál,
- obaly,
- přepravní prostředky,
- odpad,
- informace.

Úkolem aktivních prvků je zajistit pohyb prvků pasivních. Řadí se mezi ně: [5]

- technické prostředky a zařízení pro manipulaci, přepravu, skladování, balení a fixaci,
- technické prostředky a zařízení, které slouží pro činnosti s informacemi (počítač, automatická identifikace apod.),
- lidský faktor.

#### **1.1.2 Typy logistických řetězců**

Existuje mnoho uspořádání a způsobů k řízení logistických řetězců. Tvrdoň uvádí tři různé typy řetězců, a to: [6]

- tradiční typ řetězce s přetržitými toky,
- logistický řetězec s kontinuálními toky,
- logistický řetězec se synchronním tokem.

V rámci tradičního typu řetězce s přetržitými toky se sestavuje predikce prodeje na základě současných prodejů. Poté jsou uzavřeny kontrakty s dodavateli. Dodávky materiálu se realizují ve velkém objemu, tak, aby podnik mohl získat množstevní slevu a výhodu v rámci přepravy velkokapacitními dopravními prostředky. Sklad hraje velmi důležitou roli. Zde je umístěno velké množství hotových výrobků. Materiálové toky v tomto řetězci fungují na principu tlaku (tzv. push). [6]

V porovnání s tradičním řetězcem má logistický řetězec s kontinuálními toky velmi zjednodušenou strukturu. Prostřednictvím tohoto řetězce došlo k zefektivnění výroby, distribuce a zavedení JIT systému. V tomto řetězci fungují materiálové toky na základě pull principu. Článek, který odebírá dávku od odesílatele, dostane tu, která je aktuálně potřebná. Tok se stává plynulým. Zmenšily se dávky, zmenšily se zásoby a vložil se nový článek do distribuce - kompletace a konsolidace řešící problémy v dopravě. Výroba je článkem zajišťující pružnost celého řetězce. Úkolem výroby je rychlá reakce na objednávky zákazníků. [6]

Řetězec se synchronním tokem se skládá z výroby, kompletace a konsolidace, zákazníků a dodavatelů. Tento způsob je však možný pouze v případě paralelního toku informací. Řídící článek získá všechny informace ze všech článků řetězce v reálném čase.

Předpokladem je, že bude využita automatická identifikace a elektronické výměny dat. [6]

### **1.2 Logistické procesy a činnosti**

Dle Lamberta, Stocka a Ellramové dochází k hladkému toku produktů celým řetězcem pouze v případě, že jsou zajištěny níže vyjmenované činnosti: [7]

- Zákaznický servis (Customer service)
- Prognózovaní /plánování poptávky (Demand forecasting / planning)
- Řízení stavu zásob (Inventory management)
- Logistická komunikace (Logistics communications)
- Manipulace s materiálem (Material handling)
- Vyřizování objednávek (Order Processing)
- Balení (Packaging)
- Podpora servisu a náhradní díly (Parts and service support)
- Stanovení místa výroby a skladování (Plant and warehouse site selection)
- Pořizování / nákup (Procurement)
- Manipulace s vráceným zbožím (Return goods handling)
- Zpětná logistika (Reverse logistics)
- Doprava a přeprava (Traffic and transportation)
- Skladování (Warehousing and storage)

V následujícím textu se autor věnuje vybraným logistickým činnostem na detailnější úrovni.

#### **1.2.1 Zákaznický servis**

Zákaznický servis (customer service) je poskytováním podpory potenciálním i stávajícím zákazníkům. Profesionálové v oblasti zákaznických služeb běžně odpovídají na dotazy zákazníků prostřednictvím interakcí osobně, telefonem, e-mailem, chatem, prostřednictvím sociálních sítí. Mohou také odpovídat za vytváření dokumentace pro samoobslužnou podporu. [8]

Zákaznický servis je přímou spojnicí společnosti se zákazníkem. Kvalitní služby podporují spokojenost zákazníků, která je zase výstupem celkového marketingového procesu. Zlepšování zákaznického servisu je klíčovým a kritickým aspektem veškerých činností v rámci dodavatelského řetězce. [8]

Klíčové pro efektivní interakci se zákazníky je maximální využití informačních systémů a elektronické komunikace při přenosu a sdílení informací. Využitím EDI (Electronic Data Interchange) při přenosu objednávek, dodacích listů či faktur dojde nejenom ke zrychlení procesu, ale hlavně k eliminaci chyb. [8]

Kvalitní zákaznický servis je generátorem příjmů. Poskytuje zákazníkům kompletní soudržný zážitek, který odpovídá účelu organizace. [8]

#### **1.2.2 Plánování poptávky**

Plánování / prognózování poptávky (demand forecasting/planning) je proces řízení dodavatelského řetězce předpovídání nebo předpovídání poptávky po produktech, aby bylo zajištěno, že mohou být dodány a zákazníci uspokojeni. Cílem je dosáhnout rovnováhy mezi dostatečnou úrovní zásob k uspokojení potřeb zákazníků bez přebytku. Poptávku může ovlivnit celá řada faktorů, včetně změn pracovní síly, ekonomických posunů, nepříznivého počasí, přírodních katastrof nebo globálních krizových událostí. [9]

Plánování poptávky zahrnuje několik aspektů, přičemž tyto tři hlavní oblasti jsou: [9]

- Správa produktového portfolia dohlíží na celkový životní cyklus produktu, počínaje zavedením nového produktu až po jeho plánování na konci životnosti. V mnoha případech jsou produktové řady vzájemně závislé a pochopení toho, jak mohou nové produkty ovlivňovat poptávku po jiných produktech, je důležité pro pochopení celkové produktové kombinace potřebné k maximalizaci podílu na trhu.
- Statistická prognóza pomocí historických dat vytváří statistické předpovědi prognózy dodavatelského řetězce s pokročilými statistickými algoritmy. V této oblasti je důležité určit přesnost každého modelu, identifikovat odlehlé hodnoty a vyloučení a porozumět předpokladům. Sezónní směny (např. prudký nárůst prázdninových nákupů, ke kterému dochází u maloobchodníků mezi říjnem

a prosincem, nebo na zvýšení prodeje vybavení pro loděnice v jarních měsících) lze také vyhodnotit pomocí statistických prognóz.

• Správa podpory obchodu - propagace obchodu nebo marketingové akce mohou ovlivnit poptávku, zejména v maloobchodě. Cílem propagace obchoduje pomoci značce spojit se zákazníkem, často prostřednictvím dárkové ceny, slevy nebo propagace v obchodě, a tyto události mohou ovlivnit poptávku po produktu.

#### **1.2.3 Řízení stavu zásob**

Řízení stavu zásob (inventory management) je systematický přístup k získávání, skladování a prodeji zásob - surovin (komponenty) i hotových výrobků (produkty). Z obchodního hlediska znamená řízení zásob správnou zásobu, na správných úrovních, na správném místě, ve správný čas a za správnou cenu. [1]

Řízení zásob patří mezi jednu z velmi náročných podnikových činností. Úkolem této činnosti je zajistit dostatečné množství hmotných a nehmotných výrobních činitelů, které jsou potřebné k činnosti podniku. Cílem každého podniku je minimalizovat zásoby a urychlit vnitropodnikovou dopravu. Zásoby představují jednu z nejriskantnějších oblastí logistiky, y to z důvodu, že není jednoduché stanovit správnou strukturu a množství zásob. Důležité je, aby byla vhodně zvolena strategie, které bude správně pracovat s riziky a nejistotami. Zásoby vážou 10 - 20% aktiv podniku. Z toho je zřejmé, že i malé množství zásob výrazným způsobem ovlivní podnik. [1]

Vaněček popisuje základní funkce zásob. Mezi nejdůležitější funkci zásob patří zabezpečení plynulosti výrobního procesu. S tím souvisí i umění plynulého vyrovnávání výrobního procesu a tím eliminování možných výkyv. Prostřednictvím zásob je možné spekulovat a profitovat ze zvýšení ceny surovin. Poslední funkcí zásob je zabezpečení pohotové nabídky a okamžitého prodeje. [10]

Gros dělí zásoby z hlediska logistiky na tři druhy: [1]

- Běžnou zásobu úkolem je pokrytí běžné průměrné spotřeby. Zásoba se mění v čase a pokrývá spotřebu mezi dvěma dodávkami.
- Pojistnou zásobu úkolem je pokrýt mimořádné výkyvy v poptávce nebo u výpadků dodavatele.

• Technologickou zásobu - tato zásoba je součást technologického procesu. Příkladem je dokončení zrání některých potravinářských výrobků.

#### **1.2.4 Logistická komunikace**

Komunikace je jedním ze základnách předpokladů budování úspěšného podnikání. Efektivní komunikační proces zajišťuje plynulý tok informací mezi odděleními a mezi různými týmy včas a ve formě, která jim umožní dosáhnout cílů a záměrů vytyčených v rámci relevantní úrovně organizace. [2]

Výměna informací hraje důležitou roli při vytváření nákladově efektivního a agilního procesu řízení logistiky. Zajišťuje, že úkoly jsou bezproblémově a bez prodlení dokončeny a přeneseny z jednoho bodu do druhého. [2]

#### **1.2.5 Manipulace s materiálem**

Manipulace s materiálem (Materiál handling) neznamená pouze manipulaci s inventářem. Jedná se o pohyb, ochranu, skladování a kontrolu materiálů a produktů po celou dobu životnosti výroby, skladování, distribuce, spotřeby a likvidace. Manipulace s materiálem zahrnuje řadu komponent, které udržují chod dodavatelského řetězce. To zahrnuje různé typy zařízení (manuální, poloautomatické a automatizované) a systémy (jednoúrovňové skladování, víceúrovňové skladování, dopravníky atd.). [11]

Efektivní logistika je nutností při reakci na požadavky zákazníků a skladů a jejich plánování. Procesy manipulace s materiálem příchozího inventáře j sou stejně důležité jako procesy odchozího. [11]

Proces manipulace s materiálem má čtyři dimenze, které ovlivňují efektivní tok produktu ve skladu: [12]

- Pohyb: přesun produktu z příjmu na odchozí. Příkladem je použití vidlicového vozíku k přesunu zásob ze skladu do nákladního automobilu pro přepravu
- Čas: jak dlouho produkty jsou ve skladu, příjem časového rámce od zásoby po zásilku
- Množství: kolik produktu lze uložit v přiděleném prostoru
- Místo: kolik místa je přiděleno nebo k dispozici

Manipulace s materiálem zvyšuje efektivitu tím, že logistický systém rychle a efektivně reaguje na požadavky závodu a zákazníků. Pro efektivní přesun zboží do skladu, vyhledání skladu, přesné vyplnění objednávek a rychlou přípravu objednávek k odeslání zákazníkům. Manipulace s materiály je velmi důležitá pro odchozí logistiku. Z hlediska příchozí logistiky slouží manipulace s materiály stejným způsobem podnikovým závodům. Firmy musí integrovat požadavky na manipulaci s materiály nejen pro potřeby oddělení společnosti, ale také pro splnění potřeb svých zákazníků. [11]

#### **1.2.6 Vyřizování objednávek**

Systém zpracování objednávek zachycuje údaje o objednávkách od zaměstnanců zákaznických služeb nebo přímo od zákazníků, ukládá je do centrální databáze a v případě potřeby zasílá informace o objednávce na účetní a přepravní oddělení. Systémy zpracování objednávek poskytují údaje o sledování objednávek a inventáře na každém kroku.[13]

Dle Groše systém příjmu a zpracování objednávek musí: [1]

- Na vstupu zajistit jejich sběr, včetně spolehlivého příjmu objednávek a rychlého přenosu do IS systému firmy.
- Sumarizovat individuální objednávky a roztřídit je podle výrobků a jejich provedení, zákaznických segmentů, termínů vyřízení objednávek, cílových destinací, požadavků na balení apod.
- Srovnat požadavky se stavem zásob hotových výrobků na skladě a v případě, že výrobky na skladě jsou, zpracovat příkaz k expedici.
- Evidovat poskytované rabaty, slevy.
- Zajistit dokumentaci spojenou s vyřizováním objednávek (nákladové listy, průvodky, celní dokumentace atd.).
- Zajistit on=line sledování stavu vyřizovaných objednávek.

Systém příjmu a zpracování objednávek má vytvořit dokonalé prostředí pro spolupráci útvarů organizace, které se na zpracování objednávek podílejí, od obchodních oddělení, do jejichž kompetence příjem objednávek patří, přes sklady hotových výrobků až po účtárny. [1]

#### **1.2.7 Balení**

Balení (packaging) patří mezi důležité součásti skladování a manipulace. Balení z pohledu logistiky plní funkci uspořádání, ochrany a identifikace výrobků a materiálů. Obal je i prostředkem propagace a prodeje. Obal spoluvytváří manipulační nebo přepravní jednotku, nese informace důležité pro identifikaci a určení jeho obsahu, pro identifikaci odesílatele a příjemce, pro volbu správného způsobu manipulace, přepravy a uložení ve skladech a v překladištích, informace důležité pro spotřebitele. [5]

Obaly plní následující funkce v rámci logistiky: [14]

- Manipulační úkolem je vytvořit úložný prostor pro výrobek. Tím je výrobek uzpůsobený pro rychlou a bezpečnou manipulaci
- Ochranná úkolem je poskytovat výrobku dostatečnou ochranu, aby nedocházelo k mechanickému poškození nebo poškození pomocí jiných škodlivých či vnějších vlivů
- Informační úkolem je zaměřit se na finálního zákazníka. Pro tohoto zákazníka je výrobek i v obalu dostatečně identifikovatelný a zajímavý. Součástí jsou i informace pro přepravce, např. "Křehké zboží"

Z pohledu jejich funkce se rozlišují tři druhy obalů: [15]

- Spotřebitelský obal tento typ obalu je určen především pro komerční spotřebu, konečného spotřebitele. Úkolem tohoto obaluje prezentovat výrobce a zvyšovat užitnou hodnotu výrobku.
- Distribuční obal vnější obal, zpravidla skupinový, představuje mezičlánek mezi obalem spotřebitelským a přepravním. Jeho úkolem je usnadnit manipulaci v obchodní síti. Nejčastěji má tento obal podobu kartonu, případně podložky, která je pokryta smrštitelnou fólií.
- Přepravní obal jedná se o vnější obal. Jeho úkolem je přizpůsobit se jednoduché a bezpečné manipulaci. Tento typ obalu musí být schopen snést velké opotřebení a působení vnějších vlivů. Nejčastěji má podobu lepenky, bedny. Zároveň musí být označen obchodními, manipulačními a výstražnými údaji.

Postupným sdružováním prodejních obalů vznikají manipulační jednotky, které lze podle stupně jejich postupného seskupování rozdělit na manipulační jednotky I. až IV. řádu. [1]

#### **1.2.8 Doprava a přeprava**

Doprava je soubor řídících a výkonných činností spojených s účelně zaměřeným přemísťováním požadovaného množství hmotných prostředků, surovin, materiálů, polotovarů, dílů i hotových výrobků v čase, prostoru mezi jejich jednotlivými prvky, výrobci, distributory, prodejnami atd. [1]

V souvislosti s implementací tažných systémů řízení materiálových toků a s postupující specializací, koncentrací kapacit rostou požadavky na včasné vzájemné dodávky v přesně stanovených termínech, roste absolutní objem výměny výrobků, dílů apod. Pro souhrnné označení těchto aktivit je používána vedle dopravy řada dalších pojmů jako je přeprava, transport, dopravní nebo přepravní služby, dopravné systémy, dopravní infrastruktura aj. [1]

Podle Pernici je doprava "souhrn činností, jimiž je uskutečňován pohyb dopravních prostředků po dopravních cestách" a přeprava tvořící "v širším významu souhrn všech aktivit zahrnující vlastní přemisťovací (dopravní) proces a služby s ním související (nakládku, překládku, meziskladování, celní formality, pojištění...)" na rozdíl např. od Schulteho, který pojmy dopravovat a přepravovat (transportovať) používá volně jako synonyma. [1]

Z technického hlediska lze rozdělit dopravní systém, označovaný také jako dopravní infrastruktura, na dvě hlavní části: [1]

- síť dopravních cest spolu s dalšími obslužnými objekty,
- dopravní prostředky, které se na sítích pohybují.

K základním charakteristikám determinujícím použití určitého druhu dopravy patří: [1]

- rychlost, vyjadřující jak rychle lze zboří dopravit z výchozí do koncové destinace,
- dostupnost určující kam všude lze zboží dopravit,
- spolehlivost daná pravděpodobností, že dopravíme zboží nebo osoby včas na požadované místo,
- univerzálnost, výčet všeho, co lze daným dopravním prostředkem dopravit do požadovaného místa,
- frekvence, schopnost opakovat přepravní výkony, jak často lze zboží dopravovat v daném období,
- stoupavost, schopnost překonávat převýšení mezi výchozími a cílovými destinacemi,
- náklady, za kolik je možno požadovaný náklad dopravit,
- ekologická zátěž, vliv výkonu přepravních činností na životné prostředí.

Lze vymezit šest druhů dopravy:  $[1]$ ,  $[15]$ 

- Silniční doprava jedná se o jeden z nej rozšířenějších druhů dopravy. Tento typ dopravy je schopen široce pokrýt trh. Doporučuje se ji využít pro hodnotné a menší zboží, určené k přepravě na krátké a střední vzdálenosti. Náklady na dopravu jsou pro delší vzdálenosti relativně vysoké a s rostoucími cenami pohonných hmot se stále zvyšují. Ekologicky je velmi problémová.
- Železniční doprava tento typ přepravy je vhodný pro přepravu zboží na střední a dlouhé vzdálenosti, pro hromadné či rozměrné dodávky. S ohledem na velikost přepravovaných zásilek, je železniční doprava nejlevnějším typem přepravy. Obecně platí, že vyžaduje delší dobu nutnou na přepravu a nabízí nižší frekvenci poskytovaných služeb.
- Vodní (říční a námořní) doprava tento typ přepravy je vhodný použít na větší vzdálenosti, kde se nevyžaduje rychlá přeprava. Nízká rychlost je vykoupena velmi nízkými přepravními náklady. Má ovšem nejnižší dostupnost danou splavnými částmi vodních toků. Využívá se hojně pro přepravu chemických surovin.
- Letecká přeprava tento typ přepravy má schopnost zabezpečit velmi rychlou přepravu na střední a dlouhé vzdálenosti. Jedná se o moderní druh přepravy. Jejím cílem je přeprava ve velmi krátkém čase. Objem nákladu je omezen, doprava je velmi drahá, závislá na počasí a má významné ekologické dopady. Letecká přeprava je využívána pro produkty, které se rychle kazí, maso, zelenina, ovoce.
- Potrubní přeprava tento typ přepravy je velmi spolehlivý. Prostřednictvím potrubní přepravy se dopravuje zemní plyn, voda, ropné produkty. Je ekologicky šetrná, rychlá, ale má velké náklady na vybudování.
- Kombinovaná přeprava cílem kombinované dopravy je využít vhodnou kombinaci dvou či více druhů dopravy. Důležité je, aby byl zajištěn plynulý přechod z jednoho typu dopravního prostředku na druhý. Zároveň, aby tento přechod byl spojen s minimálními překládkovými operacemi. Je druhem

intermodální dopravy, kdy na určité dopravní trase převažuje použití železniční, vodní nebo letecké přepravy s tím, že v počátečních a konečných úsecích trasy, které by měly být co nejkratší se používá silniční doprava.

#### **1.2.9 Skladování**

Skladování je soubor činností spojených s pořizováním, udržováním zásob a zejména dodávkami skladovaných položek podle požadavků přímým zákazníkům na nějakém místě logistického nebo dodavatelského systému včetně uskutečnění s tím spojených nezbytných rozhodovacích procesů. [1]

V tradičním pojetí slouží sklad jako bod, který absorbuje nadměrnou produkci, vyrovnává výkyvy mezi produkcí a odbytem (princip tlaku). V současném tahovém pojetí slouží sklad jako průtokové centrum, které posouvá na vyšší úroveň zákaznický, odběratelský servis, neboť přesouvá zásoby blíže zákazníkovi. Systémy tahu jsou založeny na informacích a na neustálém monitorování poptávky. [15]

Skladování plní pět základních funkcí: [15]

- vyrovnávací funkce vyrovnávání rozdílné výroby a spotřeby v čase, zejména s ohledem na sezónnost výroby nebo spotřeby,
- zabezpečovací funkce zabezpečuje ochranu před nepředvídatelnými riziky, která mohou ovlivnit plynulý výrobní proces,
- komplementační funkce tvorba sortimentních druhů na základě požadavku odběratele,
- spekulační funkce uskladnění za účelem prodeje v době vyšší ceny uskladněného zboží,
- zušlechťovací funkce změna v jakosti zboží (zrání, kvašení, sušení) ve spojitosti s výrobním procesem.

Funkcí skladování (skladu) v průběhu všech fází logistického procesuje přijímat zásoby produktů (surovin, dílů, zboží ve výrobě, hotových výrobků), uchovávat a vytvářet jejich užitné hodnoty, vydávat zásoby a provádět potřebné skladové manipulace, poskytovat informace o stavu, podmínkách a rozmístění skladových produktů. [15]

#### **1.2.10 Distribuce**

Proces rozhodování o tom, komu, kam, jak zboží a kdy výrobky a služby dodávat v logistickém systému se označuje jako distribuce. Distribuční systém v užším pojetí je množina fyzických prvků a lidí podílejících se na uskutečňování aktivit spojených s realizací toků zboží mezi výrobci finálních výrobků a konečnými zákazníky. Soubor aktivit spojených s realizací toků zboží v distribučním systému se označuje jako distribuční řetězec. K aktivitám realizovaným v distribučním řetězci je možné zařadit dopravu, balení, kompletace, skladování, manipulační operace (nakládka, vykládka, fixace zboží) v dopravě, přenos informací, např. údajů o stavu zásob, objednávek, fakturace, manipulace se zbožím v prodejnách apod. [1]

Na výběr vhodné distribuční cesty, množiny subjektů, které se na distribuci podílejí pro cílový segment trhu, působí řada faktorů. Z hlediska efektivního řízení materiálových toků k nim lze zařadit požadavky zákazníků na úroveň služeb, charakter poptávky, sílu konkurence v distribučním prostoru, vlastnosti distribuovaného zboží a geografický rozsah distribučního prostoru. [1]

Používané distribuční cesty je možné rozdělit podle použité délky distribučního systému na přímou a nepřímou distribuci. Charakteristické oblasti použití, přednosti a nevýhody přímé a nepřímé distribuce jsou přehledně uspořádány v příloze A.

Podle rozsahu distribučního systému se od sebe liší extenzivní, výběrová (selektivní) a exkluzivní (výhradní) distribuce. Jejich základní charakteristika je uvedena v příloze A.

### **2 Platforma Anaplan**

Společnost Anaplan, nesoucí stejný název jako její produkt, byla založena ve Velké Británii v roce 2006, v současné době má sídlo ve Spojených státech. [16]

Základem architektury Anaplanu je tzv. hyperblock, který je hybridem relačních, vertikálních a OLAP databází s vícevláknovým výpočetním modulem pro ukládání dat v paměti. Hyperblock automaticky zaznamenává aktualizace na granulami úrovni změnou pouze ovlivněných buněk. [17]

Hyperblockje technologie patentovaná Anaplanem. Americký patent byl udělen 3. dubna 2012 pod číslem US8151056B2. [18]

Anaplan, který je označován jako SaaS (Software as a Service, software jako služba) platforma je multidimenzionálním datovým nástrojem založeným na Cloud přístupu k informacím. Zjednodušeně se dá říci, že je to software, který se využije ke stavbě modelu plnícího předdefinovaný účel a umožňuje dosažení "propojeného plánování" (connected planning). V tom jsou různé modely vytvořené v rámci divizí či oddělení ve společnostech vzájemné propojeny. [19]

Pomocí Anaplan Connect nebo Anaplan API (Application Programming Interface, programovací rozhraní aplikace) lze Anaplan připojit k velkému množství datových vstupů či výstupů z různých systémů, včetně GCP (Google Cloud Platoform) či omnipotentních ERP jako SAP. [19]

#### **2.1 Základní charakteristika stavby platformy**

V této podkapitole je poskytnuta charakteristika platformy z hlediska strukturálního a funkčního a jsou zmíněna pravidla pro plnohodnotné využití stavby modelů v rámci platformy.

Strukturálně tvoří platformu šest zřetelných a lehce identfikovatelných komponent. Jedná se o pracovní prostor, model, list, modul, line item a uživatelské prostředí. [20]

Pracovní prostor (Workspace) je zabezpečená, privátní oblast vyhrazená pro zákazníka v cloudu, ve které se nachází zákazníkovy modely.

Model je uložen v pracovním prostoru, a jeho posláním je řešit úkol, za jehož účelem byl sestaven.

List, myšleno ve formě seznamu, je zadán do Anaplanu pouze jednou a používán v rámci celého modelu.

Modul je multidimenzionálním domovem pro data. Jako dimenze, tedy strukturální rozsah, může být použit list, verze nebo čas a to ať již o samotě či ve vzájemných kombinacích. Data jsou v modulu zobrazena ve stejném rastru jako v Excelovském sešitu, ovšem s tím rozdílem, že mohou obsahovat více než dvě dimenze. Moduly j sou vzáj emně provázány a tvoří model.

Line Item je označení pro řádkové položky, které jsou obsaženy v modulech. Tyto položky obsahují vlastní data, a to buď prvotní data, nebo výsledky výpočtů.

Uživatelské prostředí, respektive uživatelský prožitek (User Experience, UX ) je rozhraní mezi uživatelem a modelem dominované nástěnkami (Dashboards). Vše, co může na nástěnkách uživatel vidět a měnit je řízeno pomocí bezpečnostních nastavení v Anaplanu.

Z funkčního hlediska lze platformu vymezit na tři základní stavební bloky. Jedná se o Centrální knihovnu, vlastní Motor platformy a Uživatelské prostředí. [20]

Centrální knihovna (Central Library) obsahuje listy, které vymezují podnikatelské aktivity. V rámci modelu může být na tyto listy nesčetněkrát odkazováno. Jakákoliv změna v listu je automaticky reflektována na všech místech v modelu, kde je list použit. Centrální knihovna také obsahuje další dimenze, jako verze a čas.

Motor (Engine) je místem, kde se odehrává veškerá tvrdá práce. Je tvořen moduly, které jsou podobné Excelovským sešitům, ve kterých je aplikována relevantní obchodní logika a dochází k výpočtům za využití listů a dimenzí z Centrální knihovny.

Uživatelské prostředí a nastavení jeho nástěnek přímo definuje jakým způsobem je Anaplan využíván pro denní aktivity.

Zatímco klasický tabulkový procesor, jako třeba Excel, je založen na jednotlivých buňkách, základem pro Anaplan je řádková položka Line Item v kontextu různých dimenzí. V tabulkovém procesoru se vzorec zadává do každé buňky, v Anaplanu se se vzorec zadá pouze jednou v řádkové položce a dochází k výpočtům v rámci všech průsečíků s každou dimenzí, se kterou přichází řádková položka do kontaktu.

Každý model v Anaplanu je na začátku zcela čistý bez listů, modulů, tedy bez jakékoliv funkčnosti. Model builder (též Anaplanner), což je označení pro stavitele modelů v platformě, se při vytváření nových modelů řídí standardy shrnutými ve zkratce PLANS. Standardy se věnují jednak vzorcům a také zahrnují a vyvíjí stávající osvědčené postupy týkající se uživatelského prostředí a datových center. Jedná se o soubor pravidel popisujících strukturu a podrobný design modelů v Anaplanu. Tato sada pravidel poskytuje nejenom jasnou cestu k dobrému designu modelu pro jednotlivého Anaplannera ale i společné pokyny pro ustálení zvyklostí, na které se stavitelé modelů a recenzenti mohou spolehnout při předávání modelů mezi sebou: [21]

- Performance (Výkon) k dosažení optimálního výkonu Hyperbloku je nutno využít správných vzorců a struktur. Některé fungují lépe než jiné, a i když se objeví situace, které přímo vybízí k porušení pravidel, je nutné být si vědom následků.
- Logical (Logika) modely a vzorce je nutno tvořit logicky. Výpočty jsou  $\bullet$ výkonnější, pakliže komplexní vzorce jsou zjednodušeny a rozloženy. Moduly by měly být vytvářeny za jediným účelem a být logicky rozděleny na vstup, výpočet a výstup, s podporou datových a systémových modulů.
- Auditable (Audit/Kontrola) vzorce by měly být rozděleny na jednodušší pro lepší porozumění, výkon a udržitelnost. K popisu vlastních výpočtů by se měly využívat možnosti poznámek a komentářů.
- Necessary (Nezbytnost) údaje se zbytečně neopakují. Data a atributy se ukládají a vypočítávají pouze jednou a poté se na ně mnohokrát odkazujte. Je třeba se zcela vyhnout výpočtům mimo nutnou dimenzionalitu.
- Sustainable (Udržitelnost) při stavbě modelu je nutno myslet na budoucnost, možné změny procesů a modernizace. Model by měl být flexibilní a umožňovat jednoduché změny. Je třeba se zcela vyhnout tvrdému kódování.

Cílem každého Anaplannera by měl být logicky uspořádaný, přehledný model, obsahující pouze nezbytné kalkulace, který lze s minimálním úsilím modifikovat a modernizovat.

Na obrázku 2.1 je znázorněno menu vybraného modulu v platformě Anaplan ve formátu, který vidí uživatel s plným přístupem. Menu je umístěno v levém horním kvadrantu obrazovky při vstupu do systému. Pod jménem modulu (1) se nachází tři záložky. Obsah (2) poskytuje přehled modulu, nástěnek a náhledů, k nimž má dotyčný uživatel povolen přístup. Mapa modelu (3) generující se pokaždé při kliknutí na záložku znázorňuje graficky strukturu a vztahy mezi moduly a tok dat v rámci modelu. Na záložce nastavení modelu (3) je znázorněna velikost modelu ve formě počtu buněk, již lze po dvojitém kliknutí převést do formy datového objemu MB/GB . Tato záložka je klíčová pro tvorbu modelů. Nachází se zde nastavení času (6) a verzí (7), administrativa uživatelů (8) a možnost modifikovat přístup uživatelů k různým úrovním dat v rámci obsahu modelu (9). Dále zde dochází ke správě a tvorbě vlastních modulů (11) a nástěnek (12). Příhodnou funkcí platformy je zaznamenávání veškerých činností (10) a změn, ke kterým v rámci modulu dochází (13) a též vytváření záchytných / revizních štítků (14). Poslední položkou záložky nastavení modelu je administrativa listů a hierarchií (15).

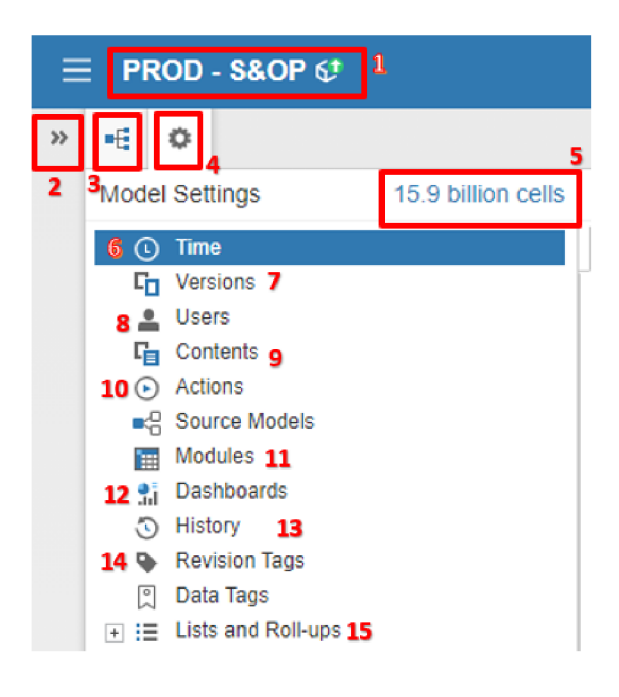

Obr. 2.1 Menu platformy Anaplan Zdroj: vlastní zpracování

# v **2.2 Cas a verze jako dimenze**

Anaplan je multidimenzionální platformou. Počet dimenzí, ve kterých může být s daty manipulováno, záleží na požadavcích na model. I když je možno přidat libovolné množství dimenzí, ve formě listů a jejich podskupin, řádkových položek a jejich podskupin tak lze v rámci řádků nebo sloupců vnořit pouze tři dimenze. [22] Mimo listů

jsou do platformy vestavěny automaticky další dvě dimenze - čas a verze. Tato podkapitola objasňuje časové nastavení modelu a základní nastavení verzí.

#### **2.2.1 Čas**

Čas je jednou z automaticky integrovaných dimenzí, které Anaplan používá ke znázornění dat organizace. Vytváří se tak rámec uchovávající data, který poskytuje jasný obraz toho, co se stalo, umožňuje předvídat, co se může stát, a vytvořit scénáře k analýze toho, jak by se věci mohly změnit, aby se dosáhlo výsledku. [23]

V nastavení času (Time) v rámci modelu jsou dvě záložky: [23]

- Model Calendar (Kalendář modelu) slouží k nastavení typu kalendáře pro model. Každý modul a řádková položka může mít svoji vlastní časovou jednotku (časový rozvrh) v závislosti na typu kalendáře.
- Time Ranges (Časové rozsahy) nabízí možnost přidávat, konfigurovat a upravovat  $\bullet$ časové rozsahy. Časové rozsahy umožňují analyzovat časově založená data pro zadaný počet let při vybrané granularitě. Časový rozsah je možno použít jako jednu z dimenzí v modulu k ukládání, analýze nebo zobrazení dat.

Na obrázku 2.2 je uveden příklad nastavení kalendáře modelu. Typ kalendáře (Calendar Type) je nastaven na Calendar Months/Quarters/Years aby zobrazoval měsíce, kvartály a roky - existují samozřejmě další nastavení, například Weeks General se typicky využívá pro taktické modely týdenního plánování výroby. Fiskální rok modelu je nastaven, aby začínal v dubnu (Fiscal Year Start Month), je určen současný fiskální rok (Current Fiscal Year) a aktuální období je nastaveno na březen 2021 (Current Period) poslední jmenované nastavení stojí za povšimnutí, protože hojně využívaná funkce CURRENTPERIODSTAR T vrací počáteční datum aktuálního období, v tomto případě 1.3. 2021. Model obsahuje informace z jednoho historického roku (Number of Past Years) a předpovědi pro dva roky budoucí (Number of Future Years) - celkem tedy pokrývá časové období čtyř fiskálních let.

Změna typu kalendáře automaticky přerozdělí všechna časová období. Změna aktuálního fiskálního roku v podstatě začne nový rok s čistým, neobsazeným modelem. Pro uchování dat za předchozí rok, před změnou aktuálního fiskálního rokuje nutno buď zkopírovat model, nebo nastavit počet minulých let na jedna. [23]

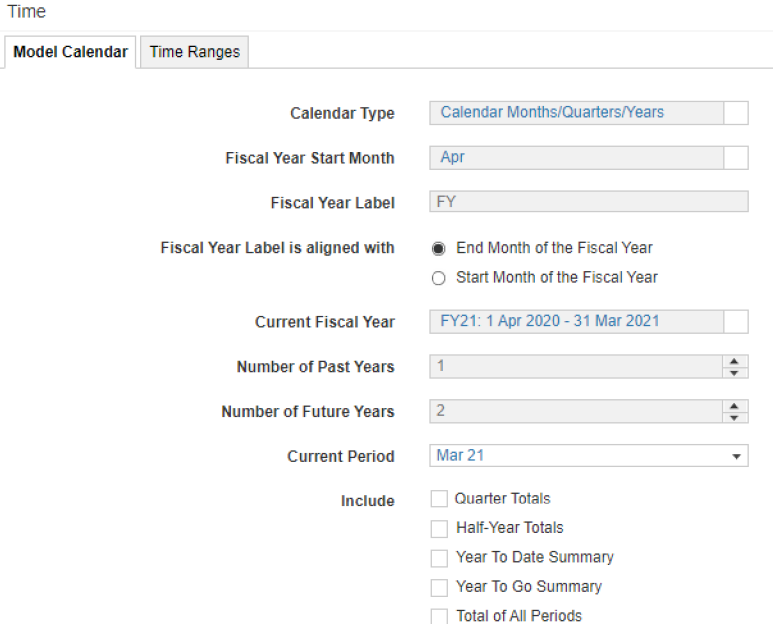

#### Obr. 2.2 Nastavení kalendáře modelu

#### Zdroj: vlastní zpracování, Anaplan

Nastavení času v modelu musí být v souladu se sledováním času v rámci obchodní organizace a mělo by k němu dojít ještě před tím, než se začnou do modelu nahrávat data. V opačném případě by mohlo dojít ke ztrátě dat. Osvědčeným postupem je přidávat čas jako dimenzi pouze k modulům, kde je to nezbytně nutné aby se udržovala efektivita výpočtů a nezvyšovala velikost modelu.

#### **2.2.2 Verze**

Verze (Version), která je další z vestavěných dimenzí, umožňuje porovnávání různých scénářů pro data v modelu. Lze například porovnat verzi, která obsahuje skutečné údaje o prodeji produktů, s verzí, která obsahuje data o předpovědi prodeje. [24]

Každý model je automaticky vytvořen se dvěma výchozími verzemi označenými jako Actual (aktuální/skutečná) a Forecast (předpověď). Data aktuální verze lze sloučit s daty predpovední verze až do data přechodu, aby se vytvořila průběžná předpověď. Je možno vytvářet další verze, ale je nutné mít na vědomí, že každá další verze přidaná k modelu má vliv na jeho velikost. [24]

Jedna z verzí by měla být označena jako Current (současná). To je verze, která se automaticky nastaví jako výchozí v případě otevření modulů, které používají verze jako dimenzi. V případě výpočtů v rámci řádkových položek, které používají verzi jako

dimenzi, budou použity data této verze - pakliže se použije vzorec v modulu, který nemá verze jako dimenzi, ale vzorec odkazuje na modul, který je dimenzován podle verzí, budou ve vzorci použity data z verze označené jako Current. [24]

Na obrázku 2.3 je uveden příklad nastavení verzí. Mimo standardních verzí Actual a Forecast jsou přidány verze Budget (rozpočet) a Last Cycle Forecast (předpověď z minulého měsíčního cyklu). V pomocných sloupcích napravo je zaškrtnutím označena verze Current a verze Actual. Sloupec Switchover (přechod) znázorňuje datum přechodu.

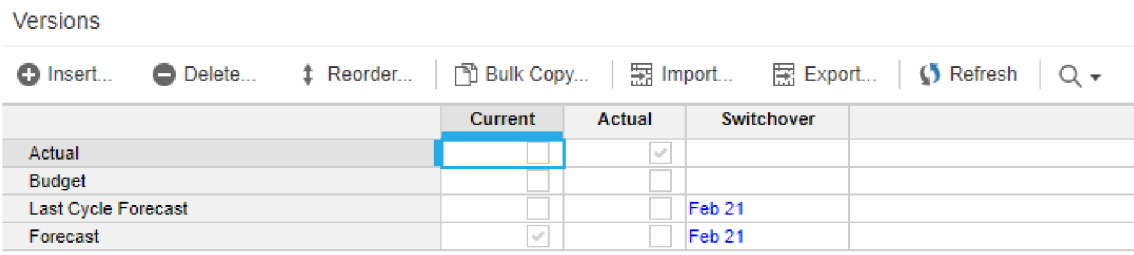

Obr. 2.3 Ukázka nastavení verzí v Anaplanu

Zdroj: vlastní zpracování, Anaplan

Verze je možno přejmenovat či smazat, ale verzi pojmenovanou systémem původně jako Actual nelze smazat. Tato verze je v pomocných sloupcích zaškrtnuta vždy jako Actual aby nedocházelo k případným zmatkům v případě jejího přejmenování, jelikož její jméno změnit lze.

#### **2.3 Listy**

List je seznam položek, které spolu v rámci vybrané kategorie souvisejí. Například list obsahující seznam produktů, list obsahující seznam zaměstnanců nebo list obsahující výčet oddělení v rámci organizace.

Anaplan může použít jeden list jako komponentu ve vícelistých hierarchiích, díky čemuž je práce s listy flexibilní a přizpůsobitelná různým požadavkům. Kompozitní listy a paralelní hierarchie zvyšují počet způsobů, jak lze použít data v seznamu. Jakákoliv změna v obsahu listu je ihned přenesena do všech modulů v rámci celého modelu. [25]

Listy obsahují všechny kategoricky uspořádané položky, které se vztahují k popisu obchodní aktivity organizace. V rámci modelu jich bývá velké množství a pro přehlednost se doporučuje používat ustálenou praxí k jejich pojmenování. Začíná se velkým písmenem označujícím téma dané hierarchie, přidá se číslo označující úroveň v hierarchii a za podtržítkem se napíše stručný název. [25] Například pro vytvoření listů popisujících organizační hierarchii bychom vytvořili listy O1 Globální, O2 Světadíly atd.

Je důležité nezaměňovat položky listu, označované jako List items s řádkovými položkami (Line items). Listové položky náleží listu (ne modulu, ve kterém je list použit), mohou být použity ve kterémkoliv modulu v rámci modelu, může na ně být odkazováno ve vzorci, definují strukturu modelu (geografické oblasti, oddělení, kódy účtů, produktové řady, typy příležitostí atd.) [25]

Za dobu užívání jednoho listu není možné do něj načíst více než devítimístný počet jedinečných položek. Limitem je tedy jedna miliarda, je však nepravděpodobné, že tohoto maxima bude dosaženo, pokud se neužívají listy s velmi velkým počtem položek (například 1 milion), které jsou denně mazány a znovu načítány. [25]

Omezením je též velikost modelu, respektive kapacita úložiště, protože každá položka listu zabírá 500 bajtů paměti. [26]

#### **2.3.1 Typy listů**

V platformě se používá pět základních typů listů: [25]

**Fiat list** (plochý list), je jednoduchý seznam skupiny položek bez hierarchie. Ploché listy mohou obsahovat libovolné množství položek dle požadavků. Ploché listy se při vytváření modelů zřídka používají samostatně - většinou jsou začleněny v rámci složené hierarchie. Fiat list lze použít v několika různých kompozitních lisech nebo k definování vlastnosti jiných listů.

Příkladem plochých listů mohou být listy obsahující jména zaměstnanců, kódy účtů, oddělení, role, názvy aktiv atd.

**Composite / Hierarchy list** (složený / hierarchický list), je list, který je součástí hierarchické struktury, ve které je definován vztah mezi mateřskou (Parent) a podřazenou (Child) položkou. Jsou vytvářeny z řady listů, z nichž každému je v hierarchii přiřazen nadřízený list. Takto lze definovat velmi rychle složité struktury. Jednotlivé listy ve složené hierarchii lze použít vícekrát v rámci modelu, v libovolném množství v ostatních složených listech či paralelních hierarchiích, a tak snížit počet buněk a řídkost (sparsitu) modelu.

Typickým využitím hierarchických listů je zadávání vertikální struktury produktů nebo hierarchie geografických oblastí. Při tvorbě složených listů se začíná od nejvyšší úrovně hierarchie.

**Piek / drop-down list** (výběrový / rozbalovací list), je list, ve kterém jsou z důvodů konzistence dat předdefinované názvy.

S využitím tohoto listu se lze setkat v případech, kdy konečný uživatel má v rámci interakce se systémem zadat určitou informaci a jeho výběr je limitován právě položkami obsaženými v listu.

**Subset list** nebo též list subset (podmnožina listu či podlist) je list, který je tvořen položkami z původního listu, jež splňují požadovaná kritéria. Ta jsou definována booleovskou logikou. List subset umožňuje opětovné využití položek listu a tak snižuje sparsitu a počet buněk v modelu. Jedna položka listu může náležet do více podmnožin. V rámci modulu ovšem není možno použít list a jeho list subset.

Důležitost sub setů je podtržena tím, že mají v rámci vizualizace platformy speciální pozici, a jsou umístěny pod výčtem listů (v rámci menu Lists and Roll-ups).

Příkladem subset listu je list současných zaměstnanců vytvořen z listu všech zaměstnanců, kteří kdy ve firmě pracovali.

**Numbered list** (číslovaný list) obsahuje položky, z nichž každá má přiřazen jedinečný identifikátor (unique identifying number, UJD) a volitelný zobrazený název (Display Name). Tento typ listu se používá v situacích, kde může docházet k duplicitám v datech - například stejné jméno zaměstnanců. Použití číslovaných listů nejenomže snižuje sparsitu modelu, ale hlavními důvody jejich upotřebení jsou případy, kdy položky listu mají stejné jméno, kdy název listové položky, která je považována za jedinečnou, přesahuje délku 60 znaků, a nebo když je zapotřebí povolit koncovému uživateli vkládání či mazání položek listu.

Číslované listy lze použít ve složených hierarchiích, ale protože jsou data na nižších úrovních hierarchií obecně řidší, tedy mají vysokou sparsitu), je považováno za vhodné, aby při navrhování modelu všechny číslované listy zabíraly maximálně dvě nejnižší úrovně hierarchie.

Učebnicovou aplikací číslovaných listů je řešení obchodního případu, kde existují tisíce produktů a tisíce zákazníků, ale každému z nich se prodá jen hrstka těchto produktů. Místo vytvoření modulu s dimenzemi produkt a zákazník s vysokou sparsitou, se vytvoří číslovaný list, který zobrazuje pouze platné kombinace produktu a zákazníka a má nějakou nadřazenou hierarchii. Takto dojde k odstranění všech kombinací, které nejsou platné.

Ustálenou praxí je pro číslované listy používat mřížku v jejich pojmenování. Například list označený *#Z'3 Zaměstnanci,* obsahující jména zaměstnanců, poskytuje na první pohled informaci, že se jedná o list hierarchický a číslovaný. [27]

#### **2.3.2 Základy práce s listy**

Přehled veškerých listů v rámci modelu, informace o jednotlivých listech a možnost měnit některé z jejich atributů se nachází v rámci sekce nastavení modelu v menu List and Roll-ups > General Lists.

S používáním listů se počítá již při tvorbě zbrusu nového modelu. Na obrázku 2.4 je znázorněn postup tvorby vytvoření nového modelu. V rámci pracovního prostředí (Workspace), kde lze vidět volnou kapacitu (1) se klikne na New (2). Otevře se nové dialogové okno, kde se zadá jméno modelu (3) a kliknutím na Create Model (4) se proces dokončí.

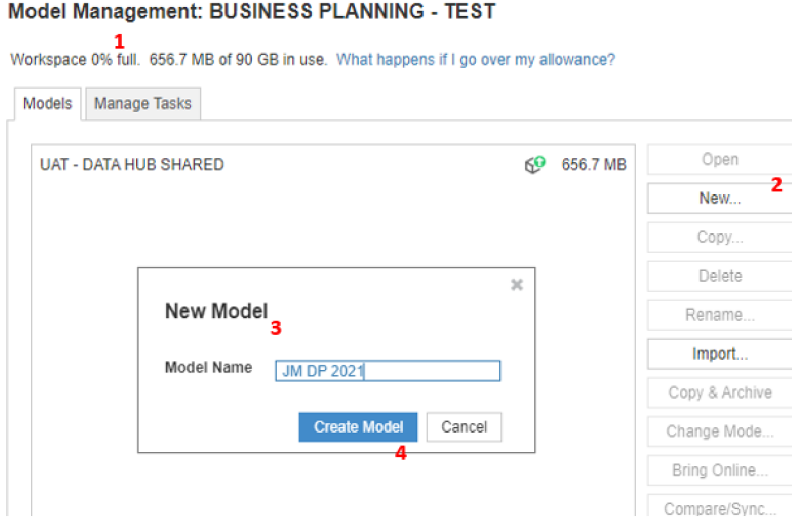

Obr. 2.4 Postup vytvoření nového modelu

Zdroj: vlastní zpracování, Anaplan

V novém modelu je při vytvoření do přehledu listů automaticky zařazen list s názvem Organisation (Organizace), jak znázorňuje obrázek 2.5. Standardně je také v rámci konfigurace listu na kartě Configure nastavena nej vyšší úroveň označená jako Total Company. [39]

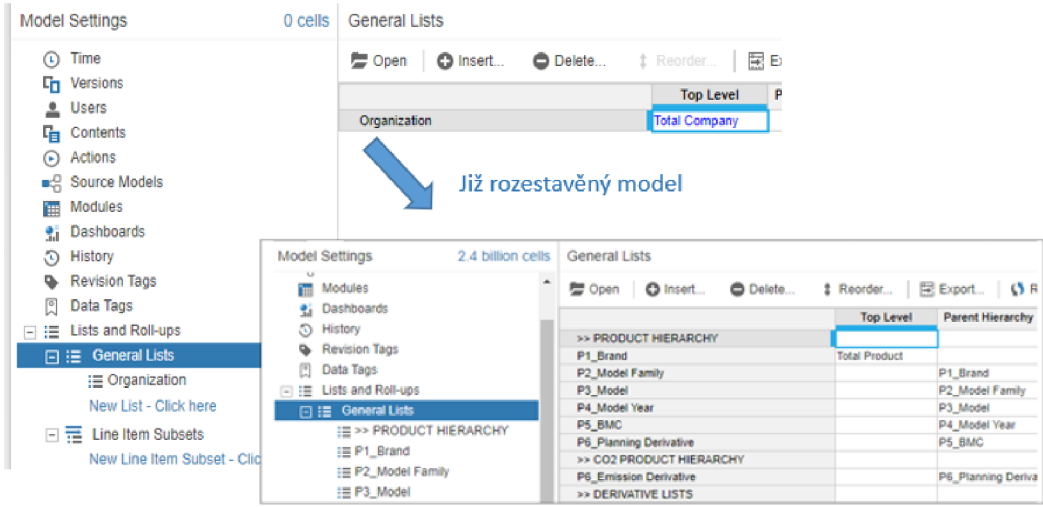

Obr. 2.5 Standardní list v nově vytvořeném modelu lze modifikovat

Zdroj: vlastní zpracování, Anaplan

Jméno listu a označení hierarchií lze měnit, jak lze vidět na obrázku na příkladu stavby modulu v pozdější fázi.

Existují dva způsoby jak přidat nový list: [27]

- V rámci Model Settings, se kliknutím rozbalí Lists and Roll-ups, poté se v General Lists klikne na Insert. Vyskočí dialogové okno, do kterého se napíše jméno nového listu.
- V sekci General Lists se klikne na New List Click here a je možno hned napsat jméno listu.

Horizontální nabídka, které se zobrazí pro práci s listy v rámci General List, obsahuje následující tlačítka:

- Open (Otevřít) slouží k otevření listu.
- Insert (Vložit) pro vytvožení nového listu. List je možno vložt před nebo za momentálně označený list, anebo na začátek či konec celého seznamu listů.
- Delete (Smazat) otevře nové okno, ve kterém se potvrdí smazání vybraného listu.
- Reorder (Seřadit) otevře nové okno, které umožní vlastní řazení listů v seznamu.
- Export slouží k exportování seznamu listů. Je k dispozici několik různých formátů Excelu, textový soubor či csv formát.
- Tlačítko lupy napomáhá vyhledat list. Vyhledávání je dynamické a cílové listy se zobrazují již při psaní počátečních písmen v názvu, což je funkce hodnotná především u větších modelů.

Při otevření listu tlačítkem Open se zobrazí menu s pěti záložkami, které slouží ke konfiguraci a správě chování daného listu. Jedná se o záložky Tree View, Grid View, Properties, Subsets, Configure: [25]

#### **Tree View**

Jedná se o stromové zobrazení hierarchie zvoleného listu. Kromě importu a exportu položek listuje možno je v tomto zobrazení přidávat, mazat a přesouvat. Ve stromovém zobrazení je limit jeden tisíc listových položek - při větším počtu se list automaticky otvírá v mřížkovém zobrazení.

#### **Grid View**

Jedná se o zobrazení listu v mřížce - jsou viditelné listové položky s jejich atributy Parent (nadřazená položka), Code (kód položky), Display Name (zobrazené jméno) a případné subsety.

Na obrázku 2.6 je ukázka formátu Grid View. Jedná se o zobrazení listu šesté úrovně hierarchie produktu nazvaného P6 Derivative. Sloupec označený "ss P6 Derivative : *SVO" je* subsetem tohoto listu.

| P6 Derivative                                                                                                    |               |                           |                        |                        |
|----------------------------------------------------------------------------------------------------|---------------|---------------------------|------------------------|------------------------|
| Configure<br><b>Tree View</b><br><b>Grid View</b><br><b>Subsets</b><br>Properties                                           |               |                           |                        |                        |
| $\bullet$ Refresh $\circ$ $\bullet$<br><b>O</b> Delete<br>   Import<br>   Export<br>$1$ Move<br><b>O</b> Insert<br>$View -$ |               |                           |                        |                        |
|                                                                                                    | <b>Parent</b> | Code                      | ss P6 Derivative : SVO | <b>Display Name</b>    |
| [2018   AA760   LHD   A   RD2   163PS                                                                                       | 2018   AA760  | + 300RT_001CB_AA760_L_A_2 |                        | 2018   AA760   LHD   A |
| 2018   AA760   LHD   A   TL1   163PS                                                                                        | 2018   AA760  | 300RT 001CB AA760 L A 8   |                        | 2018   AA760   LHD   A |
| 2018   AA760   LHD   A   TL3   163PS                                                                                        | 2018   AA760  | 300RT 001CB AA760 L A 4   |                        | 2018   AA760   LHD   A |
| 2018   AA760   LHD   A   TL5   163PS                                                                                        | 2018   AA760  | 300RT 001CB AA760 L A 1   |                        | 2018   AA760   LHD   A |
| -2018   AA760   LHD   M   RD2   163PS                                                                                       | 2018   AA760  | 300RT_001CB_AA760_L_M_:   |                        | 2018   AA760   LHD   M |
| -2018   AA760   LHD   M   TL1   163PS                                                                                       | 2018   AA760  | 300RT_001CB_AA760_L_M_i   |                        | 2018   AA760   LHD   N |
| 2018   AA760   LHD   M   TL3   163PS                                                                                        | 2018   AA760  | 300RT 001CB AA760 L M ·   |                        | 2018   AA760   LHD   N |
| 2018   AA760   LHD   M   TL5   163PS                                                                                        | 2018   AA760  | 300RT 001CB AA760 L M     |                        | 2018   AA760   LHD   M |

Obr. 2.6 Vzhled mřížkového zobrazení (Grid View)

Zdroj: vlastní zpracování, Anaplan
Položka Parent řídí agregaci v rámci tohoto zobrazení. Kód, jehož zdrojem může být ustálená vnitropodniková terminologie, lze použít místo názvu položky. Import dat bude přiřazovat listové položky buď podle názvu, nebo kódu.

## **Properties**

Záložka, kde se definují vlastnosti listu. Vlastnost listu obsahuje metadata - tedy data, která poskytují další informace o jiných datech, zde položkách listu. Například do listu obsahujícího jména zaměstnanců lze přidat další vlastnosti, jako je preferované oslovení, oddělení, ve kterém pracují atd.

V rámci Properties lze nastavit a identifikovat následující údaje:

- Formát (Formát) slouží k nastavení formátu položky, může to být číslo, logická hodnota, datum, text, časové období, list, žádná data.
- Formula (Vzorec) zde se vkládá vzorec dané vlastnosti.
- Data Tags (Datové značky) ukazuje všechny datové značky aplikované na vlastnost listu.
- Notes (Poznámky) slouží na poznámky k vlastnostem.
- Referenced By (Odkazováno v) ukazuje řádkové položky, jejichž vzorec odkazuje na danou vlastnost listu.

#### **Subsets**

V této záložce se tvoří subsety listu. Kliknutím na tlačítko Insert se otevře nové okno, kde se zadá jméno subsetu. Ustálenou praxí je zadávat jméno ve formátu *jméno listu: podmínka a otazník".* Aplikací tohoto pravidla bude subset listu obsahující jména historicky všech zaměstnanců organizace, ve kterém se znázorní booleovskou logikou, jestli se jedná o současného nebo bývalého zaměstnance, označen *"#Z3 Zaměstnanci : Současní? ".* Po vytvoření subsetu lze přejít do záložky Grid View a vybrat relevantní členy subsetu.

V rámci Subsets lze nastavit a identifikovat následující údaje:

- Notes (Poznámky) zobrazují poznámky týkající se subsetu.
- Referenced in Applies To (Odkazováno v Platí pro) ukazuje ve kterých modulech a řádkových položkách je subset aplikován jako dimenze.

Referenced as Format (Odkazováno jako Formát) – ukazuje ve kterých modulech a vlastnostech listů je daný subset nastaven jako formát řádkové položky.

# **Configure**

Na této záložce se konfigurují možnosti listu, jež zachycuje obrázek 2.7. Obsahuje následující položky:

- Top Level Item (Položka nejvyšší úrovně) zobrazuje nejvyšší úroveň v hierarchii nebo mezisoučet, do kterého se srocují všechny položky listů nižších úrovní. Vyplnit správně toto pole je důležité, jelikož se tak zajistí, že odkazy a listy budou správně mapovány, tedy přiřazovány, z modulu na modul. Nejvyšší úroveň lze přidat také v hlavním zobrazení General Lists. Na obrázku 2.7 je pro list P1 Brand zvolena jako Top Level Item položka Total Product (1).
- Parent Hierarchy (Nadřazená úroveň) slouží k výběru nadřazené úrovně a takto  $\bullet$ je vytvářeny hierarchické struktury, které existují v rámci procesů organizace. Na obrázku 2.7 je pro list P6 Planning Derivative zvolen jako nadřazená úroveň list P5 BMC (2). Každá položka nacházející se v P6 Planning Derivative má příslušnou nadřazenou položku v P5BMC .
- Category (Kategorie) ulehčuje přehled v používaných listech přiřazením listu k příslušné kategorii, kterou lze vytvořit. Takto lze seskupit listy podle typů dat, které obsahují, například kategorie jako Organizace nebo Produkty.
- Data Tags (Datové značky) zobrazuje datové značky, kterými byl list označen  $\bullet$ a umožňuje výběr dalších datových značek.
- Selective Access Enabled? (Selektivní přístup povolen?) se používá k omezení přístupu uživatelů k částem hierarchií. Umožňuje správcům modelů omezit přístup k listům a položkám listů v rámci modelu na základě jednotlivých uživatelů. Tímto způsobem se řídí přístup k datům v modulu, který jako dimenzi používá daný list.
- Production Data? (Produkční data) zatrhnutím se list označí jako produkční list, tedy list k ukládání provozních dat, která vznikají vlivem aktivity koncových uživatelů. Jedná se o prvek ALM (Application Lifecycle Management, správa životního cyklu aplikace), jež obnáší možnosti mít modul v testovací a provozní formě. List P6 Planning Derivative na obrázku 2.7 je zaškrtnut jako list obsahující produkční data - položky v listu se s časem mění (3).
- Managed By nemá žádný účel (v době psaní této práce) a je v platformě vyhrazeno pro budoucí použití.
- Workflow Enabled? (Tok činností umožněn?) bude označena v případě, že daný  $\bullet$ list se používá k monitorování pokroku nějaké činnosti.
- Numbered List? (Číselný list?) zaškrtnuté pole znamená, že se jedná o číselný  $\bullet$  $list - viz$  list P6 Planning Derivative na obrázku 2.7 (4).
- Use Top Level As Default Page? (Použít nejvyšší úroveň jako výchozí  $\bullet$ dimenzionální stránku?) – slouží k nastavení položky nejvyšší úrovně v listu jako výchozí položky v poli dimenzionálních stránek. Týká se pouze listů, kterí mají nastavenou položku Top Level Item.

| Model Settings                      | 2.4 billion cells<br>P1 Brand |                                                                    |            |                      |                         |                                  |                                                   |                |           |      |
|-------------------------------------|-------------------------------|--------------------------------------------------------------------|------------|----------------------|-------------------------|----------------------------------|---------------------------------------------------|----------------|-----------|------|
| Time<br>$\left( 1\right)$           | <b>Tree View</b>              | <b>Grid View</b>                                                   | Properties | Subsets              | Configure               |                                  |                                                   |                |           |      |
| Gh.<br>Versions                     |                               |                                                                    |            |                      |                         |                                  |                                                   |                |           |      |
| <b>Users</b>                        | <b>Top Level Item</b>         |                                                                    |            | <b>Total Product</b> |                         |                                  |                                                   |                |           |      |
| Contents<br>r,                      |                               | <b>Parent Hierarchy</b>                                            |            |                      |                         |                                  |                                                   |                |           |      |
| Actions<br>⋒                        |                               |                                                                    |            |                      |                         |                                  |                                                   |                |           |      |
| вę<br>Source Models                 | Category<br>Model Settings    |                                                                    |            | 2.4 billion cells    | P6_Planning Derivative  |                                  |                                                   |                |           |      |
| Modules<br>圍                        |                               |                                                                    |            |                      |                         |                                  |                                                   |                |           |      |
| Dashboards<br>9ã                    | Time<br>$\circ$               |                                                                    |            |                      | <b>Tree View</b>        | <b>Grid View</b>                 | Properties                                        | <b>Subsets</b> | Configure |      |
| G,<br>History                       | ч.                            | Versions                                                           |            |                      |                         |                                  |                                                   |                |           |      |
| <b>Revision Tags</b>                | <b>Users</b><br>≞             | Contents                                                           |            |                      | <b>Top Level Item</b>   |                                  |                                                   |                |           |      |
| Data Tags<br>P.                     | r,<br>Œ                       | Actions                                                            |            |                      | <b>Parent Hierarchy</b> |                                  | 2                                                 | P5 BMC         |           |      |
| Lists and Roll-ups<br>日理            | вg                            | Source Models                                                      |            |                      | Category                |                                  |                                                   |                |           | ÷    |
| 日時<br><b>General Lists</b>          | m                             | <b>Modules</b>                                                     |            |                      | Data Tags               |                                  |                                                   |                |           | aas. |
| <b>E &gt;&gt; PRODUCT HIERARCHY</b> | s.                            | <b>Dashboards</b>                                                  |            |                      |                         | <b>Selective Access Enabled?</b> |                                                   |                |           |      |
| :≡ P1 Brand                         | ல                             | History                                                            |            |                      | <b>Production Data?</b> |                                  | $~\leq$ 3                                         |                |           |      |
| : E P2 Model Family                 | ۰                             | <b>Revision Tags</b>                                               |            |                      | <b>Managed By</b>       |                                  |                                                   |                |           |      |
|                                     |                               | Data Tags                                                          |            |                      |                         | <b>Workflow Enabled?</b>         |                                                   |                |           |      |
| $\equiv$ P3_Model                   | 日時                            | Lists and Roll-ups                                                 |            |                      | <b>Numbered List?</b>   |                                  | $\vee$ 4                                          |                |           |      |
| :≡ P4 Model Year                    |                               | $\Box \equiv$ General Lists<br><b>E &gt;&gt; PRODUCT HIERARCHY</b> |            |                      |                         | <b>Use Top Level As Default</b>  |                                                   |                |           |      |
| $E \equiv P5$ BMC                   |                               | $E \equiv P1$ Brand                                                |            |                      | Page?                   |                                  | $\Box$                                            |                |           |      |
| <b>E. PR. Planning Darivativa</b>   |                               | i≡ P2_Model Family                                                 |            |                      |                         |                                  |                                                   |                |           |      |
|                                     |                               | $:= P3$ Model                                                      |            |                      |                         |                                  |                                                   | Apply          | Cancel    |      |
|                                     |                               | : P4_Model Year                                                    |            |                      |                         |                                  |                                                   |                |           |      |
|                                     |                               | $E \equiv P5$ BMC                                                  |            |                      |                         |                                  |                                                   |                |           |      |
|                                     |                               | : E P6_Planning Derivative                                         |            |                      |                         |                                  | Item Count (including parent hierarchies): 13,348 |                |           |      |
|                                     |                               | <b>E &gt;&gt; CO2 PRODUCT HIERARCHY</b>                            |            |                      |                         | Next item index: 114,632         |                                                   |                | Reset     |      |
|                                     |                               | := P6 Emission Derivative                                          |            |                      |                         |                                  |                                                   |                |           |      |

Obr. 2.7 Možnosti v záložce Configure

Zdroj: vlastní zpracování, Anaplan

Item Count (including parent hierarchies) udává počet položek obsažených v listu včetně počtu položek v nadřazených listech. Next item index udává číselný identifikátor další položky – v případě dosažení počtu jedné miliardy, je nutno provést manuální reset. [25]

### **2.3.3 Import do listu**

Ke generování vlastního obsahu, tedy položek listu může dojít dvěma způsoby. Buď se vybere tlačítko Insert a položka se přidá manuálně, anebo při nutnosti vytvářet list s velkým obsahem položek a jejich aktualizace se využije možnost importu do listu.

Pro import do listu se doporučuje používat jednoduché soubory ve formátu .csv. Jak ukazuje obrázek 2.8, při kliknutí na Import v Tree View nebo Grid View, je nabízena volba nahrát do listu data z nového souboru (Upload New File) nebo z jiného modelu Anaplanu (Connect to Anaplan Model). Vybere se nahrání nového souboru, který se vyhledá v adresáři. Při potvrzení se zobrazí dialogové okno týkající se možností souboru, kde se může vybrat řádek záhlaví a první datový řádek, který se má použít, a deklarují se znaky, kterými je ve zdrojovém souboru od sebe oddělen jednotlivý text a sloupce. [28]

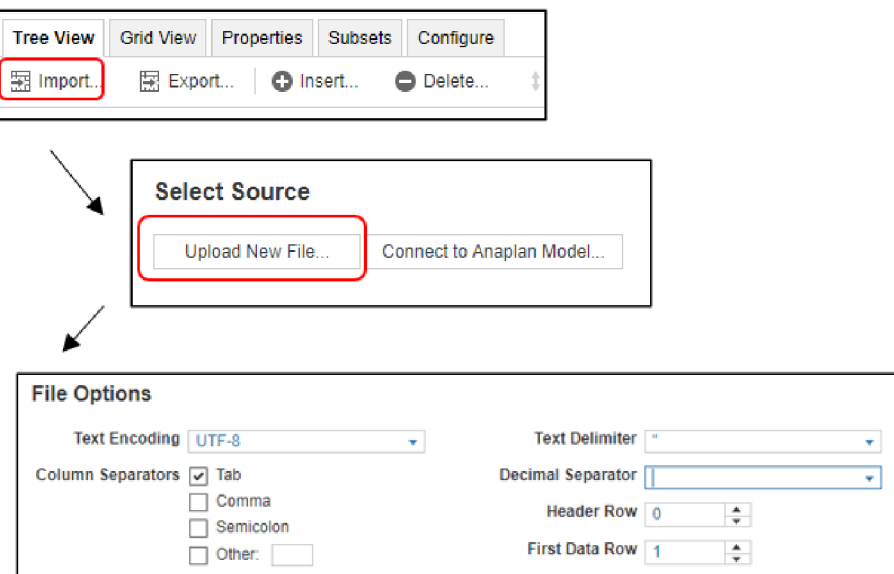

### Obr. 2.8 Proces importu do listu

### Zdroj: vlastní zpracování, Anaplan

V dalším kroku se mapujte záhlaví zdroje k vlastnosti v listu. Pokud je název vlastnosti stejný jako záhlaví sloupce, jsou mapovány automaticky. Je třeba též nastavit, jakým způsobem rozlišovat mezi jednotlivými položkami ve zdroji – tento klíč může být podle názvu nebo kódu, pouze názvu, pouze kódu nebo kombinací libovolných vlastností obsažených ve zdroji. [28]

Vzhledem k tomu, že může dojít k situaci, kde dvě položky ve zdrojovém souboru sdílejí stejnou hodnotu klíče importu, je nutno vybrat jakým způsobem se s případnými duplikáty má zacházet: [28]

- Odmítnutí importu pokud jsou nalezeny duplikáty, import je odmítnut a nic se neimportuje. Tato možnost umožní zkontrolovat zdrojová data před spuštěním potenciálně nesprávného importu. Data lze upravit a znovu spustit import.
- Importovat pouze první výskyt položky nastaveno jako výchozí. Anaplan naimportuje první nalezenou položku s daným klíčem a ignoruje další výskyt. Po dokončení importu lze zobrazit všechny položky, které byly odmítnuty.

Podobným způsobem lze ošetřit situace, kdy se přidávají položky do již používaného listu, ve kterém existují položky se stejným klíčem jako ve zdroji.

Nastavení importu do listu vytváří automaticky akci, kterou si Anaplan pamatuje a ukládá v rámci Actions a tuto akci je možno v budoucnosti použít buď jako samostatnou nebo sloučit více akcí do procesu.

# **2.4 Moduly**

Moduly jsou místem, kde dochází k aplikaci vlastností a funkcí platformy k řešení vlastních obchodních procesů. V modulech dochází pomocí vzorců v řádkových položkách k mulidimenzionální interakci dat. [29]

### **2.4.1 Stavba modulu**

Modul obsahuje řádkové položky (Line Items). Ty definují logiku toho, co se měří, používají se k ukládání dat a k výpočtu hodnot na základě údajů v jiných řádkových položkách. Řádkové položky jsou velmi flexibilní a mohou nabývat různých formátů (emailová adresa, číslo, logická hodnota, datum, text atd.), které umožní zaznamenat nebo popsat jakýkoli druh dat. Obvykle se používají k jednomu ze tří účelů: vkládání dat, odkaz na listové položky či jiné řádkové položky, ukládání výsledků výpočtů, často pomocí jiných řádkových položek. [30] [31]

Pro práci s moduly se v hlavním nastavení modelu vybere položka Modules. Jak ukazuje obrázek 2.9, horizontální nabídka, která se zobrazí, obsahuje možnost přepínat mezi kartami, které pro daný model obsahují seznam všech modulů (na obrázku označeno číslovkou 1 a 4), seznam funkčních oblastí, do kterých je možno moduly přiřazovat v rámci logické souvislosti (2) a seznam všech řádkových položek (3).

| ٠ē  | ۰                        |                   |                                                  |            |                          |                                             |  |
|-----|--------------------------|-------------------|--------------------------------------------------|------------|--------------------------|---------------------------------------------|--|
|     | <b>Model Settings</b>    | 2.6 billion cells | Modules                                          |            |                          |                                             |  |
| ⋒   | Time                     |                   | Functional Areas<br>Modules                      | Line Items |                          |                                             |  |
| Gп. | Versions<br><b>Users</b> |                   | Open<br>C Insert Module                          | 门 Copy     | Delete                   | 国 Export<br><b>S</b> Refresh<br># Reorder   |  |
| c.  | Contents                 |                   |                                                  |            | <b>Functional Area</b>   | <b>Applies To</b>                           |  |
| (*) | Actions                  |                   | >> ACTUALS<br>4                                  |            |                          |                                             |  |
|     | eg Source Models         |                   | AT 01 Actuals<br><b>AT 02 Production Actuals</b> |            | <b>ACTUALS</b>           | L4 Planning Market, P6 Planning Derivative, |  |
|     | <b>Modules</b>           |                   |                                                  |            | <b>ACTUALS</b>           | P6_Planning Derivative, L4_Planning Market  |  |
| m   |                          |                   | AT 03 Actuals                                    |            | <b>ACTUALS</b>           | P3 Model, M1 Model Year, L4 Planning Mark   |  |
| 21. | Dashboards               |                   | AT 04 Market Transfer                            |            | <b>ACTUALS</b>           | L4 Planning Market, P6 Planning Derivative  |  |
| చి  | History                  |                   | >> BUDGETS                                       |            | $\overline{\phantom{a}}$ |                                             |  |
|     | <b>Revision Tags</b>     |                   | BT 01 Budget Derivative Mix                      |            | <b>BUDGET</b>            | V1_Volumes, P6_Planning Derivative, L4_Plar |  |
| e   | Data Tags                |                   | BT 02 Budget BMC Mix                             |            | <b>BUDGET</b>            | V1_Volumes, P5_BMC, L4_Planning Market, (   |  |
| 王佳  | Lists and Roll-ups       |                   | >> IMPORT PPVMT                                  |            | ---                      |                                             |  |
|     |                          |                   | PP 01 PPVMT (BMC) Mix                            |            | <b>IMPORT PPVMT</b>      | PPVMT Mix (BMC)                             |  |
|     |                          |                   | PP 02 PPVMT (Derivative) Mix                     |            | <b>IMPORT PPVMT</b>      | PPVMT Mix (Derivative)                      |  |
|     |                          |                   | <b>ERODUCTION REMIX</b>                          |            |                          |                                             |  |

Obr. 2.9 Menu pro přehled modulů

### Zdroj: vlastní zpracování, Anaplan

Horizontální podnabídka umožňuje přidání nových modulů, jejich smazání, export či změnu pořadí. Sloupce v rámci karty Modules umožňují zobrazit a upravit následující vybrané atributy pro každý modul: [29]

- Functional Area (Funkční oblast) slouží pro výběr funkční oblasti modulu.  $\bullet$
- Applies To (Platí pro) výběr listů, které jsou dimenzemi modulu.
- Time Scale (Časová stupnice) nastaví časovou stupnici modulu.  $\bullet$
- Time Range (Časový rozsah) nastaví časový rozsah modulu  $\bullet$
- Versions (Verze) umožní výběr verzí.
- Users List (Seznam uživatelů) pokud má modul seznam uživatelů jako jednu ze svých dimenzí, určuje, zda je správcům pracovního prostoru viditelný celý obsah seznamu uživatelů.
- Cell Count (Počet buněk) udává počet buněk obsažených v modulu.  $\bullet$
- Referenced By (Odkazováno v) udává další moduly, které na daný modul  $\bullet$ odkazují.
- Used in Dashboards (Použito v nástěnkách) zobrazuje nástěnky, které obsahují  $\bullet$ tento modul

Při zakládání nového modulu (po kliknutí na Insert Module) se objeví okno (viz Příloha B, čáast 1), ve kterém je možnost výběru vlastních dimenzí a zadání řádkových položek.

Dimenze se vybírají ze seznamu všech listů, který se zobrazuje na levé straně (v Příloze B označeno číslicí 1) – v ukázce je ze seznamu vybrán do oblasti dimenzionálních stránek Testing list 01 (2). Do sloupců platforma automaticky umístí čas (3), který lze manuálně přesunout a v řádcích se zadávají řádkové položky – na obrázku Řádková položka 1, Řádková položka 2 (4).

Modul je možno zobrazit ve dvou odlišných formátech. [29] Normální mřížkové zobrazení (Grid view) poskytuje formát vlastního výstupu modulu. Příloha B, část 2, ukazuje schéma, jakým způsobem se zadání dimenzí přenáší do normálního zobrazení modulu.

Druhým způsobem jak zobrazit modul je využít zobrazení ve formátu Blueprint. Jak lze vidět na obrázku 2.10, k přepínání mezi standardním zobrazením a Blueprint se používá tlačítko trojúhelníku v horizontálním menu (označeno číslicí 1). Blueprint poskytuje podrobnější informace o možnostech v rámci modulu, používá se k modifikaci různých atributů pro jednotlivé řádkové položky a zobrazení informací o těchto položkách. [29] Stavitelé modelů zde zadávají vzorce pro jednotlivé řádkové položky (2), které jsou směrodatné pro veškeré dimenze modulu.

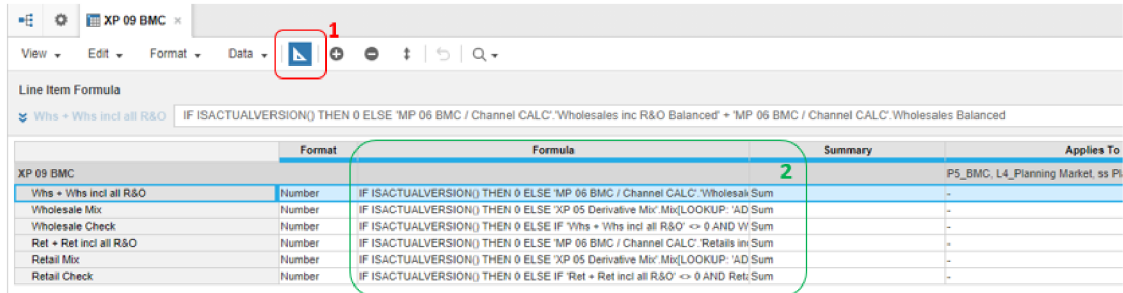

### Obr. 2.10 Zobrazení Blueprint

#### Zdroj: vlastní zpracování, Anaplan

Pozice dimenzí v modulu je možno přesouvat mezi řádky, sloupci a dimenzionáními stránkami. Různá nastavení způsobů zobrazení dat se ukládají v podmenu View v horizontální nabídce a jsou využita při importech dat mezi moduly.

### **2.4.2 Typy modulů**

Rozlišování jednotlivých typů modul vychází z obecného přístupu k modelování v Anaplanu. Jako součást návrhu modelu a moduluje doporučeno kategorizovat moduly podle principu DISCO, kde každé písmeno značí název typu modulu: [21]

- Data datový modul obsahuje data, což mohou být například transakční data (zaměřená na objednávky, faktury či platby), zdrojová data nebo data uložená v data hubu. Na data může být odkazováno kdekoliv v modelu.
- Input vstupní modul je modul, do kterého uživatelé vkládají data a design tohoto modulu by měl sloužit tomuto účelu. Výpočty by měly být minimální a neměla by se míchat vstupní a výstupní data.
- System systémový modul slouží pro ukládání dat ve formě řádkových položek, které budou použity v mnoha výpočtech v rámci celého modelu. Typickým příkladem tohoto modulu je modul pro time management, pro rozlišování časových období. Není nutno je uvádět v rámci každého vzorce v modulech, ale je poukazováno na již existující výpočet v řádkových položkách systémového modulu. Dalším příkladem mohou být mapovací moduly, které umožní mapování správných dimenzí v rámci multidimenzionálních modulů či moduly nastavující filtry.
- Calculation výpočtový modul by měl seskupovat výpočty společné kategorie. Například výpočty týkající se produktu a výpočty týkající se prodejů v regionu by měly být prováděny v rozdílných modulech a ne v rámci jednoho stejného. Důležitá je optimalizace výpočtů - výpočet by měl proběhnout jen jednou v rámci jedné řádkové položky a může na ně být nespočetněkrát odkazováno.
- Output výstupní modul je typicky modulem používaným pro reporting. Data by měla proudit do tohoto modulu a ne naopak. Výstupní moduly jsou používány k vytváření nástěnek v uživatelském prostředí.

# **2.4.3 Import do modulu**

Do modulu je možno importovat data z jiného modulu, listu nebo souboru ve formátu csv. Veškeré importy dat v rámci Anaplanu fungují na principu push, tedy data jsou do cílového objektu natlačena.

Před vlastním importem je nutno založit nový modul, vytvořit příslušné řádkové položky, a provést identifikaci mapování formátu zdroje a cílového modulu. [32] V části 1 Přílohy C je znázorněno jakým způsobem se data z csv souboru na pravé straně transformují do jednotlivých komponent cílového modulu.

Vlastní nahrání souboru začíná v Grid View přes výběr položky v menu Data a Import. Vybere se daný soubor a v prvním zobrazeném okně se určí pozice záhlaví a prvního řádku dat. V následujícím okně, zobrazeném v části 2 Přílohy C dochází k vlastnímu mapování dat. V rámci záložky Mapping lze vzájemně přiřadit příslušnost dat zdroje a cíle. V cílovém modulu existující dimenze - čas, list P4 Products obsahující názvy produktů, verze a řádkové položky (v tomto případě náklady a cena jednotky produktu) mají systémem automaticky zobrazovanou záložku, ve které je možno zkontrolovat a upravovat detailní mapování.

Jak je vidět v Příloze D, systém nebyl schopen automaticky přiřadit název položky Unit Price ze zdrojového souboru k řádkové položce Unit Sales Price, protože jejich názvy jsou rozdílné. Proto je nutno v rámci detailního mapování v záložce pro řádkové položky zvolit možnost Map items manually, a ručně vyznačit, vzájemný vztah položek.

Po kliknutí na tlačítko Run Import proběhne vlastní proces přenosu dat, zobrazí se zpráva o průběhu procesu. V případě, kdy došlo k chybám v rámci procesu jsou tyto detailně znázorněny. Mezi nejčastější hlášení chyb patří: [33]

- Importing from blueprint view (Import v zobrazení blueprint) uživatel by měl import spouště pouze v mřížkovém zobrazení modulu (Grid view)
- Incorrect header row (Nesprávný řádek záhlaví) nebyla správně určena pozice záhlaví a prvního řádku dat
- No items in a list (Nejsou žádné položky v listu) list používaný v modulu, ke kterému se mají mapovat zdrojová data, neobsahuje žádné položky
- Failed cells (Selhaly buňky) formát mapovaných položek neodpovídá, nejčastěji se jedná o pokus importu časového údaje do číselného formátu.
- Unmapped line item (Nezmapovaná řádková položka) uživatel spustil proces importu aniž by byly správně mapovány všechny jednotlivé položky / názvy položek

Jakýkoliv vytvořený import do modulu se automaticky ukládá v Anaplanu jako akce, se kterou je možno dále manipulovat. Akce, které jsou uloženy v položce menu Actions je možno přejmenovávat, mazat, slučovat větší množství akcí v rámci určitého procesu a je také možno vytvořit tlačítko spouštějící akce / procesy v rámci nástěnek.

# **2.5 User Experience**

User Experience (UX), do českého jazyka překládaná jako uživatelská zkušenosti či uživatelské prostředí má za úkol pozitivně ovlivňovat uživatele při práci s daným produktem. Anaplan nabízí poměrně široké spektrum UX pro koncové uživatele. Autor v této práci se autor věnuje především nástěnkám.

Nástěnka (anglicky dahsboard) je kombinace mřížek a grafů publikovaných z modulů v modelu. Každá nástěnka může mít libovolný počet prvků v rámci mřížky a grafu a tyto prvky lze čerpat z různých modulů. Nástěnky mohou také obsahovat obrázky. Počet prvků, které lze přidat na nástěnku, není nijak omezen, i když načítání složitých nástěnek může trvat déle, zvláště pokud se načítají data z velmi velkého modelu s použitými filtry. [34]

Existuje několik základních typů nástěnek, které jsou určeny k nasměrování konkrétních typů informací na konkrétní uživatele: [35]

- Pokud jsou nastaveny, výchozí nástěnky (anglicky landing dashboards) jsou první věcí, kterou uživatelé uvidí při přihlášení do Anaplanu. Měly by být jednoduché a stručné a měly by uživatele nasměrovat k úkolům, které je třeba vykonat, a poskytovat relevantní informace k informování o jejich činnostech.
- Operační/provozní nástěnky zobrazují data, která ilustrují každodenní provoz firmy. Data v reálném čase (nebo téměř v reálném čase) se zobrazují uživatelům, kteří data používají jako základ pro provádění včasných změn k zajištění hladkého průběhu provozu.
- Strategické / výkonné nástěnky poskytují řídícímu týmu přehled na vysoké úrovni o stavu různých obchodních funkcí spolu s příležitostmi a problémy.
- Analytické řídicí panely zobrazují provozní nebo strategická data a obvykle nabízejí funkce rozbalení, tzv. drilldown. To umožňuje uživatelům prozkoumat rozdělit na kostky - data a odhalit různé statistiky.

Nástěnky umožňují uživatelům pracovat s daty. Mohou změnit parametry dat, otočit data, skrýt data atd, aby viděli požadované údaje. Nástěnky mohou jít do detailů a rozbalování dat je snadné. Jsou určeny pro uživatele, kteří aktivně sledují a analyzují data, a mohou být vhodné i pro uživatele, kteří vyžadují neinteraktivní data na vysoké úrovni. Nástěnky lze vždy exportovat do formátu .pdf pro spotřebitele dat, kteří nejsou uživateli platformy Anaplan. [35]

Vlastní nástěnku lze vytvořit v menu nastavení modelu v položce Dashboards. Na tomto místě lze podobně jako u modulů nástěnky seskupovat do funkčních oblastí, a určit, které nástěnka bude pro uživatele výchozí, tedy která nástěnka se zobrazí jako první při otevření modelu.

Umístění objektu na nástěnku je v terminologii Anaplanu označováno jak publikování objektu do nástěnky. Do nástěnky je možno publikovat grafy, listy, dimenzní stránky a především moduly. [36]

Pro publikování modulu je důležité nejprve určit, která data a v jaké pozici v rámci nástěnky je nutno zobrazit a uložit toto zobrazení (v rámci menu Views, Manage Views, Saved View). Zobrazení tohoto modulu je publikováno přes menu Views a Publish to Dashboards, jak je znázorněno na obrázku 2.11. Po pravé straně se potom objeví již existující nástěnky, do kterých je možno zobrazení modulu přidat, a nebo lze vytvořit zbrusu novou nástěnku.

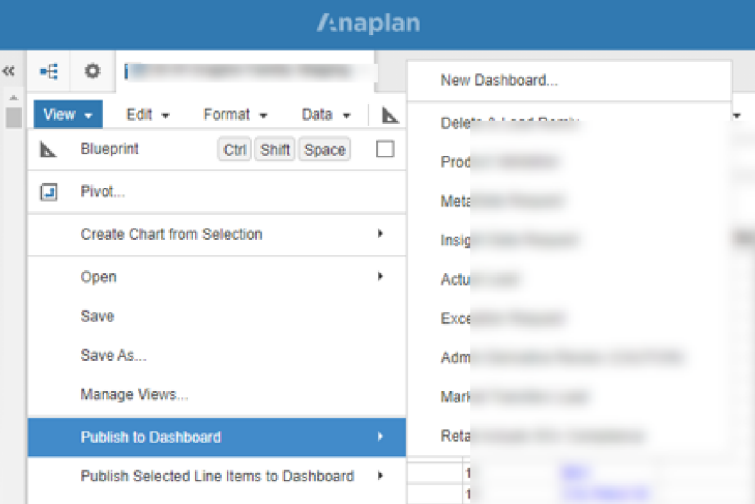

Obr. 2.11 Publikování modulu do nástěnky

Zdroj: vlastní zpracování, Anaplan

# **3 Společnost Jaguar Land Rover**

Společnost Jaguar Land Rover (dále také JLR) je považována zajeden z klenotů britského automobilového průmyslu. Vznikla spojením dvou značek Jaguar a Land Rover, jejichž vozy se řadí do tzv. prémiového segmentu.

# **3.1 Současná podoba společnosti**

JLR je nadnárodní společností se sídlem ve Velké Británii (dále UK, United Kingdom) v městě Coventry. Pod zkratkou JLR se všeobecně rozumí společnost Jaguar Land Rover Limited, jejíž holdingová společnost Jaguar Land Rover PLC , je dceřinou společností indické Tata Motors Limited. Ekvivalentem britského "Limited" je v České republice společnost s ručením omezeným, a v případě "PLC" se jedná o akciovou společnost.

Od září 2020 vede automobilku Thierry Bolloré, který přišel z francouzského Renaultu a vystřídal Sira Ralfa Spetha po jeho desetiletém působení. [37] Globálně společnost zaměstnává přibližně 40 tisíc zaměstnanců [38] a v rámci dodavatelské sítě podporuje zaměstnanost až 260 tisíc lidí [39],

Přehled finančních výsledků JLR za několik posledních let poskytuje tabulka 3.1. Fiskální rok JLR je v období 1. dubna až 31. března následujícího roku (a odráží snahu přizpůsobit se britskému finančnímu roku).

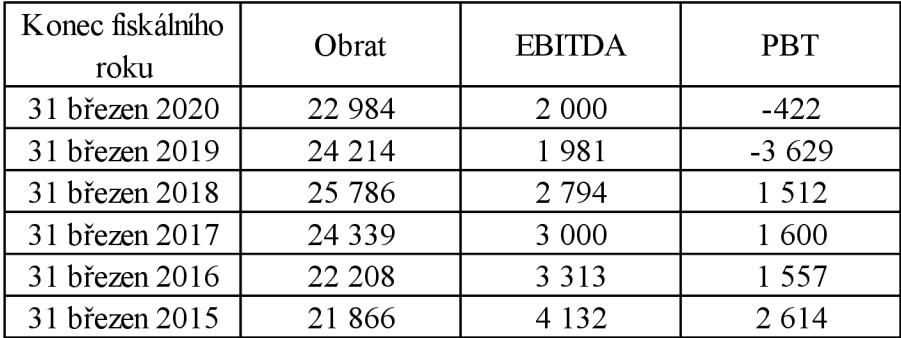

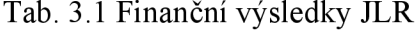

Zdroj: vlastní zpracování dle [40]

Za fiskální rok 2019/2020 tvořil objem maloobchodních prodejů 475 952 vozů, což znamenalo pokles oproti předchozímu roku, kdy se prodalo 507 895 vozů. [40] Hlavním faktorem poklesu je pandemie Covid-19, která vedla k dočasným uzavřením prodejních míst a tak negativně ovlivnila celý čtvrtý kvartál v Čině a poslední měsíc čtvrtého kvartálu v Evropě.

Společnost dělí své globální operace do pěti regionů, jež j sou přibližně podobné co se týče objemů prodejů - jedná se o regiony Velká Británie, Evropa, Severní Amerika, Čína a Zámořské regiony. Některé z regionů jsou dále děleny na trhy, kterých je v době psaní této práce celkem třicet čtyři, pro které je typická přítomnost národní obchodní společnosti (National Sales Company, NSC). Trhy se mohou dělit na jednotlivé státy – například Česká republika nemá NSC a spadá pod trh Rakousko.

Operace JLR zahrnující výzkum a vývoj, výrobu a montáž vozidel probíhají v následujících zařízeních:

- Whitley, Coventry, UK sídlo společnosti Jaguar Land Rover, dříve ústředí společnosti Jaguar Cars, [40]
- **Gaydon, Warwickshire, UK** strojírenské výzkumné a vývojové centrum, dříve ústředí společnosti Land Rover, [40]
- **NAIC** (National Automotive Innovation Centre, Národní Automobilové Inovační Centrum) - je instituce spadající pod University of Warwick v Coventry. Jedná se o specializované výzkumné pracoviště, jehož je JLR jedním z hlavních komerčních partnerů, [41]
- Castle Bromwich, Birmingham, UK hlavní továrna ro výrobu vozů značky Jaguar – Jaguar XE, Jaguar XF Sportbrake, Jaguar XJ, Jaguar F-Type, [42]
- **Halewood, Liverpool, UK** továrna pro výrobu vozů Range Rover Evoque a Land Rover Discovery Sport, [42]
- **Solihull, West Midlands, UK** již od roku 1948 továrna na výrobu vozidel značky Land Rover. Je domovem především pro hybridní a elektrické vozy modelů Range Rover. Vyrábí se zde Range Rover, Range Rover Sport, Range Rover Velar, [42]
- **Pune, Indie** je zařízení pro místní montáž většiny modelů z řady JLR vozidel s menším výstupem, řádově mezi sto až dvě stě vozy měsíčně, [43]
- **Changshu, Čína** jedná se o Chery Jaguar Land Rover společný podnik společností JLR a čínské státní automobilky Chery. Produkce vozů pro čínský trh zde běží od roku 2014, a současným sortimentem j sou vozy Range Rover Evoque,

Discovery Sport, Jaguar E-Pace, Jaguar XEL, Jaguar XFL (L označující vůz s dlouhým rozvorem kol), [44]

- **Itatiaia, Brazílie** továrna od roku 2016 vyrábí vozy Land Rover Discovery  $\bullet$ Sport především pro jihoamerické trhy, [45]
- **Nitra, Slovensko** továrna otevřená v roce 2018 využívá 100% obnovitelnou elektřinu získávanou výhradně z udržitelných zdrojů a na skládky neodesílá žádný odpad. Vyrábí se zde Land Rover Discovery a Land Rover Defender. [42]

Prominentní pozice patří vývojovému a testovacímu centru pro speciální vozidla (SVO, Speciál Vehicles Operations), které se nachází nedaleko Coventry v **Ryton-on-**Dunsmore. Divize SVO je zodpovědná za jedinečná a na zakázku vyráběná vozidla, například pro diplomatické služby. [46]

Motory Ingenium a elektrické motory jsou vyráběny v Engine Manufacturing Centre v městě **Wolverhampton.** [42]

Společnost Magna Steyr staví pro JLR ve **Štýrském Hradci, Rakousko,** od roku 2017 model Jaguar E-Pace a od roku 2018 model Jaguar I-Pace. [47]

J LR je držitelem tzv. královských záruk (Royal Warrant), což jsou písemná ocenění, jež poskytují nejvýše postavení členové královské rodiny podnikatelským subjektům jako projev uznání za jejich služby či výrobky, jež jsou využívané královským dvorem. V současné době tyto záruky poskytuje pouze královna, vévoda z Edinburghu a princ z Walesu - JLR je držitelem všech tří. [48]

# **3.2 Historie**

Moderní éra společnosti známé pod současným označením Jaguar Land Rover se formovala v roce 2008, kdy v červnu odkoupila indická Tata Motors firmy Jaguar Cars Limited a Land Rover od společnosti Ford za 1.7 miliardy liber. [49] Od ledna 2013 je skupina, která před tím fungovala jako dvě odlišné značky známa pod označením Jaguar Land Rover. Historie obou značek je poměrně rozlišná.

# **3.2.1 Jaguar**

Společnost Jaguar byla založena jako společnost Swallow Sidecar Company v roce 1922. Původně vyráběla postranní vozíky, ale posléze se začala zabývat vývojem karoserií pro osobní automobily. Pod vlastnictvím společnosti S. S. Cars Limited se firma rozšírila o kompletní vozy vyrobené ve spolupráci se společností Standard Motor Co, z nichž mnohé nesly název Jaguar. Název společnosti byl změněn z SS Cars na Jaguar Cars v roce 1945. V roce 1966 následovala fúze s British Motor Corporation, a výsledná rozšířená společnost byla přejmenována na British Motor Holdings (BMH). V roce 1968 se sloučila s Leyland Motor Corporation a stala se společností British Leyland, znárodněnou v roce 1975. [50]

Jaguar byl v roce 1984 vyčleněn z British Leyland a po uvedení na londýnskou burzu cenných papírů se stal se součástí indexu FTSE 100. [51]

Navzdory úspěšnému prosazování nezávislosti trápila mnoho finálních produktů Jaguar úroveň kvality. Problémy s komplikovanými a nespolehlivými chladicími a elektrickými systémy u modelů XJ začaly odrazovat zákazníky. Prodej klesl z maxima 50 000 kusů v roce 1989 na 30 000 v roce 1990 a zisky před zdaněním poklesly ze 150 milionů USD v roce 1988 na ztrátu přibližně 25 milionů USD do roku 1990. [50]

V roce 1990 v důsledku těchto problémů získala společnost Ford Motor Company společnost Jaguar za 2,6 miliardy dolarů. Ford jmenoval Nicholase V. Scheeleho předsedou a výkonným ředitelem společnosti. S neomezenou finanční podporou Fordu zahájil nový předseda komplexní reorganizaci společnosti Jaguar. Zahrnovala především strategii snižování nákladů, která eliminovala polovinu zaměstnanců společnosti (z 12 000 na 6 000), zlepšení elektrického systému u všech modelů XJ, a generální opravu montážní linky v Coventry. [49]

V roce 1999 se Jaguar spolu s Aston Martin a Volvo Cars stal součástí nové skupiny Ford Premier Automotive Group (PAG). Ačkoli společnost Jaguar nebyla nikdy ve vlastnictví společnosti Ford zisková, bylo představeno několik nových modelů, včetně modelů S-Type v roce 1999 a X-Type v roce 2001. [52]

V příloze D jsou znázorněny význačné modely značky Jaguar, ke kterým lze vybrat následující důležité události: [53]

- $\bullet$  1935 vyroben první vůz značky Jaguar
- 1948 představen Jaguar XK 120, který byl osazen 6-válcovým motorem s dvojitou vačkovou hřídelí
- $1961 z$ ahájena výroba E-TYPE považovaného za ikonu sportovních vozů
- 1990 Jaguar XJ 220 je nejrychlejším sériově vyráběným autem na světě
- 1996 představen Jaguar XK s adaptivním tempomatem
- 2008 založení Jaguar Land Rover společností Tata Motors  $\bullet$
- 2013 Jaguar představuje F-TYPE , duchovního nástupce ikonického E-TYP E
- 2015 představení prvního SUV značky Jaguar F-PACE
- 2018 Jaguar představuje na světě první zcela elektrické SUV I-PACE  $\bullet$
- 2020 představení Jaguar Vision Gran Turismo Coupé, první virtuální sportovní elektromobil

## **3.2.2 Land Rover**

I když samotná historie vozu Land Rover začíná v roce 1948, základ pro společnost Rover byl založen v roce 1861, kdy John Kemp Starley a William Sutton založili v Coventry firmu, která vyráběla kola a tříkolky. V roce 1869 se Starley rozešel se Suttonem a vzal si dalšího partnera, Rowleyho Turnéra. Postavili a provozovali továrnu v části Cheylesmere v Coventry, a pokračovali ve výrobě pedálových kol. Partnerství trvalo však jen jeden rok a v roce 1870 založil Starley společnost Coventry Machinists Company. [54]

V roce 1884 firma poprvé použila své budoucí jméno na novém modelu jízdního kola s názvem The Rover. Název měl naznačovat, že kolo může "brouzdat" (z anglického rove) nebo se pohybovat na velké vzdálenosti. O čtyři roky později změnil Starley název své společnosti na J. K . Starley and Company Ltd. V této době také začal experimentovat s jízdním kolem poháněným baterií. Společnost v roce 1896 prodala 11 000 jízdních kol za průměrnou cenu £14,88. Tržby společnosti v tomto roce dosáhly 160 000 GBP, přičemž zisky se pohybovaly na 21 945 GBP. Ve stejném roce společnost vstoupila na londýnskou burzu a přejmenovala se na The Rover Cycle Company Ltd., s kapitálovou hodnotou po nabídce 150 000 GBP. [54]

Navzdory úspěchu s jízdními koly Starley vytrvale vyvíjel jednostopé vozidlo, které by se dokázalo samo pohánět, což nakonec na přelomu století vedlo k vyvinutí motocyklu. V roce 1904 Starley vyrobil své první auto, vozidlo s výkonem osm koní. V roce 1906 se jeho společností stala společnost Rover Company Ltd. [54]

Na počátku 20. století si výrobci nových automobilů často udělali jméno pro sebe a své modely tím, že se účastnili závodů na silnicích. První taková setkání se konala ve Francii. Británie se však držela přísného rychlostního limitu 12 mph (mil za hodinu) pro nová auta, což zakazovalo silniční závody. V roce 1903 však parlament ustoupil a povolil časové zkoušky nových automobilů, které se měly konat na ostrově Man. Rover se každoročně účastnil silničních závodů a v roce 1907 vyhrál International Tourist Trophy se svým modelem s 20 koňským výkonem. Jeden z nej slavnějších závodů firmy se uskutečnil v roce 1930, kdy model Light Six závodil s kontinentální lokomotivou Blue Train napříč Francií. Vůz Light Six dorazil do cíle 20 minut před vlakem. [54]

V 60. letech se společnost díky různým fúzím stala největší britskou automobilkou, ale koncem 70. let ji řada finančních problémů přivedla do bankrotu. Pod vládním vlastnictvím, které začalo v roce 1975, byl Rover prodán společnosti British Aerospace v roce 1988. V roce 1994 se společnost British Aerospace zbavila většinového podílu ve společnosti Rover prodejem německé společnosti Bayerische Motoren Werke A G (BMW). V čele se svými sportovními užitkovými vozidly Land Rover a Range Rover byla společnost v polovině 90. let revitalizována. [54]

V roce 2000 se BMW rozhodlo skupinu Rover rozdělit a Land Rover byl prodán společnosti Ford Motor Company, kde se stal součástí její Premier Automotive Group. V roce 2006 Ford také koupil od BMW značku Rover - tu si BMW původně ponechala ve vlastnictví a povolil jeho používání na základě licence společností MG Rover, ovšem ta v roce 2005 zkolabovala. [55]

Dne 26. března 2008 společnost Ford oznámila, že souhlasila s prodejem svých operací Jaguar a Land Rover společnosti Tata Motors. [56]

V příloze F jsou znázorněny význačné modely značky Land Rover, ke kterým lze vybrat následující důležité události: [53]

- 1948 představení vozu Land Rover se na Amsterdam Motor Show setkalo s velkým ohlasem
- 1958 Land Rover série II je o 10 let pozdějí stále vyhledáván zákazníky
- 1970 zrod modelu Range Rover
- 1989 představení modelu Discovery
- 1990 k 20 výročí modelu Range Rover je představen model Defender
- 2005 model Range Rover Sport  $\bullet$
- 2008 založení Jaguar Land Rover společností Tata Motors  $\bullet$
- 2011 představen model Range Rover Evoque  $\bullet$
- 2017 představen model Range Rover Velar  $\bullet$
- 2019 na Frankfurt Motor Show je představen nový Land Rover Defender  $\bullet$

# **4 Návrh využití platformy**

V této kapitole je popsáno vlastní využiti platformy ve společnosti JLR.

Autor poskytuje teoretický základ pro porozumění procesů, ke kterým dochází na centrální úrovni při plánování poptávky a alokace výroby a jakým způsobem se tyto procesy zrcadlí v praktickém využití modelů sestavených v platformě.

# **4.1 COMPASS a měsíční plánovací cyklus**

Pro krátko- a středně-dobé plánování jsou v platformě Anaplan sestaveny tři modely (S&OP, ALLOCATION, DATA HUB), formující systém označovaný pracovně jako COMPASS, které tvoří klíčové prvky v plánování produkce na centrální úrovni. Plánování probíhá v pravidelných měsíčních cyklech, během kterých dochází k plnění jasně vytyčených kroků.

Zjednodušené grafické znázornění měsíčního cyklu poskytuje obrázek 4.1. Začíná 1-2 pracovní den (working day, dále WD) v měsíci, kdy se v systému finalizují aktuální výsledky za minulý měsíc. Jedná se o výsledky maloobchodních (Retail actuals) a velkoobchodních (Wholesale actuals) prodejů a skutečnou produkci (Production actuals).

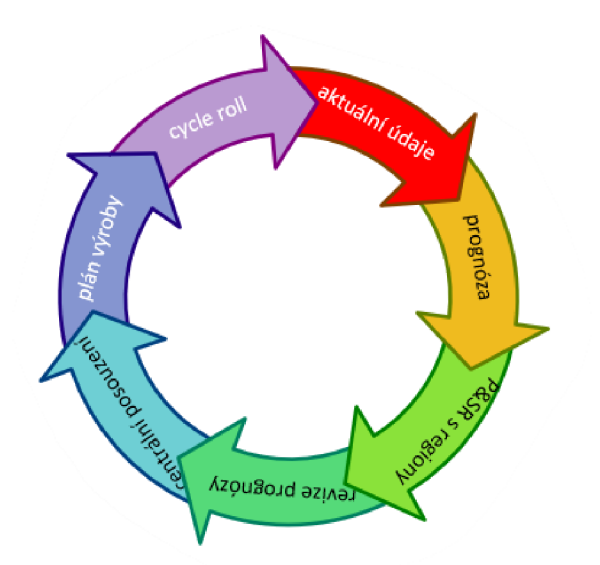

Obr. 4.1 Měsíční produkční cyklus Zdroj: vlastní zpracování

Production actuals jsou uváděny jednak v kalendářním měsíci (CM, calendar month) a jednak ve výrobním / produkčním měsíci (PM, production month), který reflektuje týdenní režim jednotlivých výrobních závodů.

Do konce WD 4 musí všechny trhy, které pokrývají pět globálních regionů – Severní Amerika, Čína, Zámořské oblasti, Spojené Království, Evropa - v rámci Compassu provést kontrolu výsledků za předchozí měsíc a potvrdit v systému prognózy. Prognózy jsou poskytovány na 12 měsíců dopředu, přičemž měsíce 1-3 odráží objednávky od zákazníků, udržení stavu ideálních zásob a snahu o minimalizaci tzv. made to stock, tedy výroby na sklad. Na konci WD 4 je systém uzavřen pro modifikace a provádí se extrakt dat pro centrální tým, který se připravuje na schůzi s jednotlivými regiony.

V tomto období také centrální plánovači provádí remix - zkontrolují produkci za poslední měsíc a v případě že došlo k nesplnění produkce, která byla publikována v předchozím plánu je výroba daných vozidel přeplánována do příštích 1-3 měsíců.

Během WD 5 proběhnou schůzky se všemy regiony, označované jako Production & Supply Review (P&SR), na kterých se diskutují odevzdané prognózy a dochází k jejich eventuelní úpravě. Systém je otevřen k odsouhlaseným revizím a koncem WD 6 je pro trhy pro daný měsíc schopnost modifikace dat zamknuta.

Aktualizovaná data jsou použita během následujících dnů v rámci centrálního posouzení během meetingů s CFO a tzv. Supply Review (posouzení nabídky) s výrobními týmy jednotlivých továren. K těm dochází během WD 8-13. Diskutují se zde finanční náklady na navrhnutou produkci, její přínos, výrobní možnosti a omezení na straně jednotlivých továren a dochází k finální úpravě.

Centrální plánovači sestaví dle konečných instrukcí detailní plán výroby, který je publikován ke konci měsíce, většinou WD 17-20. Poté dochází k přehození nastavení systému do dalšího měsíce, tzv. cycle roll, a systém je otevřen pro modifikaci nové prognózy ze strany trhů.

**COMPASS** je v rámci JLR považován za jediný "zdroj pravdy", tedy v rámci společnosti a externí komunikace se využívají pouze data, která buď byla generována, nebo prošla přes tento systém. Z tohoto důvodu podléhá systém detailní skrutinizaci vnitřním i externím auditem.

Struktura systému a vzájemný tok dat je znázorněn v Příloze G. **Data Hub,** jak již název výstižné napoví je centrálním úložištěm dat, a působí zároveň jako zdrojový či cílový model pro datové operace systému. Zasílá aktuální data do zbývajících dvou modelů a čerpá z nich výsledky jejich operací. Ty následně poskytuje dalším oddělením, jako reporting, finance, výroba atd. Přístup k tomuto modelu je vyhrazen pouze systémovému týmu.

S&OP (z anglického sales & operations planning, plánování prodeje a provozu) je model určen pro uživatele ze strany jednotlivých trhů a regionů, kterých je přes sto. Dochází zde ke kontrole výsledků předchozího období a k zadávání prognózy období budoucích.

Malo-obchodní i velko-obchodní prognóza je přenesena do modelu ALLOCATION . Mimo systémového týmu je používán centrálními plánovači. Kombinací aktuálních výsledků předešlého období, prognózy a informací od výroby obsažených v dokumentu OpStrat (Operating Stratégy) zde dochází k automatickým výpočtům ideální produkce, která je alokována pro každý trh.

V rámci těchto výpočtů je též brána v potaz aktuální skladová zásoba daného trhu, a kalendarizace – tedy sezónní výkyvy prodejů na daném trhu. Takto vytvořený produkční plán může být modifikován v závislosti na výsledcích centrálních meetingů (CFO, Supply Review) a po jeho finalizaci dochází k přenosu do modelu Data Hub (a i S&OP pro vizualizaci trhů) a jeho publikaci, tedy potvrzení produkce.

Klíčovou roli hrají v systému listy, které obsahují informaci o hierarchii produktů. Jednotlivé úrovně granularity, se kterými Compass operuje, jsou znázorněny v tabulce 4.1. Nej vyšší úrovní je značka vozu (Brand) a poté jeho modelová řada (Model Family), model vozu, výrobní rok modelu (MY , Model Year). K vyššímu rozlišení dochází u BM C (Brochure Model Code, brožurový kód modelu), který se skládá z pěti znaků a to ze dvou písmen reprezentujících pro daný model specifickou kombinaci stylu karoserie, rozvoru, pohonu kol a tří čísel souhlasných s kódem modelu. Nejnižší produktovou úrovní v systému je derivát (Derivative). Ten je kombinací MY , BMC , HoD (Hand of Drive, tedy na které straně vozu se z pohledu sedícího řidiče nachází volant), trimu (styl výbavy) a výkonu motoru.

| Úroveň                 | <b>Popis</b>                      | Systémový kód                  |
|------------------------|-----------------------------------|--------------------------------|
| <b>Brand</b>           | Land Rover                        | <b>Land Rover</b>              |
| <b>Model Family</b>    | Discovery                         | <b>Discovery</b>               |
| Model                  | Discovery (kód 319)               | 319                            |
| 4 MY (Model Year) 2021 |                                   | 319   2021                     |
| <b>BMC</b>             | AB319                             | 2021   AB319                   |
| Derivative             | BMC + HoD + Převod + Trim + Výkon | 2021   AB319   R   DE1   540PS |

Tab. 4.1 Produktová hierarchie systému

Zdroj: JLR, úprava autor

Listy obsahující produktové hierarchie jsou v rámci modelů jednou z nejdůležitějších dimenzí. Dalšími dimenzemi jsou například geografické hierarchie, nebo verze. Jejich různé kombinace jsou logicky uplatňovány v uživatelských nástěnkách jednotlivých modelů.

S**&OP model** slouží plánovačům z jednotlivých trhů k podání jejich prognózy a požadavků na výrobu na centrálu.

Příloha H znázorňuje úvodní obrazovku modelu. Po levé straně jsou umístěny jednotlivé nástěnky, které jsou určeny pro specifické aktivity prováděné uživateli a také poskytují různé souhrnné informace. Nástěnka Volume input (na obrázku označená červenu číslicí 1) obsahuje tabulky poskytující přehled nej důležitějších dat, a především tabulku, kde lze vkládat konkrétní prognózu. V tomto případě se jedná o granularitu na úrovni Model-MY (Model Year, rok modelu). Prognóza je zadána jako celé číslo.

Plánovači mohou zvolit fiskální rok (2), která je v rámci JLR v období 1. dubna až 31. března následujícího roku (a odráží snahu přizpůsobit se britskému finančnímu roku). Dále se zvolí, kterým modelem a MY v hierarchii chtějí pracovat rámci tzv. page selector (3), který umožňuje pracovat s dimenzemi. Ukázka na obrázku obsahuje Global ALL , což je nej vyšší úroveň v rámci geografické struktury - plánovač z konkrétního trhu by měl automaticky nastaven přístup pouze pro svůj trh.

V případě, že daný trh vidi potenciální riziko či příležitost vůči základní prognóze, existuje možnost tyto zvýraznit (4) v tabulkách na nástěnce Risks &Opps (Opportunities, příležitosti).

Třetím úkonem, mimo zadání prognózy na úrovni modelu-MY a eventuálních Risks&Opps, který musí plánovač provézt je zadat takzvané mixy v nástěnce Product Mix Input (5). Odevzdání prognózy se provádí v nástěnce Validate & Submit Forecast (6).

Zadání mixů znamená, že se určí procentuální podíl každého BMC v modelu, a poté se určí procentuální podíl každého derivátu v rámci BMC . Tyto podíly jsou dány znalostí trhu - historickými výsledky a očekáváním. Výsledkem je, že když se zadá určitá prognóza na úrovni modelu, pomocí procentuálních podílů je zadaný objem rozložen až na úroveň derivátu. Kdyby tedy teoreticky model Discovery Sport měl pouze dvě BMC a oběma by bylo přiřazeno 50 %, potom při zadání prognózy 200 vozidel za měsíc by každému BMC bylo přiřazeno 100 vozidel a ta by se dělila dále podle procentuálního mixu derivátů v BMC. Pakliže v BMC existují čtyři deriváty, z nichž jeden tvoří 70 % a zbývající po 10 %, vypočítá se objem jako  $70+10+10+10$ .

Tímto způsobem se získávají konkrétní objemy na úrovni derivátu z prognózy objemu na úrovni modelu - ta se může během cyklu měnit a dochází k přepočítání systémem bez nutnosti zásahu plánovače.

Děje v **alokačním modelu** jsou soustředěny kolem jednoho z modulů (PA 01 Production Allocation). Sem jsou přeneseny konkrétní objemy prognózy a dochází k výpočtům, které stanoví plán výroby.

Jako první se určí takzvaná indikatívni produkce (Indicative Production) - tedy ideální produkce, která je potřeba aby se udržela požadovaná skladová zásoba daného trhu. Každý trh má pro každý model definované minimum vozů, které musí mít na skladě. Do výpočtu je také zahrnut faktor času - kolik dní trvá distribuce od vyrobení vozu po dodání na daný trh. Je samozřejmě rozdíl mezi Jaguarem XE vyrobeným v Castle Bromwich v Británii určeným pro britský trh a Land Roverem Deffender vyrobeném v Nitře, který je určen do Jižní Afriky.

Do indikatívni produkce je také zahrnut remix, tedy rozplánování nesplněné produkce na příští tři měsíce.

V dalším stupni se vezme v potaz OpStrat, což je dokument, který na úrovni model + styl karoserie + továrna, definuje výrobní možnosti každého výrobního závodu. Dochází k výpočtu nepotvrzené kalkulované produkce (Unconfirmed Production Calculated), v rámci kterého se aplikuje v případě nedostatku kapacit jedna z předdefinovaných metodologií. Mezi ty například patří fair share (rovný podíl), kdy je ke každému trhu

přistupováno rovnocenně - když tedy celkem trhy požadují 500 vozů určitého typu a lze pouze vyrobit 250, tak každý dostane 50 % požadavku. Další metodologie se odvíjí od marže – tam kde je nejvyšší, tomu trhu se dává přednost, nebo od speed to cash (rychlost platby) - preference jdou v prospěch trhu, kam vůz dorazí nejdříve (a tím pádem i platba je obdržena dříve).

V současné době, kdy je průmysl postižen nedostatkem polovodičů, je primární zájem v JLR soustředěn na ochranu produkce vozů, které přináší největší zisk, tedy modely Range Rover, Range Rover Sport a nový model Land Rover Defender, u kterého jde především o udržení tržního podílu.

Po určení Unconfirmed Production Calculated mají centrální plánovači dále možnost úpravy vypočítaných čísel - tedy přepisu nepotvrzené produkce (Unconfirmed Production Override), ke které většinou dochází po centrálním posouzení (CFO meeting etc).

Po provedení tohoto kroku již se mluví o potvrzené produkci (Confirmed Production) a posledním stupněm je publikování potvrzené produkce - zaslání produkce výrobním týmům a informování jednotlivých trhů o přiděleném spektru vozů.

# **4.2 Model Data Hub**

Hlavní funkcí modelu je být centrálním úložištěm dat, a působit zároveň jako zdrojový či cílový model pro datové operace systému. Z Data Hubu (dále DH) jsou do ostatních modelů synchronizovány veškeré hierarchie ve formě listů – DH je jediným místem, kde lze vytvářet nové kategorie nebo upravovat vztahy mezi existujícími. V modulech DH nedochází k žádným výpočtům, DH je shromaždiště konkrétních číselných údajů, které pochází buď z externích zdrojů, nebo jsou do DH synchronizovány jako výsledky kalkulací z propojených modelů.

Veškeré struktury/hierarchie ostatních modelů v rámci COMPASSu jsou odrazem DH . Pouze centrální systémový tým je schopen zasahovat do struktur a to jedině přes změny provedené v DH, jež jsou potom synchronizovány do dalších příslušných modelů.

Zdrojem dat pro listy tvořící hierarchie jsou soubory ve formátu MS Excel (konkrétně formát .csv určený pro tabulková data), které jsou pravidelně aktualizovány.

V D H dochází k centrálnímu nahrávání aktuálních výsledků prodejů. Z důvodu kritické důležitosti je tato činnost uskutečňována systémovým týmem manuálně pomocí souborů ve formátu .csv. Zdrojem dat pro malo-obchodní prodeje VISTA , systém pro řízení maloobchodních operací. Velkoobchodní prodeje jsou potvrzeny z centrálního finančního týmu a produkce z výrobně-logistického systému D42.

Moduly, do kterých jsou tato data ukládána, obsahují kontrolní mechanismy, které upozorňují na případné nedostatky v kvalitě dat, například upozornění, že specifikace konkrétního vozu není obsažena v produktových strukturách nebo kód dealerství není obsažen v geografické hierarchii.

V této podkapitole se autor dále soustředí na popis vybraných hierarchických struktur a způsobu jejich vyváření, popis hlavních funkcí uživatelských nástěnek modelu a k nim příslušných akcí a modulů.

## **4.2.1 Hierarchie a listy**

Určení a správné uspořádání hierarchické struktury a listů je základním předpokladem pro efektivní tvorbu modelů v Anaplanu a ovlivňuje především šíři spektra využití daného modelu.

Zdrojem informací obsažených v listech týkajících se vozidel je oddělení Product Information (Pí, Produktové informace). Data z PI obsahují kód, který je unikátní pro jednotlivé položky, a příslušný popisek.

Podle ustálené praxe při vytváření modelů v platformě jsou v rámci nomenklatury listy nižší úrovně označovány vyšším číslem. Vztah mezi mateřským a podřazený listem lze určit u každého listu za záložky Configure. Výjimkou z pravidla je v tomto případě na obrázku 5.4 uvedená skupina listů, týkající se derivátů (DERIVATIVE LISTS), jejíž položky se vztahují k úrovni P6. Listy označené DO až D9 j sou vůči sobě na stejné úrovni, poskytují detailnější specifikace o vozu na úrovni derivátu P6. Hierarchické vztahy jsou v nich vyjádřeny stejným číslováním – například D5 Engine Power Type (typ výkonu motoru) je nadřazenou položkou D5 \_ Engine Power (výkon motoru).

Historiky nesprávný přístup ke kódování dat v rámci JLR přispívá ke komplexnosti procesů při vytváření hierarchií v Anaplanu. Jako ukázku detailněji popsanou v této kapitole, lze zmínit, že konstrukčně a technologicky stejný motor se stejným výkonem má mnohdy úplně jiný kód pouze z důvodu, že je použit pro jiný model vozu.

Obsah listů se průběhu času mění v souladu s probíhající obchodní aktivitou společnosti. Přibývají nové položky a obsolentní položky musí být vyřazeny z důvodu udržování co nej efektivnější velikosti modelu. Proto jsou listy označeny jako produkční, obsahují produkční data, která nejsou po uložení do listů konstantní, a musí existovat způsob jak položky v listech pravidelně aktualizovat.

V rámci aktualizačního procesu jsou definovány konkrétní akce, které ze zdrojů produkčních dat ve formátu .csv (tyto soubory jsou nahrány do systému pomocí menu Actions v záložce Import Data Sources) vytvoří požadovanou hierarchii obsahující jednotlivé položky.

Názornou ukázkou procesu je manipulace s listy D5. V rámci modelu je třeba nejdříve vytvořit vlastní hierarchické listy D5\_Engine Power Type a D5 \_ Engine Power, ploché listy pro obě skupiny položek Fiat Engine Power Type a Engine Power Flat a moduly *ID 05 Engine Power Type Staging* a *ID 05 Engine Power Staging,* ve kterých bude docházet ke stagingu, tedy fázování dat. V hierarchických listech je třeba definovat, zda se jedná o list nej vyšší úrovně anebo definovat mateřský list. Posléze jsou vytvořeny akce, ke kterým dochází v tomto pořadí:

- A. DF Build Flat Engine Power Type
- B. DF Load Flat Engine Family
- C. DL Build D5 Engine Power Type
- D. DF Build Engine Power Flat
- E. DF Load Engine Power Flat
- F. DF Load Flat Engine Power Parent
- G. DL Build D5 Engine Power

V rámci první akce se generuje obsah plochého listu Fiat Engine Power Type ze zdrojového produkčního souboru *ERHL-PRO-Engine Power Type.csv*. Na obrázku 4.2 je znázorněn (1) obsah souboru, a jeho příslušné mapování v rámci importu do listu (2). V tomto případě je název položky shodný s jejím kódem – tedy typ výkonu označený jako 1 má kód 1 a proto v mapování je název položky i kód přiřazen k prvnímu sloupci (Code, sloupec A) v souboru. Výsledkem je vygenerovaný obsah plochého listu obsahující název položky a její kód (3).

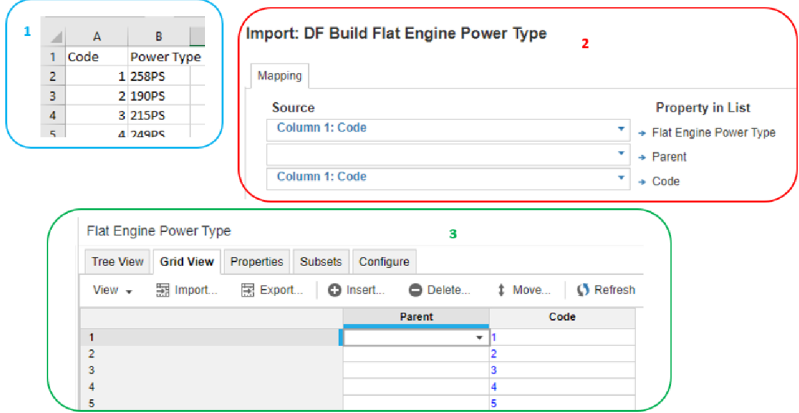

Obr. 4.2 Grafické znázornění akce A. DF Build Flat Engine Power Type

Zdroj: vlastní zpracování, Anaplan

Ve druhém stadiu dochází k dalšímu importu dat ze zdrojového produkčního souboru *ERHL-PRO-Engine Power Type.csv* do modulu *ID 05 Engine Power Type Staging.*  Modul, jehož blueprint náhled ukazuje obrázek 4.3, obsahuje řádkové položky. Klíčová je řádková položka Code, se vzorcem *CODE(ITEM(Flat Engine Power Type)),*  který generuje kód položky plochého listu Fiat Engine Power Type.

| ٠ē<br>۰                                             | ID 05 Engine Power Type Staging x |                                                                                 |           |
|-----------------------------------------------------|-----------------------------------|---------------------------------------------------------------------------------|-----------|
| $Fdir -$<br>$Format -$<br>$View -$                  | Data $\sim$                       | $\mathbf{N}$ o $\mathbf{0}$ $\mathbf{1}$ $\mathbf{1}$ $\mathbf{0}$ $\mathbf{0}$ |           |
| Line Item Formula                                   |                                   |                                                                                 |           |
| CODE(ITEM(Flat Engine Power Type))<br><b>x</b> Code |                                   |                                                                                 |           |
|                                                     | Format                            | Formula                                                                         |           |
| ID 05 Engine Power Type Staging                     |                                   |                                                                                 |           |
| <b>Import</b>                                       | No Data                           |                                                                                 | No        |
| Code                                                | <b>Text</b>                       | CODE(ITEM(Flat Engine Power Type))                                              | <b>Nc</b> |
| <b>Descriptions</b>                                 | No Data                           |                                                                                 | No        |
| <b>Description</b>                                  | Text                              |                                                                                 | No        |
| <b>Alternative Description</b>                      | Text                              |                                                                                 | Nc        |
| <b>Status</b>                                       | Text                              |                                                                                 | No        |
| Validation                                          | No Data                           |                                                                                 | No        |
| <b>VL Description</b>                               | Boolean                           | Description <> BLANK                                                            | INc       |
| Valid?                                              | Boolean                           | <b>VL</b> Description                                                           | No        |

Obr. 4.3 Blueprint zobrazení modulu ID 05 Engine Power Type Staging

### Zdroj: vlastní zpracování, Anaplan

Obrázek 4.4 ukazuje mapování obsahu souboru (1) k řádkovým položkám modulu (2). Systém pro každý kód generovaný z plochého listu vytvořeného v předchozí akci najde odpovídající kód ve zdrojovém souboru a příslušnou položku přiřadí dle nastaveného mapování do řádkové položky modulu. V mapování (2) je evidentní, že společným atributem, podle kterého se má vyhledávat je kód (Code) a obsah sloupce Power Type je nasměrován do řádkové položky Description (Popis). Ve výsledném modulu (3) je tak generován pro každý název položky - typ výkonu 1,2,3 atd., její příslušný kód - 1,2,3 atd. a konkrétní popis 258PS, 190PS, 215Ps atd.

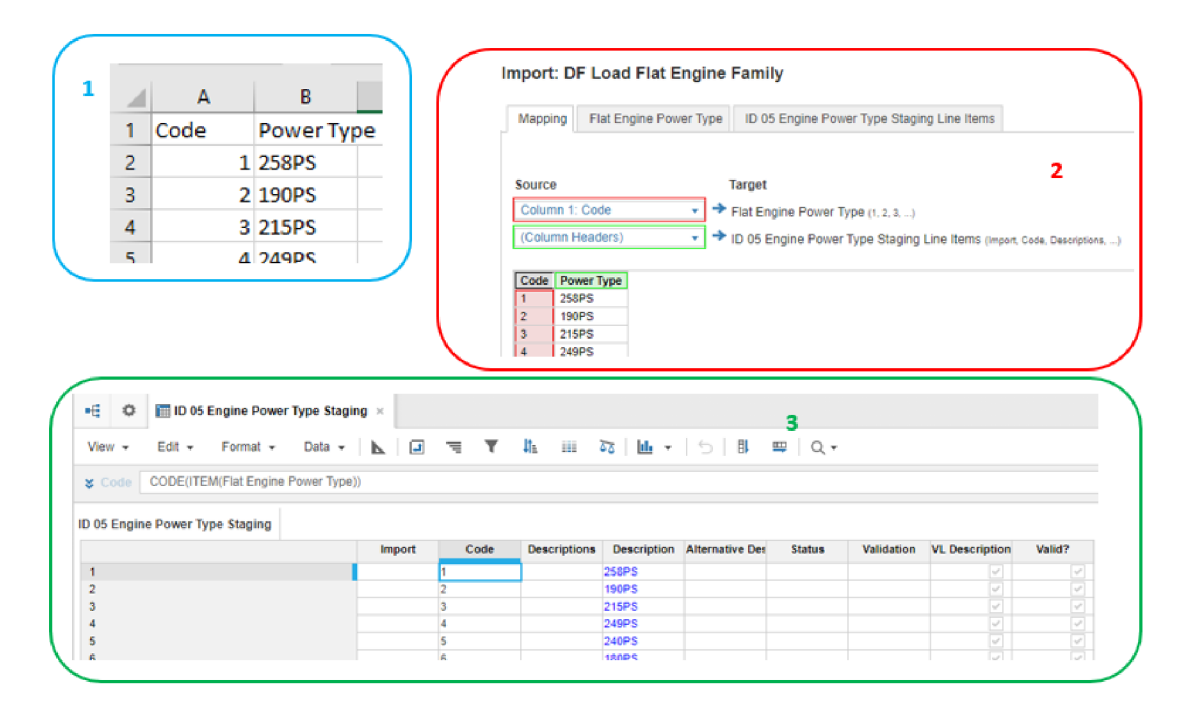

Obr. 4.4 Grafické znázornění akce B. DF Load Flat Engine Family

### Zdroj: vlastní zpracování, Anaplan

Pro sestavení hierarchického listu D5 Engine Power Type se v rámci další akce (obrázek 4.5) využije specificky vytvořené zobrazení umožněné v rámci Anaplanu pomocí funkce Saved Views v modulu *ID 05 Engine Power Type Staging*. Do listu je importován popis a kód (1). Jelikož se jedná o import do listu, mapují se řádkové položky k vlastnostem (Properties) listu. Popis je nahrán jako název jednotlivých položek a je k němu přiřazen příslušný kód (2). Výsledkem akce je naplnění listu zdrojovými daty (3). Tento list je v uvažované hierarchii nejvyšším stupněm, proto je v záložce Configure vyplněno pole Top Level Item a tato informace je uvedena v mřížkovém zobrazení ve sloupci Parent.

Po vytvoření hierarchického listu pro typ výkonu motoru se další akce v rámci procesu zaměřují na generování seznamu motorů daného výkonu a jejich přiřazení k mateřskému popisu. Jde o tvorbu listu, ve kterém jsou všechny motory, kterým jsou přiřazeny různé datové kódy shromažďovány do hierarchie podle výkonu.

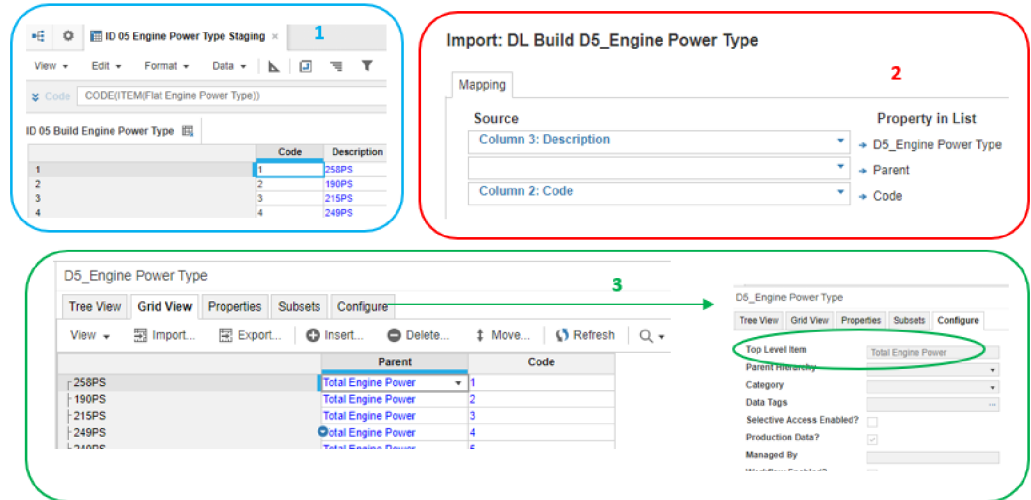

Obr. 4.5 Grafické znázornění akce C. DL Build D5 Engine Power Type

# Zdroj: vlastní zpracování, Anaplan

Zdrojem pro vytvoření plochého listu Flat Engine Power je produkční soubor ERHL-PRO-Engine Power.csv. Obrázek 4.6 (v části 1) zachycuje data obsažená v tomto souboru, z nichž je do plochého listu přenášen pouze vlastní kód – a to jak do pole názvu položky, tak do pole kódu (2). Výsledkem akce je plochý list obsahující seznam kódů všech motorů uvedených v produkčním souboru.

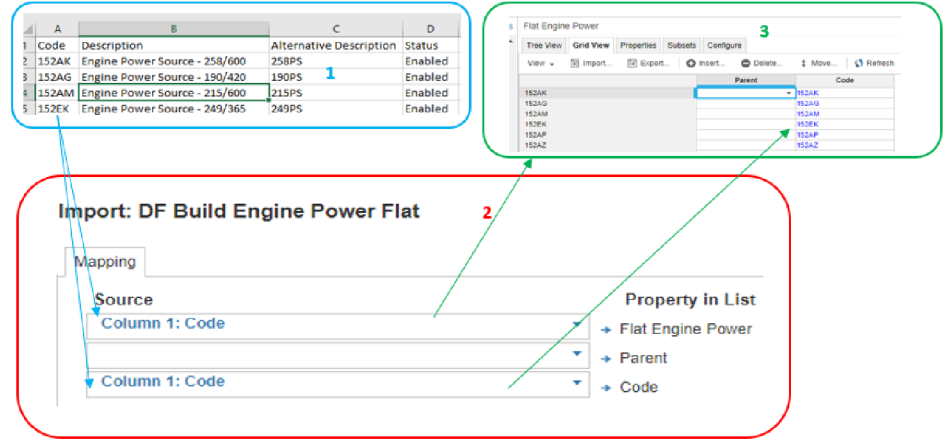

Obr. 4.6 Grafické znázornění akce D. DF Build Engine Power Flat

# Zdroj: vlastní zpracování, Anaplan

Podobně jako u již popsané akce pro typy výkonu motoru, je plochý list obsahující kódy jednotlivých motorů využit v rámci akcí generujících fázovací modul ID 05 Engine Power Staging. Obrázek 4.7 poskytuje přehled o řádkových položkách v rámci blueprint zobrazení. Řádková položka pro kód (Code) je generována vzorcem z plochého listu a příslušným mapováním jsou vyplněny další řádkové položky.

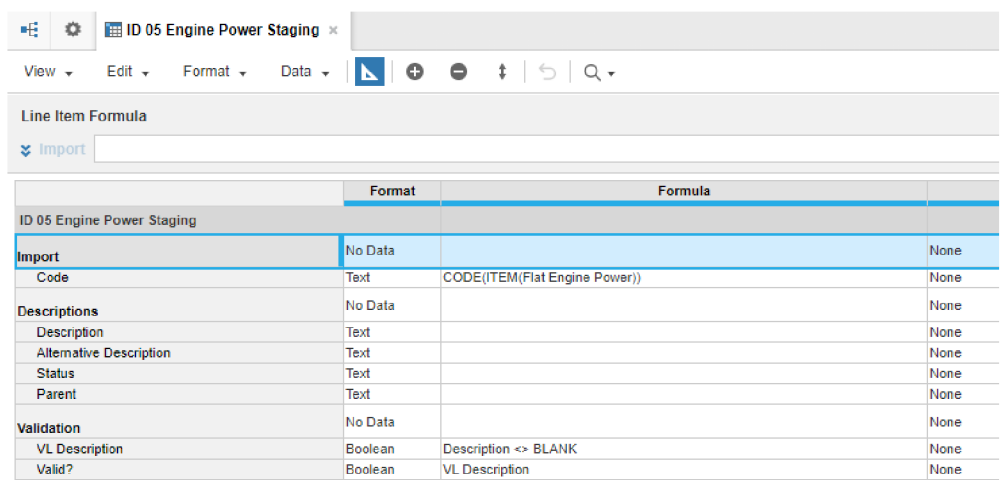

Obr. 4.7 Blueprint zobrazení modulu ID 05 Engine Power Staging

Zdroj: vlastní zpracování, Anaplan

Obrázek 4.8 popisuje děje v rámci akce E. Ze zdrojového souboru (1) dochází pomocí kódu k mapování (2) zdrojových dat a řádkových položek modulu. Výsledkem je modul (3) obsahující data, která jsou replikou zdrojového souboru – řádková položka Parent, nadřazená položka typu výkonu motoru, v tomto stadiu ještě nebyla generována.

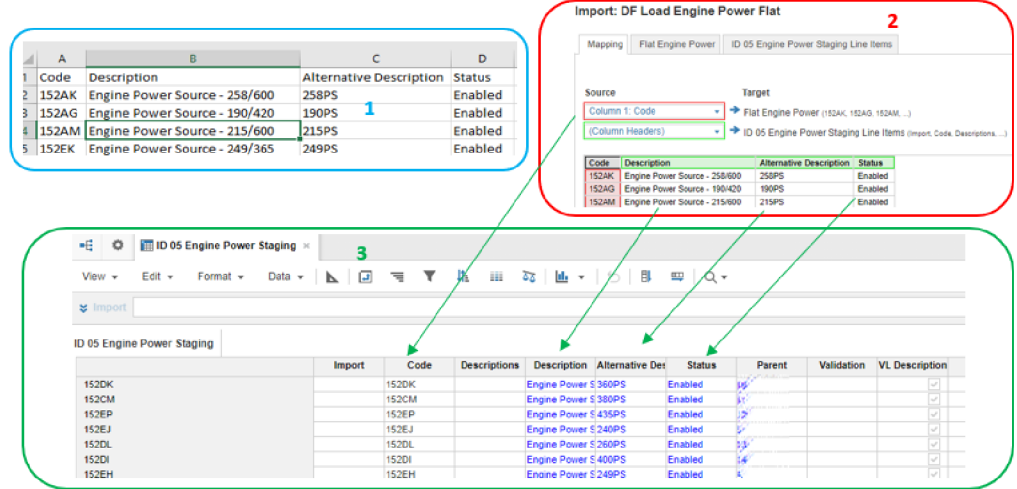

Obr. 4.8 Grafické znázornění akce E. DF Load Flat Engine Power Parent

Zdroj: vlastní zpracování, Anaplan

Objevuje se v modulu až po provedení akce F, znázorněné obrázkem 4.9. Zdrojem je centrálním týmem manuálně vytvořený soubor ERHS-PRO-Engine Power Type to Engine Power.csv, obsahující data udávající příslušnost kódů jednotlivých motorů k typům výkonu (1). Pomocí mapování kódů (2) jsou ze souboru vyplněny údaje o nadřazené položce do řádkové položky Parent (3).

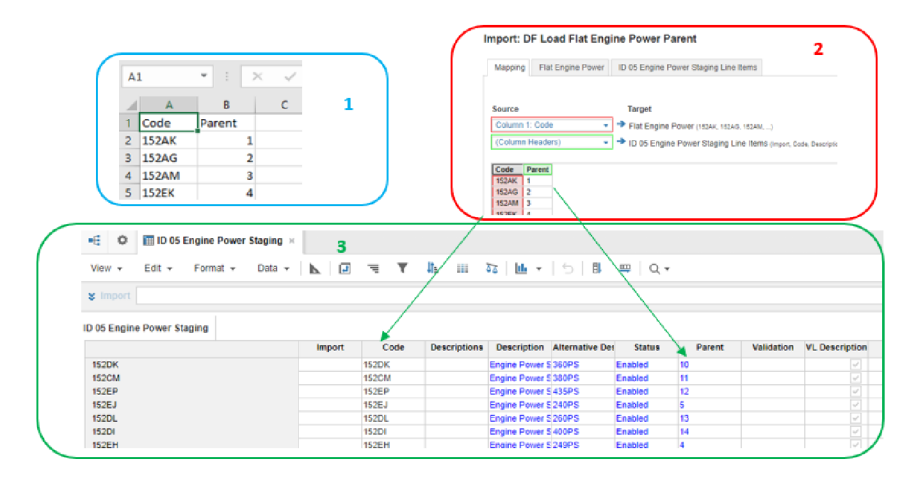

Obr. 4.9 Grafické znázornění akce F. DF Load Flat Engine Power Parent

# Zdroj: vlastní zpracování, Anaplan

V nyní již kompletním modulu ID 05 Engine Power Staging se vytvoří takové nastavení zobrazených dat (Obrázek 4.10, část 1), které umožní přes příslušné mapování (2) generování listu D5 Engine Power. Stromové i mřížkové zobrazení (3) listu ukazuje zcela jasně vytvořenou hierarchii.

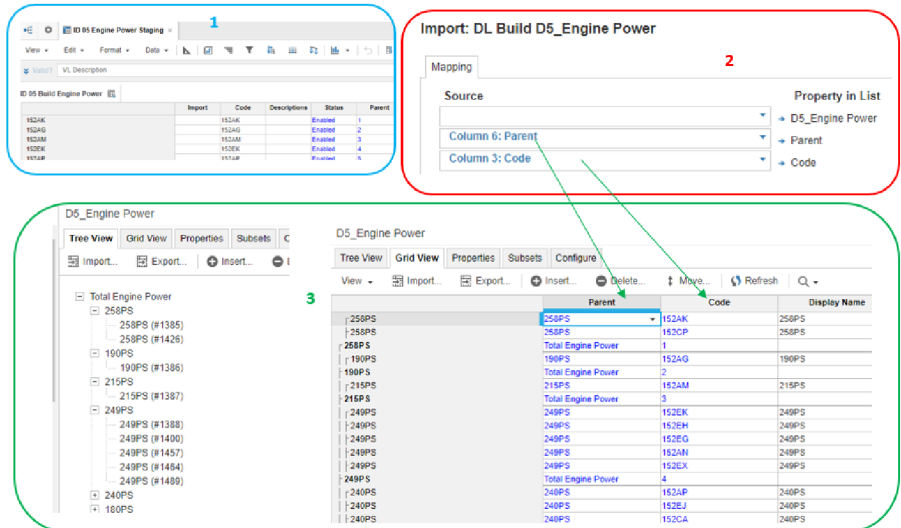

Obr. 4.10 Grafické znázornění akce G. DL Build D5 Engine Power

# Zdroj: vlastní zpracování, Anaplan

I přes počáteční časovou náročnost při vytváření listů a hierarchií se jedná z hlediska modelování o úkon poměrně snadný, který většinou proběhne pouze jednou při zakládání modelu. K vlastnímu udržování kvalitních dat v listech je klíčové udržovat kvalitní data

v produkčních souborech. Zdrojové soubory by se měly do systému nahrávat buď periodicky či při změnách a poté by se pro aktualizaci listů v modelu měly spouštět buď jednotlivé akce nebo proces, ve kterém je sdruženo větší množství akcí s předdefinovaným pořadím.

### **4.2.2 Nástěnky modelu Data Hub**

V této části jsou popsány vybrané nástěnky modelu, které umožňují manipulaci daty centrálnímu týmu. Obsah nástěnky většinou tvoří do nástěnky publikovaný modul či jeho modifikované zobrazení, dále tlačítka, přes která j sou do nástěnky publikovány akce nebo procesy a přidaná textová pole poskytující důležité informace eventuálně návod, jak nástěnku využívat.

Příloha I poskytuje přehled nástěnek modelu (v části 1). Nástěnka Delete & Load Remix  $(2)$  slouží k nahrání tzv. Remixu. Jedná se o plán výroby dimenzovaný na úrovni BMC / MY / Market s objemy vozidel pro první tři měsíce S&OP cyklu. Zdrojem je soubor, který poskytnou začátkem každého měsíce centrální plánovači. Data prochází namátkovou kontrolou a jsou přetransformována do souboru ETTM-REMIX.csv (3). Nástěnka obsahuje stručný popis a tlačítka, kterými se spouští příslušné procesy. Tlačítko "D Production BMC Remix" (kde D je pro Delete, tedy smazání) odstraní předchozí data z cílového modulu. Tlačítko "U Production BMC Remix" (kde U je pro Upload, tedy nahrání) otevře nové okno, které umožní vybrání zdrojového souboru a přenese jeho obsah do cílového modulu. Nástěnka též poskytuje možnost smazat a aktualizovat data pro vybrané modely vozů - k tomu dochází zaškrtnutím relevantních okének.

Nástěnka MetaData Request slouží k exportu dat obsažených v COMPASSu přes Anaplan Connect. V procesu je zahrnuta početná škála akcí, jejíž výsledkem je export aktuálních výsledků a prognózy z modelu S&OP a plánu produkce z modelu ALLOCATION. Cílovým zákazníkem těchto informací je oddělení Reportingu, které data publikuje v rámci JLR a příslušným třetím stranám. Z obrázku 4.11 je patrné, že k využití nástěnky dochází pokaždé, když se v rámci měsíčního cyklu aktualizují objemy vozidel  $(1)$  – po prvotní prognóze ze strany jednotlivých trhů (Demand Review), po centrálním posouzení vedoucím k úpravám prognóz (Business Review) a po publikování finálního plánu výroby a alokování produkce jednotlivým trhům (Finál). Existuje též možnost exportu pouze aktuálních výsledků (Ret Whs Actuals). Vzhledem

k tomu, že v rámci COMPASSu se ukládají data určitého počtu historických období, je nutno zvolit časovou periodu, která je předmětem exportu v příslušných sloupcích z rozbalovacích nabídek (2). Pro spuštění procesu se zaškrtne relevantní políčko (3). Tlačítko označené jako "Export Data Anaplan Connect – QFMAR" spouští akce, jejíchž výsledkem je export prognóz na úrovni kvartálu do modelu QFMAR .

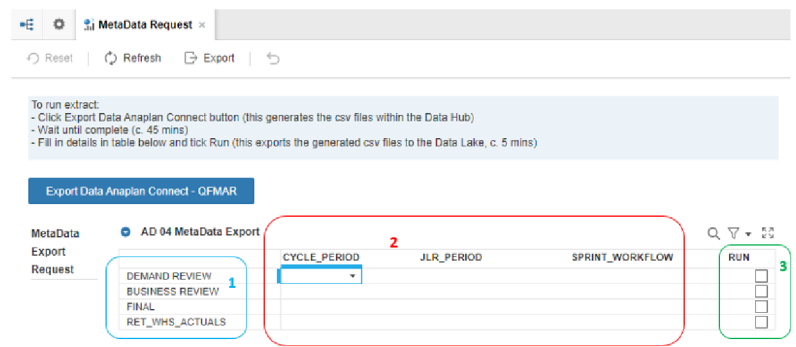

### Obr. 4.11 Nástěnka MetaData Request

# Zdroj: vlastní zpracování, Anaplan

Insight Data Request (nástěnka na obrázku 4.12, část 1) slouží k provedení exportu dat na úrovni Derivative/Market do souboru pro Finanční oddělení. Data slouží k porovnání objemů a hierarchických struktur produktu v COMPASSu se systémem Insight2 využívaným globálními finančními týmy. Akce, ke kterým v rámci procesu dochází, jsou znázorněny na obrázku 4.12, část 2.

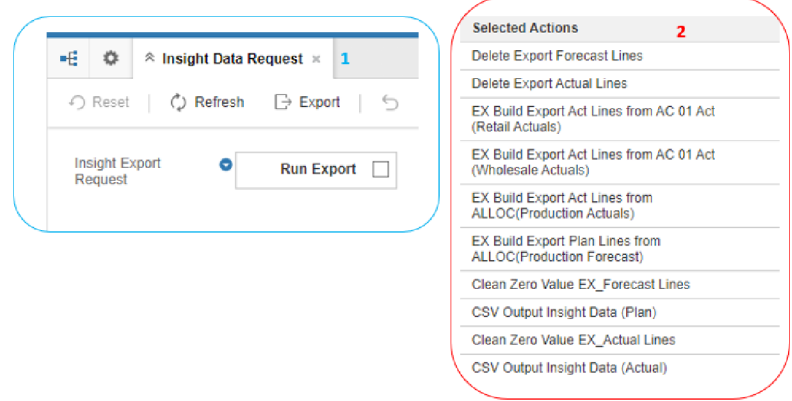

Obr. 4.12 Nástěnka Insight Data Request

Zdroj: vlastní zpracování, Anaplan

Actual Load je nástěnka poskytující několik funkcí během nahrávání aktuálních výsledků předchozího měsíce. K tomu dochází většinou druhý pracovní den v měsíci, a týká se výsledných malo- a velko-obchodních prodejů a skutečně vyrobené produkce. V Příloze J je zobrazena například možnost vybrat určitý měsíc v rámci různých kategorií obchodních ukazatelů a ten v příslušném modulu vynulovat pomocí tlačítka akcí (1). Po vlastním nahrání dat do Data Hubu se na nástěnce také vybírá, pro které měsíce se mají aktualizovat výsledky v rámci synchronizace do modelů S&OP a ALLOCATION (2).

Nástěnka Admin Derivative Review byla vytvořena, aby umožnila revizi položek jednotlivých listů v produktové hierarchii. Postupem času vozy minulých modelových roků opouští skladové zásoby. COMPASS obsahuje data, která jdou 2 celé fiskální roky nazpět, a proto udržovat v listech hierarchii týkající se vozů vyrobených například v roce 2014, z nichž poslední byl prodán v roce 2017, nedává smysl. Pro všechny položky v listech je v rámci Anaplanu ve všech modulech a kalkulacích v rámci paměti vyhrazeno místo, bez ohledu zda se k položce váže nějaký objem - k výpočtu dochází automaticky. Hierarchické položky vztahující se k produktům, které již nebudou nikdy v prodeji je proto třeba odstranit, protože zatěžují model jak z hlediska velikosti tak efektivnosti výpočtů.

Procesy nastavené v nástěnce (viz. Příloha K) jsou založeny na identifikování vozů, v rámci dané úrovně hierarchie, které nemají přiřazen žádný objem, ať již v rámci prodejů či produkce. Zároveň se jedná o položky, které nejsou na seznamu vozů, které mohou trhy prodávat nebo zahrnovat do budoucího plánování. Výsledkem akce spouštěné pro danou hierarchickou úroveň je zpráva o počtu nevyužitých položek a jejich odstranění z listu/hierarchie.

Nástěnka Market Transfers Load (obrázek 4.13, část 1) slouží k nahrávání dat zaznamenávajících přesuny vozidel mezi jednotlivými trhy. Dochází k nim v rámci prodejního systému VISTA 2, který poskytuje automatizovaný report ve formě zdrojového souboru (2). Jeho obsah je do systému nahrán pomocí procesem spouštěným tlačítkem "U Actual Market Transfers".

COMPASS jako jediný "zdroj pravdy" klíčových obchodních ukazatelů v rámci JLR podléhá detailní skrutinizaci vnitřním i externím auditem. Z tohoto důvodu byla vytvořena nástěnka Retail Actuals Sox Compliance (obrázek 4.14). V souladu s obvyklou užitečností auditorských požadavků je její funkce z hlediska přínosu systému nulová.

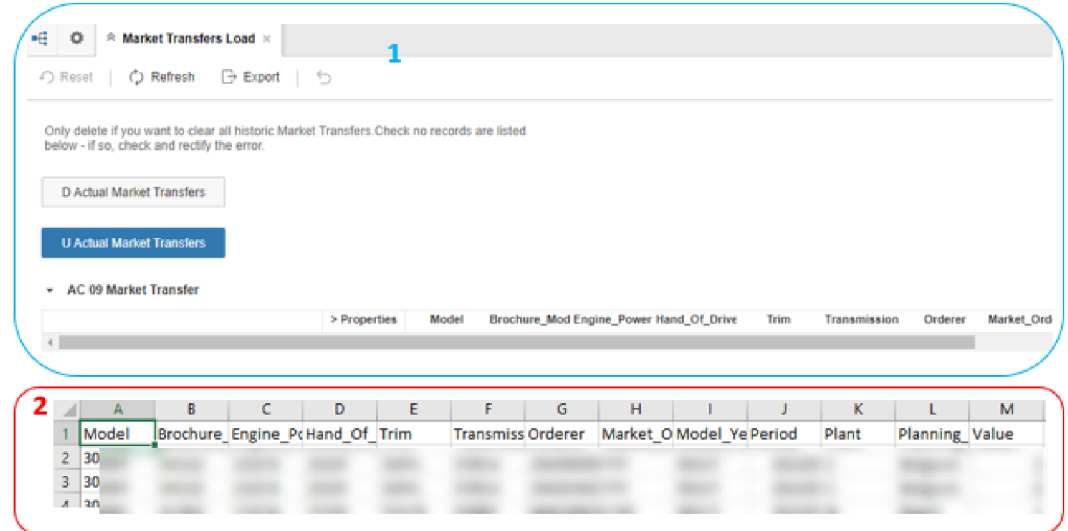

# Obr. 4.13 Nástěnka Market Transfers Load

## Zdroj: vlastní zpracování, Anaplan

Slouží pro potvrzení kontroly objemů maloobchodních prodejů pro jednotlivé modely a prodejní trhy oproti údajům v retailovém systému VISTA2. Ke kontrole dochází v rámci procesu nahrávání měsíčních výsledků (ty jsou též detailně kontrolovány analytiky z jednotlivých trhů a finančních oddělení). Zkontrolovaná políčka se zaškrtnou, a po kontrole všech údajů se udělá snímek obrazovky, který se uloží do souboru a podepíše digitálním podpisem.

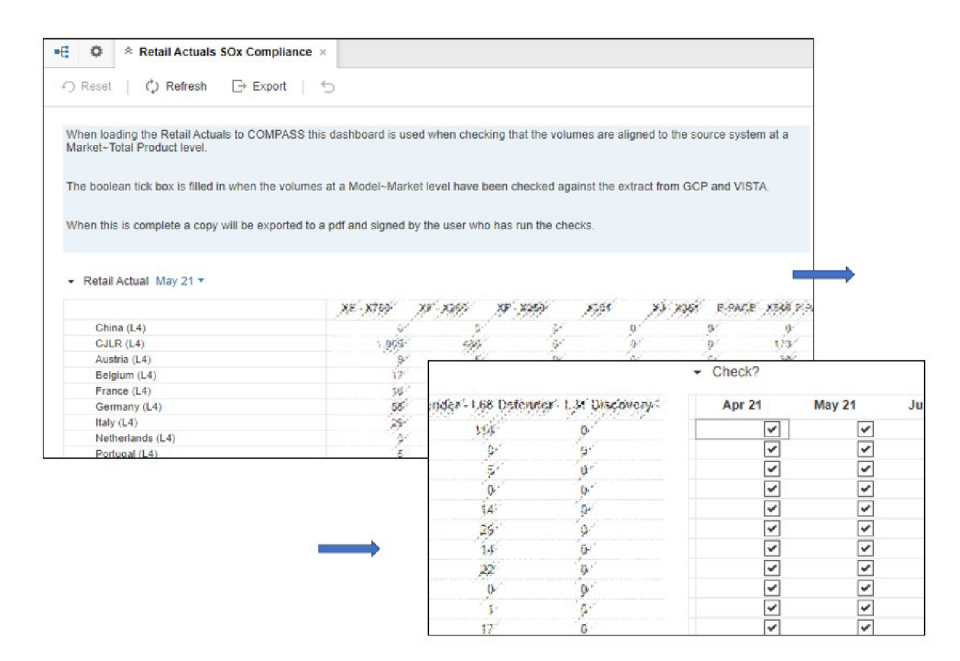

Obr. 4.14 Nástěnka Retail Actuals Sox Compliance

Zdroj: vlastní zpracování, Anaplan

## **4.2.3 Proces nahrávání obchodních výsledků**

V modelu Data Hub se 1-2 pracovní den v měsíci finalizují aktuální výsledky (Actuals) za minulý měsíc. Jedná se o výsledky maloobchodních (Retail Actuals) a velkoobchodních (Wholesale Actuals) prodejů a skutečnou produkci (Production Actuals). Production actuals jsou uváděny jednak v kalendářním měsíci (CM , calendar month) a jednak ve výrobním / produkčním měsíci (PM, production month).

Data pro Retail Actuals poskytuje dealery používaný systém VISTA2 , zdrojem Wholesale Actuals je centrální finanční tým a Production Actuals pochází z výrobního systému D42 (jedná se o zkratku pocházející z homofonu Distribution for two, tedy Distribuce pro dvě - myšleno značky Jaguar a Land Rover).

Proces je pro všechny Actuals podobný. Ze zdrojových systémů přichází datový soubor, který je buď přímo ve formátu požadovaném pro nahrání dat do COMPASSu nebo se data do tohoto formátu převedou manuální úpravou (k tomu dochází v případě Wholesale Actuals). Data v souboru pro COMPASS obsahují kódy umožňující identifikaci produktu na úrovni derivátu (tedy Brochure Model Code, Model Year, Engine Power, Hand Of Drive, Trim, Transmission), dále kódy prodejce, trhu, závodu ve kterém byl vůz vyroben, 0 který měsíc a rok se jedná, a samozřejmě množství.

Následující vybraný příklad pro Retail Actuals začíná nahráním zdrojového .csv souboru, kdy se v menu Anaplanu vybere možnost Actions, v záložce Import Data Sources se zvolí New Source a Upload New File. Postup je znázorněn v Příloze L (část 1). V záložce Actions se spustí proces označený "U Actual Retail" (2). Obsahuje jedinou akci, jejíž výsledkem je generování plochého listu Actual Retail (3). Tento list obsahuje kódy pro jednotlivé položky a je v podstatě kopií zdrojového souboru.

Na obsah plochého listu je napojen modul AC 01 Actual Staging Retail. Pro každý kód z listu se pomocí vzorců v řádkových položkách generuje vlastní název položky nezobrazuje se zde tedy již kód, ale název, jak je patrno na obrázku 4.15 (část 1). V tomto moduluje také nastaven kontrolní mechanismus ověřující, zda daná derivativa vozidla existuje v hierarchii COMPASSu . Kontrola probíhá tak, že se ověří existence oproti hierarchickému listu P6 Planning Derivative. Prodeje jsou sumarizovány v modulu AT 01 Actuals (2) a pomocí dimenzních stránek, které se při kliknutí na ně rozbalují a ukazují možnosti (3), je možno je analyzovat na jakékoliv úrovni hierarchie organizační,
produktové a prodejního kanálu. Na obrázku je jako příklad patrný vzorec pro řádkovou položku Retail Actuals. Plné znění vzorce je: *AC 01 Actual Staging Retail'.Retail ActualfSUM: 'AC 01 Actual Staging Retail'. 'Sales Type CO', SUM: AC 01 Actual Staging Retail'.Derivative, SUM: 'AC 01 Actual Staging Retail'.Planning Market, SUM: 'AC 01 Actual Staging Retail'.Retail Month]* a jeho funkcí je sumarizovat řádkovou položku Retail Actual v modulu AC 01 Actual Staging Retail podle (na dimenzních stránkách) vybrané úrovně prodejního kanálu, produktu a organizační hierarchie. Na obrázku jsou nastaveny nejvyšší úrovně v hierarchii Global / Total Product / Total Order Sales Channel, aleje možno zvolit jakoukoliv kombinaci, například US A / Range Rover/Fleet. Excelovskou obdobou využitého vzorce by byla funkce SUMIFS.

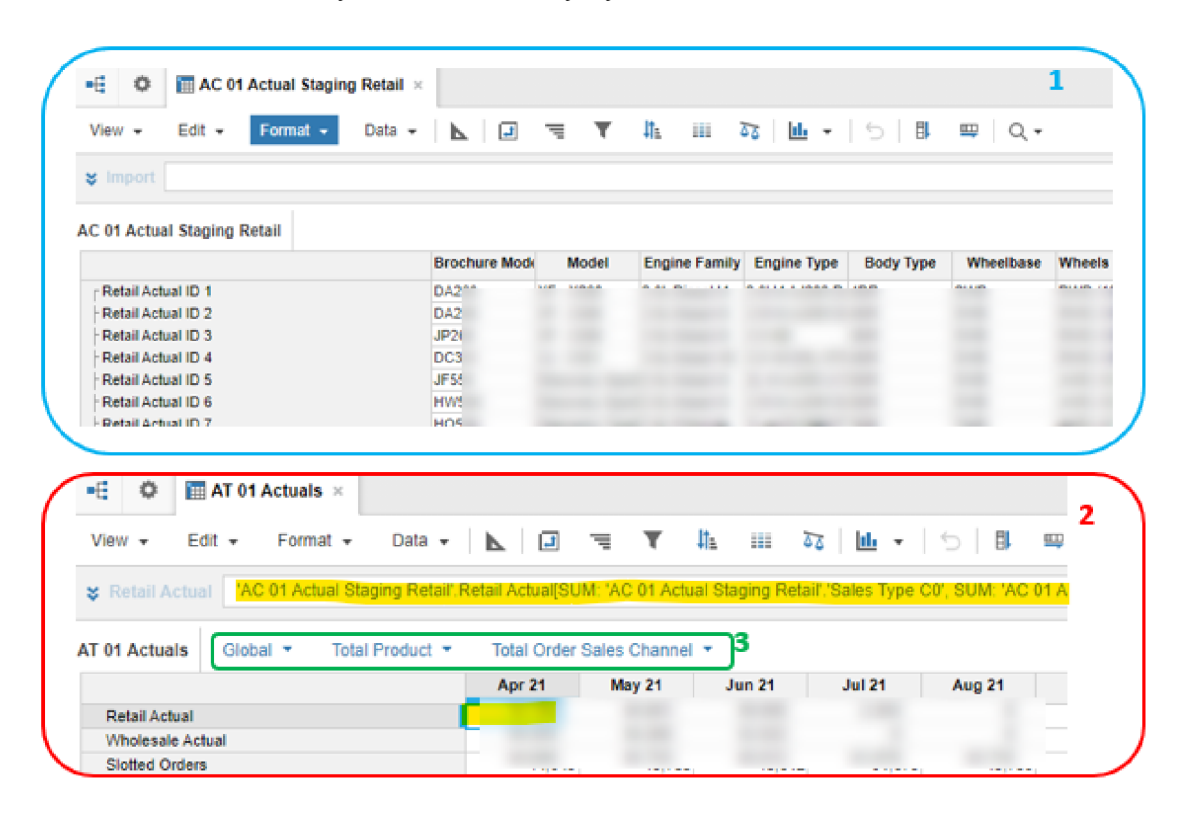

Obr. 4.15 Moduly užívané pro Retail Actuals

#### Zdroj: vlastní zpracování, Anaplan

Po ověření, že celková množství v COMPASSu souhlasí s počty ve zdrojovém souboru, se provádí další kontrola počtů vybraných modelů ve vybraných trzích vůči systému VISTA2 a vyplní se nástěnka určená pro audit.

Odhlédneme-li od možnosti chyb při manuálních operacích se zdrojovými daty, hlavním důvodem proč by celková množství nesouhlasila je, že systém postrádá derivativu určitého vozu ve svých listech. V modulu AC 01 Actual Staging Retail existuje možnost

pomocí filtrů zobrazit eventuální neplatné derivativy. Údaje jsou potom použity pro aktualizování hierarchického listu P6 Planning Derivative. Do zdrojového souboru se manuálně zadají kódy relevantní derivativy, soubor se nahraje do systému a spustí se proces pro aktualizaci hierarchií. Obdobným způsobem se řeší situace, kdy za invaliditou dat stojí například nový dealer nebo nová specifikace produktu.

K aktualizaci produktových hierarchií COMPASSu vedou pouze dvě situace – objeví se nová derivativa v procesu nahrávání Actuals, nebo je derivativa přidána na žádost finančního oddělení v rámci procesu aktualizace použitelnosti (Applicability).

### **4.2.4 Proces Applicability**

Působení JLR na globální úrovni musí zohlednit specifika jednotlivých trhů co se týče požadavků konformity s národními regulacemi a vlastních obchodní strategií. Kombinace jistých specifikací vozidel mohou být v rámci lokálních trhů nepřípustné, mohou na ně být uvaleny environmentálni poplatky anebo vzhledem k malému podílu na trhu v jistém segmentu by snaha o konkurování nebyla finančně efektivní. Proto je třeba v rámci globálního plánovacího systému vyznačit pro jednotlivé trhy přístup pouze k produktům, jejichž prodej dle finančních analýz dává smysl.

V rámci procesu zvaného Applicability (použitelnost) dochází k aktualizaci listu na úrovni derivátu, následně se promítající v celé produktové hierarchii, kde se pro každý trh určí pouze produkty, které se mohou z obchodního hlediska používat.

Zdrojem dat je centrální finanční tým, který měsíčně poskytuje extrakt ze systému Insight2 (obrázek 4.16, část 1). Pro převod do formátu a kódů požadovaných zdrojovými soubory COMPASSu, jež zpočátku probíhal manuálně, bylo autorem v MS Excel sestaveno makro. Výsledkem makra je soubor ve formátu vhodném pro nahrání do systému (2). Vzhledem k tomu, že se jedná o několik desítek tisíc řádků, bylo makro vhodným řešením eliminujícím potenciální lidské chyby.

Po nahrání souboru přes záložku Import Data Sources se spustí proces D Effectivity, obsahující dvě akce - tou první je vymazán obsah plochého listu Flat Applicability Dates, a druhou se vymaže obsah hierarchického listu E2\_Applicable Dates. Systém se tímto zbaví předchozích parametrů a může se spustit proces U Effectivity, který obsahuje akce zodpovědné za přenos nových dat ze zdrojového souboru do obou zmíněných listů a akci EL Load E2 Applicable Dates pro import dat z listů do modulu EF 02 Applicable Date. Vzhled nastavení importuje na obrázku 4.17 (část 1).

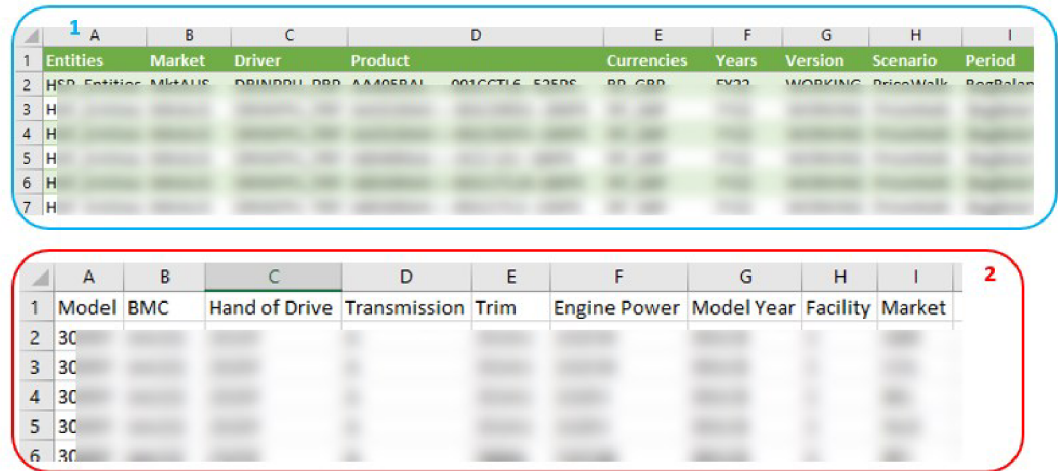

Obr. 4.16 Formát souborů v procesu Applicability

Zdroj: vlastní zpracování, Anaplan

Sloupec kódu je pomocí vzorce vytažen z listu E2\_Applicable Dates a v zbytku řádků jsou párovány data podle mapovaných jmen sloupců - toho je dosaženo nastavením zdroje (Source) jako záhlaví sloupce (Column Headers). Výsledný modul (2) je plochý, nemá nastavenou žádnou dimenzi, je odrazem zdrojového souboru a obsahuje přídatná data získaná pomocí vzorců z již existujících listů a hierarchií.

| Mapping                                         | E2 Applicable Dates                 |             | EF 02 Applicable Date Line Items                                           |     |             |               |                                           |                  |                     |                           |                   |                             |              |
|-------------------------------------------------|-------------------------------------|-------------|----------------------------------------------------------------------------|-----|-------------|---------------|-------------------------------------------|------------------|---------------------|---------------------------|-------------------|-----------------------------|--------------|
|                                                 |                                     |             |                                                                            |     |             |               |                                           |                  |                     |                           |                   |                             |              |
| SOUTCE                                          |                                     | Target      |                                                                            |     |             |               |                                           |                  |                     |                           |                   |                             |              |
| Column 2: Code                                  |                                     | ÷.          | E2_Applicable Dates (Applicable ID 1, Applicable ID 2, Applicable ID 3,  ) |     |             |               |                                           |                  |                     |                           |                   |                             |              |
| (Column Headers)                                | v.                                  |             | EF 02 Applicable Date Line Items (Import, Name, Code,  )                   |     |             |               |                                           |                  |                     |                           |                   |                             |              |
|                                                 |                                     |             |                                                                            |     |             |               |                                           |                  |                     |                           |                   |                             |              |
| Flat Applicable Dates: Name Code                |                                     |             |                                                                            |     |             | <b>Model</b>  | <b>BMC</b>                                |                  | <b>Engine Power</b> | Hand of Drive             | Trim              | <b>Transmission Model Y</b> |              |
| #2103954                                        |                                     | 300Ph neson | A RAFFI AFRICA AFARE AFAILLE A CODA                                        |     |             | <b>BAARIN</b> | saann.<br>nnann                           | <b>AAAPR</b>     | APRILLE             | nexee                     | <b>BEAST</b>      | ×                           | <b>AALOR</b> |
| #2103955                                        | 3001                                |             |                                                                            |     |             |               |                                           |                  |                     |                           |                   |                             |              |
| #2103956                                        | 3001                                |             |                                                                            |     |             |               |                                           |                  |                     |                           |                   |                             |              |
|                                                 |                                     |             |                                                                            |     |             |               |                                           |                  |                     |                           |                   |                             |              |
| #2103957                                        | 3001                                |             |                                                                            |     |             |               |                                           |                  |                     |                           |                   |                             |              |
| ensonnen                                        | $n = 1$                             |             |                                                                            |     |             |               |                                           |                  |                     |                           |                   |                             |              |
| ٠G<br>۰<br>View<br>Fdt +<br>٠<br><b>g</b> Model | EF 02 Applicable Date x<br>Format + | Data +      | <b>N</b> <i>E</i><br>÷                                                     | Υ.  | 睛<br>$-111$ |               | <b>な曲・5 目 甲 Q・</b>                        |                  |                     |                           |                   |                             | 2            |
|                                                 |                                     |             |                                                                            |     |             |               |                                           |                  |                     |                           |                   |                             |              |
| EF 02 Applicable Date                           |                                     |             | Model                                                                      | BMC |             |               | Engine Power ' Engine Power Hand of Drive | <b>Trim Type</b> | Trim.               | Transmission              | <b>Model Year</b> | Facility                    |              |
| Applicable ID 1                                 |                                     |             | <b>ETYPE</b> VISA hospitalists                                             |     | senpe       | 10000         | <b>NEXEE</b>                              | prvn             | <b>ODA</b>          | <b><i>ALITOMANTIC</i></b> | 54.48             | <b>IX/IIIAD PARTISHEARS</b> |              |
| Applicable ID 2                                 |                                     |             | <b>FJTYPE</b>                                                              |     |             |               |                                           |                  |                     |                           |                   |                             | Marke        |
| Applicable ID 3                                 |                                     |             | <b>F-TYPE</b>                                                              |     | ۰           |               |                                           |                  |                     |                           |                   |                             |              |
| Applicable ID 4                                 |                                     |             | <b>F-TYPE</b>                                                              |     | ٠           |               |                                           |                  |                     |                           |                   |                             |              |
| Applicable ID 5<br>Applicable ID 6              |                                     |             | <b>F-TYPE</b><br><b>FJTYPE</b>                                             |     |             |               |                                           |                  |                     |                           |                   |                             |              |

Obr. 4.17 Import do modulu EF 02 Applicable Date

Zdroj: vlastní zpracování, Anaplan

Aktualizovaná Applicability se z Data Hubu synchronizuje do dvou dalších modelů COMPASSU . V modelu S&OP je důležitá pro plánovače jednotlivých trhů, nezobrazují se jim nepoužitelné derivativy a prognóza je vyplněna pouze pro relevantní specifikace vozidel. V modelu ALLOCATION není při plánování alokace výroby centrálními plánovači možno přiřadit trhu neschválený vůz.

## **4.3 Model S&OP**

Hlavní funkcí modelu je poskytnou centrálním strukturám přehled o poptávce v krátkém a středním období.

Jedná se o v JLR pracovně nejvytíženější model se skoro dvěma sty aktivních uživatelů. Díky relativně jednoduché a pružné schopnosti Anaplanu nastavit různá omezení, jsou každému uživateli přístupná pouze data relevantní jeho pracovnímu a geografickému zařazení v rámci společnosti.

V rámci měsíčného plánovacího cyklu je model zpřístupněn třikrát pro vkládání dat – na začátku nového cyklu, kdy se vkládá hlavní prognóza a po regionálním a centrálním posouzení pro eventuální úpravy.

Příloha M ukazuje je úvodní obrazovku modelu. Po levé straně (1) je v obsahové části seznam funkčních oblastí, a po rozbalení se objeví nástěnky. Funkční oblasti jsou specifické pro role uživatelů, například plánovači jednotlivých trhů vidí pouze sekci MARKET PLANNING NAVIGATION. Nástěnky přestavují vlastní uživatelské prostředí a slouži ke vkládání a manipulaci s daty. Model v době psaní této práce obsahuje 180 různých modulů, které jsou seřazeny v menu Modules (2) podle funkčních oblastí.

Data vkládaná pomocí nástěnek poskytují tři důležité typy informací důležité pro činnost modelu. Zejména jde o vklad předpokládaných prodejních objemů na úrovni modelu, dále údaje o procentuálním zastoupení produktových mixů na úrovni BMC a derivativy, a konečně hrozby či příležitosti v rámci trhu, které mohou potenciálně ovlivnit hlavní předpověď.

Nástěnky, stejně jako moduly jsou sestaveny v různých dimenzích založených na plochých či hierarchických listech, časovém kalendáři, řádkových položkách modulů a jejich vzájemných kombinacích. Z důvodu správného objasnění stavby modelu není možno jejich názvy překládat, mimo již dříve objasněnou terminologii jsou nej důležitější označení následující:

- channel znamená prodejní kanál, v JLR se rozlišují čtyři kanály pro maloobchodní a dva pro velko-obchodní prodej
- volumes znamená objemy, tedy množství vozů
- market znamená trh na úrovni hierarchie COMPASSu, trh je nadřazenou položkou státu a v rámci hierarchického trhu může existovat více států. Například Česká republika patří spolu se Slovenskem pod trh Rakousko.
- SVO označuje speciální na zakázku vyrobená prémiová vozidla.

V následující pasáži jsou autorem detailněji popsány vybrané nástěnky a procesy, ke kterým v rámci modelu dochází.

#### **4.3.1 Vybrané nástěnky modelu S&OP**

Nej důležitější sekcí nástěnek z hlediska využití modeluje funkční oblast určená trhovým plánovačům označená MARKET PLANNING NAVIGATION. Každý trh zde musí vykonat minimálně tři úkony - zadat prognózu objemů na úrovni modelu, určit procentuální mix v rámci modelu pro jednotlivé BMC a jejich derivativy a deklarovat eventuální hrozby a příležitosti. Podrobný nástěnek přehled poskytuje obrázek 4.18.

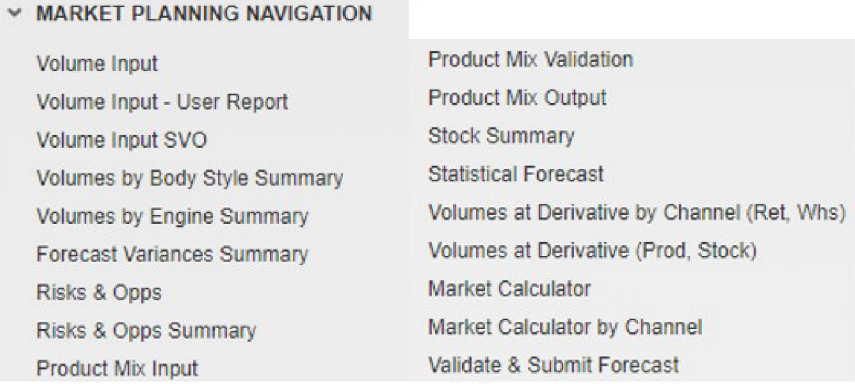

Obr. 4.18 Přehled nástěnek modelu S&OP

#### Zdroj: vlastní zpracování, Anaplan

Nástěnkou, na které se model plánovačům otevře, je Volume Input. Skládá se ze tří tabulek, z nichž první poskytuje celkový přehled základních obchodních parametrů založených na vložené prognóze. Jak je znázorněno v Příloze N (v části 1), lze v nástěnce zvolit periodu, pro kterou se přidávají data a pomocí dimenzních stránek určit Model, Market, MY a zvolit verzi. Mimo verze Forecast (prognóza) lze též zvolit verzi Actuals, která ukazuje objemy pouze pro časové období, pro které existují již aktuální výsledky.

V druhé tabulce (2) probíhá vlastní vkládání dat, specifikace nastavená v dimenzních stránkách sem proudí automaticky a vklad je možný pro všechny prodejní kanály a MY , ve kterých daný model existuje. Výsledkem je prognóza označovaná jako tzv. base, tedy báze, tvořící základ pro další úpravy a plánování. Pole, do kterých lze vložit data jsou v okamžiku zpřístupnění systému pro plánovače zvýrazněny žlutým pozadím. Třetí tabulka má obdobný formát, ale data v ní vkládat nelze, jedná se o pouhou sumarizaci právě vložené báze a R&O .

Identickou strukturu má nástěnka Volume Input SVO. Hlavní rozdíl je v granularitě, protože prognóza pro SVO vozidla se nezadává na úrovni modelu, ale na úrovni derivátu.

Ideální pro kvalitní plánování produkce je znalost co nej detailnější specifikace produktu. Tuto poskytuje úroveň derivátu, ale vzhledem k tomu, že počet možných derivátů v COMPASSu přesahuje deset tisíc, byla by představa, že jednotlivé trhy mohou na této úrovni třikrát za měsíc manuálně vkládat prognózy bezesporu naivní. Nástěnka Product Mix umožňuje zadání procentuálních podílů v prvním stupni pro úroveň BMC-MY v rámci modelu a v druhém stupni pro úroveň derivátu v rámci BMC-MY . Nástěnka obsahuje dvě tabulky znázorněné v Příloze O. V horní části je tabulka pro úroveň BMC - M Y (1) včetně přídatných údajů jako druh motoru, karoserie atd. Procentuální zastoupení jednotlivých BMC v rámci MY a v rámci modelu musí vždy dávat 100 %. Oranžový řádek je nastaven podmínečným filtrováním, vázaným na modul obsahující data z procesu Applicability, a znamená, že produkt na této úrovni již nebude v budoucnu dostupný. Při výběru konkrétního BMC-MY se ve spodní tabulce objeví "dceřiné" deriváty (2). U těchto se též musí zadat procentuální mixy poskytující součet 100 %.

Důležitost nástěnky Product Mix Input je zřetelná při nutnosti změny objemů v bázi. To způsobí přepočítání na úrovni derivátu a umožňuje prakticky okamžitě další operace s daty na této úrovni. Kdyby se objemy musely manuálně plánovat na úrovni derivátu, nároky na časové zdroje, které by byly nutné k přepisování objemů při každých sebemenších změnách, by byly vysoké.

Udržování aktualizovaných mixů a jejich přesnost je důležitá, proto jsou nastaveny kontrolní mechanismy odhalující nepřesnosti. Změna objemů v bázi způsobí přepočítání na úrovni derivátu a umožňuje další operace s daty na této úrovni.

Třetí aktivitou, která mimo zadání objemů na úrovni modelu a vyplnění procentuálních mixů musí nutně proběhnout, je deklarace hrozeb a příležitostí R&O . K tomu slouží nástěnka Risks & Opps znázorněná na obrázku 4.19. Je rozdělena na tři části – tabulka v první části poskytuje na úrovni modelu informace o množstvích v bázi a jejich změně po přičtení R&O (1). R&O jsou diskutovány na společných pracovních schůzkách jak na úrovni trhů, tak i regionů. Z tohoto důvodu je třeba mít přehled co dané R& O způsobuje. Základním rozdělením je rozlišení na hard (tvrdé) a soft (měkké). Hard znamená, že k deklarované situaci dojde a že jí není možno nijak zabránit. Příkladem může být v prognóze již několik měsíců dohodnutý prodej desítek kusů vozů nějaké firmě, který zákazník zruší nebo odloží bez garance uskutečnění. Jako soft jsou označovány situace, kdy trhy dávají centrále signál, že prognóza může být z určitých důvodů, které mohou nebo nemusí nastat, ovlivněna. V druhé části nástěnky se tedy zadá, zda-li jde o hrozbu či příležitost, o jaký typ se jedná a do jaké kategorie situace spadá (2). Může se jednat o kategorie související s problémy ve výrobě a nedostatečnou alokací vozidel trhu, dále o problémy jako vyčerpání rozpočtu na finanční podporu prodejů, nedostatek baterií pro hybridní a elektrická vozidla, vliv legislativy, homologace atd. Vklad probíhá na úrovni modelu, a pro každý model a R&O je třeba vytvořit nový řádek. V něm je pomocí vzorců v modulu napojeném na danou tabulku generován kód, který se přenáší do třetí části nástěnky, ve která se zadávají vlastní objemy pro plánovací periodu (3). Hrozby se deklarují jako záporné číslo, příležitosti jako číslo kladné.

Nástěnky také poskytují plánovačům přehledy zadané prognózy dle různých parametrů. Mohou být využity i v rámci jejich lokálních reportů. Například nástěnky Volumes by Body Style Summary a Volumes by Engine Summary umožňují analýzu vybrané úrovně prognózy podle typu karoserie nebo typu motoru. To může být obzvláště prospěšné v době, kdy nastanou nečekaná omezení.

Nástěnky Volumes at Derivative by Chanel (Ret,Whs) a Volumes at Derivative (Prod, Stock) jsou často využívány pro export dat do MS Excel. První poskytuje přehled maloa velko-obchodních objemů pro přes všechny prodejní kanály na úrovni derivátu. V druhé je možno na úrovni derivátu sumarizovat produkci či přehled o skladové zásobě.

Pro produkci a skladovou zásobu se členění podle prodejních kanálů nepoužívá. V těchto přehledech jsou zahrnuty i data pro SVO vozidla, jež jsou ve většině ostatních nástěnek držena samostatně.

|                                                                |                          | <b>B</b> Export   ち |                                                |                                        |                                                 |               |                                      |        |                   |               | 1            |
|----------------------------------------------------------------|--------------------------|---------------------|------------------------------------------------|----------------------------------------|-------------------------------------------------|---------------|--------------------------------------|--------|-------------------|---------------|--------------|
| Select Time                                                    |                          |                     | FY21<br><b>FY22</b><br>$\overline{\mathbf{r}}$ | <b>FY23</b><br>$\overline{\mathbf{v}}$ | <b>FY24</b>                                     |               |                                      |        |                   |               |              |
|                                                                |                          |                     |                                                |                                        |                                                 |               |                                      |        |                   |               |              |
| - Forecast Total Model Year - Defender - L663 - Austria (L4) - |                          |                     |                                                |                                        |                                                 |               |                                      |        |                   |               |              |
|                                                                |                          |                     | Apr 21                                         | May 21                                 | <b>Jun 21</b>                                   | <b>Jul 21</b> | Aug 21                               | Sep 21 | Oct 21            | <b>Nov 21</b> | Dec 21       |
| Wholesales                                                     |                          |                     |                                                |                                        |                                                 |               |                                      |        |                   |               |              |
| vs Last Cycle Wholesales                                       |                          |                     |                                                |                                        |                                                 |               |                                      |        |                   |               |              |
| Wholesales inc ALL R&Os                                        |                          |                     |                                                |                                        |                                                 |               |                                      |        |                   |               |              |
| vs Last Cycle Wholesales.                                      |                          |                     |                                                |                                        |                                                 |               |                                      |        |                   |               |              |
| <b>Retails</b>                                                 |                          |                     |                                                |                                        |                                                 |               |                                      |        |                   |               |              |
| vs Last Cycle Retails                                          |                          |                     |                                                |                                        |                                                 |               |                                      |        |                   |               |              |
| <b>Retails inc ALL R&amp;Os</b><br>vs Last Cycle Retails.      |                          |                     |                                                |                                        |                                                 |               |                                      |        |                   |               |              |
|                                                                |                          |                     |                                                |                                        |                                                 |               |                                      |        |                   |               |              |
|                                                                |                          | SVO? Risk/          | Type                                           |                                        | Category *                                      |               | <b>Description</b>                   |        |                   | Model *       | MY           |
| Opp                                                            | - 1                      |                     | Opp <sup>+</sup><br>Opp<br>Soft                |                                        | Production / supply                             |               | O2 pull forward of Q3                |        |                   |               | 2022         |
| Opp                                                            | $\overline{\phantom{a}}$ |                     | Opp<br>Soft                                    |                                        | Production / supply                             |               | Q2 pull forward of Q3                |        | m                 |               | 2021         |
| Opp                                                            | - 1                      |                     | Soft<br>Opp                                    |                                        | Production / supply                             |               | Q2 pull forward of Q3                |        |                   |               | 2022         |
| Opp                                                            | - 1                      |                     | Opp<br>Soft                                    |                                        | Production / supply                             |               | Q2 pull forward of Q3                |        | <b>CONTRACTOR</b> | Ħ             | 2022         |
| Opp                                                            |                          |                     | Soft<br>Opp<br>Risk Soft                       |                                        | Production / supply<br><b>VME / FME Support</b> |               | Q2 pull forward of Q3<br>Q4 VME Risk |        | <b>Contractor</b> |               | 2022<br>2022 |
|                                                                |                          |                     |                                                |                                        |                                                 |               |                                      |        |                   |               |              |
| Risk                                                           |                          |                     |                                                |                                        |                                                 |               |                                      |        |                   |               |              |
|                                                                |                          |                     |                                                | <b>Jun 21</b>                          | <b>Jul 21</b>                                   | Aug 21        | Sep 21                               | Oct 21 | <b>Nov 21</b>     | <b>Dec 21</b> | Jan 22 $3r$  |
|                                                                | Accept<br>Ŧ              |                     | <b>Apr 21</b><br>May 21                        |                                        |                                                 |               |                                      |        |                   |               |              |
|                                                                |                          |                     | 0                                              | ō                                      | $\ddot{\mathbf{0}}$                             | s             | 10                                   | 5<br>ō | o                 | ō             | ۰            |
|                                                                |                          |                     | ٥                                              | ō                                      | o                                               | 20            | 25<br>25                             | ō      | ۰                 | ō             | ۰            |
|                                                                |                          |                     | ٥                                              | ٥                                      | ۰                                               | 10            | 20<br>20                             | ō      | ۰                 | ō             | ٥            |
| Opc<br>Opp<br>Opp<br>Opp<br>Opp                                |                          |                     | o<br>o                                         | ō<br>ō                                 | $\bullet$<br>0                                  | 25<br>40      | 30<br>30<br>40<br>50                 | ٥<br>0 | o<br>o            | o<br>0        | ۰<br>٥       |
|                                                                |                          |                     |                                                |                                        |                                                 |               |                                      |        |                   |               |              |
|                                                                |                          |                     |                                                |                                        |                                                 |               |                                      |        |                   |               |              |

Obr. 4.19 Nástěnka Risks & Opps

Zdroj: vlastní zpracování, Anaplan

### **4.3.2 Struktura a tok dat hlavních modulu**

Moduly seřazené ve funkční oblasti Market Planning jsou na obrázku 4.20. Ve sloupci Applies To jsou zobrazeny příslušné dimenze. Ty jsou tvořeny hierarchickými či plochými listy, které byly v rámci synchronizačního procesu překopírovány z modelu Data Hub.

|              | <b>Model Settings</b>                           | 30.8 billion cells | Modules           |                                                     |            |                        |                                                |                                                                          |                               |                      |
|--------------|-------------------------------------------------|--------------------|-------------------|-----------------------------------------------------|------------|------------------------|------------------------------------------------|--------------------------------------------------------------------------|-------------------------------|----------------------|
| $^\circledR$ | Time                                            |                    | <b>Modules</b>    | <b>Functional Areas</b>                             | Line Items |                        |                                                |                                                                          |                               |                      |
| Gн.          | <b>Versions</b>                                 |                    | Open              | <b>C3</b> Insert Module                             | 门 Copy     | Delete                 | Export<br>1 Reorder                            | <b>C</b> Refresh<br>$\Omega$ +                                           |                               |                      |
|              | <b>Users</b>                                    |                    |                   |                                                     |            |                        |                                                |                                                                          |                               |                      |
| 喢            | Contents                                        |                    |                   |                                                     |            | <b>Functional Area</b> |                                                | <b>Applies To</b>                                                        | <b>Time Scale</b>             | <b>Time Range</b>    |
| ⊕            | Actions                                         |                    |                   | >> MARKET PLANNING                                  |            |                        |                                                |                                                                          | Not Applicable Not Applicable |                      |
|              | sell Source Models                              |                    |                   | <b>MP 01 Market Planning Model</b>                  |            | <b>MARKET PLANNING</b> | P3 Model, L4 Planning Market, M1 Model Year    |                                                                          | Month                         | Model Calenda        |
|              | <b>Modules</b>                                  |                    | MP 02 R&O Setup   |                                                     |            | <b>MARKET PLANNING</b> | R&O Lines                                      |                                                                          | Not Applicable Not Applicable |                      |
|              |                                                 |                    | MP 02 R&O Phasing |                                                     |            | <b>MARKET PLANNING</b> | R&O Lines                                      |                                                                          | Month                         | Model Calenda        |
| ÷.           | Dashboards                                      |                    |                   | MP 02 R&O Selection                                 |            | <b>MARKET PLANNING</b> | L4 Planning Market                             |                                                                          | <b>Not Applicable</b>         | Not Applicable       |
| $\circ$      | History                                         |                    | MP 02 R&O Review  |                                                     |            | <b>MARKET PLANNING</b> |                                                | Risks/Opps, P3 Model, L4 Planning Market, C0 Order Sale: Month           |                               | Model Calenda        |
|              | <b>Revision Tags</b>                            |                    |                   | MP 02 R&O Line Settings                             |            | <b>MARKET PLANNING</b> | L4 Planning Market                             |                                                                          | Not Applicable                | Not Applicable       |
|              | Data Tags                                       |                    |                   | MP 02 R&O Line Additions                            |            | <b>MARKET PLANNING</b> | Lines 200, L4 Planning Market                  |                                                                          | Not Applicable                | Not Applicable       |
| 日担           | Lists and Roll-ups                              |                    | MP 03 Reserves    |                                                     |            | <b>MARKET PLANNING</b> | P3 Model, L2 Region, M1 Model Year             |                                                                          | Month                         | Model Calenda        |
|              | $\blacksquare$ $\equiv$ General Lists           |                    |                   | MP 04 Market Planning / Model / Channel             |            | <b>MARKET PLANNING</b> |                                                | P3 Model, L4 Planning Market, M1 Model Year, Volumes, s: Month           |                               | Model Calenda        |
|              |                                                 |                    |                   | MP 05 Model Year / Channel                          |            | <b>MARKET PLANNING</b> |                                                | P4 Model Year, L4 Planning Market, ss Planning Channels : Month          |                               | Model Calenda        |
|              | $\overline{r}$ $\overline{r}$ Line Item Subsets |                    |                   | MP 06 BMC / Channel                                 |            | <b>MARKET PLANNING</b> |                                                | P5 BMC, L4 Planning Market, ss Planning Channels: C0 G Month             |                               | Model Calenda        |
|              |                                                 |                    |                   | MP 06 BMC / Channel CALC                            |            | <b>MARKET PLANNING</b> |                                                | P5 BMC, L4 Planning Market, ss Planning Channels: C0 C Month             |                               | Model Calenda        |
|              |                                                 |                    |                   | MP 07 Derivative / Channel                          |            | <b>MARKET PLANNING</b> |                                                | P6 Derivative, L4 Planning Market, ss Planning Channels : (Month         |                               | Model Calenda        |
|              |                                                 |                    |                   | MP 07 Derivative / Channel CALC                     |            | <b>MARKET PLANNING</b> |                                                | P6 Derivative, L4 Planning Market, ss Planning Channels : (Month         |                               | Model Calenda        |
|              |                                                 |                    | MP 08 Risk Model  |                                                     |            | <b>MARKET PLANNING</b> | P3 Model, L4 Planning Market                   |                                                                          | Month                         | Model Calenda        |
|              |                                                 |                    | MP 08a Exclude    |                                                     |            | <b>MARKET PLANNING</b> | P3 Model, L4 Planning Market                   |                                                                          | Not Applicable                | Not Applicable       |
|              |                                                 |                    |                   | MP 09 Variance Analysis                             |            | <b>MARKET PLANNING</b> |                                                | P3 Model, C1 Body Type / Wheelbase, L4 Planning Market Month             |                               | Model Calenda        |
|              |                                                 |                    |                   | <b>MP 10 Statistical Forecast</b>                   |            | <b>MARKET PLANNING</b> | L4 Planning Market, P3 Model                   |                                                                          | Month                         | Model Calenda        |
|              |                                                 |                    |                   | <b>MP 11 Indicative vs Last Confirmed</b>           |            | <b>MARKET PLANNING</b> | P3 Model, D1 Engine Family, L4 Planning Market |                                                                          | Month                         | <b>Model Calenda</b> |
|              |                                                 |                    |                   | <b>MP 12 Demand Sensing</b>                         |            | <b>MARKET PLANNING</b> |                                                | P3 Model, C0 Order Sales Channel, L4 Planning Market                     | Month                         | Model Calenda        |
|              |                                                 |                    |                   | <b>MP 12a Demand Sensing</b>                        |            | <b>MARKET PLANNING</b> |                                                | L4 Planning Market, ss Planning Channels : C0 Order Sales Not Applicable |                               | Not Applicable       |
|              |                                                 |                    |                   | <b>MP 13 Volumes by Programme</b>                   |            | <b>MARKET PLANNING</b> | L4 Planning Market, PX Programme               |                                                                          | Month                         | Model Calenda        |
|              |                                                 |                    |                   | <b>MP 14 Confirmed Production Variance Analysis</b> |            | <b>MARKET PLANNING</b> | P3 Model, L4 Planning Market, M1 Model Year    |                                                                          | Month                         | Model Calenda        |
|              |                                                 |                    |                   | MP 16 Volumes by Engine / Market / Model            |            | <b>MARKET PLANNING</b> | P3 Model, D1 Engine Family, L4 Planning Market |                                                                          | Month                         | Model Calenda        |
|              |                                                 |                    |                   | MP 17 Market Calculator                             |            | <b>MARKET PLANNING</b> | P3 Model 14 Planning Market                    |                                                                          | Month                         | Model Calenda        |

Obr. 4.20 Moduly funkční oblasti Market Planning

#### Zdroj: vlastní zpracování, Anaplan

Při stavbě modelu je důležité rozlišit, které moduly budou vstupní, které budou naopak poskytovat výstupní informace a ve kterých budou probíhat výpočty. Tento princip usnadňuje pochopení toku dat v modelu.

V příloze P jsou vstupní moduly znázorněny světle zeleně a výpočtové moduly modře. Prognóza, která je vkládá v nástěnce Volume Input, je uložena přímo v modulu MP 04 v dimenzích Model-MY-Channel pro jednotlivé trhy. Prognóza pro vozidla SVO je vkládána (s rozdílem nahrazení dimenze modelu dimenzí derivátu) do modelu SV 01. V obou modulech se posléze k bázi přidají objemy R&O , které jsou přes nástěnku Risks & Opps vloženy do modulu MP 02.

Vstupní data pro procentuální zastoupení mixů pro úrovně BMC a derivativy se přes nástěnku Product Mix Input ukládají do modulů XP 04 a XP 05. Objemy z MP 04 jsou shromážděny ve výpočtovém modulu MP 05 a za použití BMC mixů jsou převedeny na objemy na úrovni BMC v MP 06. V tomto modulu jsou nastaveny mechanismy, které zajišťují, že zaokrouhlování při výpočtech nepovede ke změně celkových objemů. Využívají se také v modulu MP 07, který za využití mixů derivativ z XP 05 vypočítá příslušné objemy pro nejnižší stupeň produktové hierarchie. K těmto je přidán objem SVO vozidel z modulu SV 01, který už je na úrovni derivativy.

Jak ukazuje Příloha Q, objemy z MP 06 CALC na úrovni BMC jsou sumarizovány v MP 06 a předávány do modulu XP 01-3. V exportované formě jsou využívány pro posouzení

BMC mixů na regionální a globální úrovni. Objemy na úrovni derivativy z MP 07 CALC jsou sumarizovány v modulu MP 07. Jejich uživatelským výstupem je nástěnka Volumes at Derivative by Chanel (Ret, Whs) pro malo- a velko-obchodní objemy. V modulu PA 01 dochází s odkazem na právě aktualizovanou prognózu k přepočtům skladových zásob, a obsahuje také poslední aktualizovanou produkci. Jeho výstupem je v nástěnce Volumes at Derivative (Prod, Stock) zobrazená předpokládaná skladová zásoba a produkce na úrovni derivátu pro každý trh.

Všechny čtyři klíčové objemy jsou potom zobrazovány přes moduly MP 01 a SV 02 v úvodních tabulkách na nástěnkách Volume Input a Volume Input SVO.

Z uvedeného popisu toků dat vyplývá, že v rámci jedné nástěnky lze publikovat moduly jak vstupní, vyžadující aktivní zadávání dat ze strany uživatele, tak výstupní moduly poskytující informace pro analýzu a další manipulaci ze strany uživatele. Příkladem je nástěnka Volume Input, ve které trhy ve střední tabulce zadávají prognózu (do modulu MP 04) a v horní tabulce sledují okamžitý efekt na skladovou zásobu (přes zobrazení modulu MP 01).

#### **4.3.3 Kontrolní mechanismy**

V následující části se autor zabývá kontrolními mechanismy v rámci modelu, konkrétně jakým způsobem je ošetřena kvalita vkládaných dat, jak může centrální tým v rámci měsíčného cyklu řídit možnosti vkládání dat a jaké jsou možnosti pro zajišťování bezpečnosti dat v rámci celého modelu a jeho stavebních prvků.

Pro správné fungování modelu je nutno zabezpečit aby data vkládaná trhy splňovala určitá kritéria. Než trhy označí zadávání prognózy za ukončené, musí provést vlastní kontrolu řady indikátorů, které jsou pro ně vytvořeny v nástěnce Validate & Submit Forecast.

Nástěnka a přehled jednotlivých podmínek, které musí být dodrženy, je na obrázku 4.21 (část 1). První dvě podmínky se týkají nezáporných hodnot skladové zásoby, ale vzhledem k tomu, že ta není vypočítána přesně dokud se nepublikuje finální produkce a alokace trhům, nebrání jejich nesplnění odevzdání prognózy. Zbývající podmínky být splněny musí, jinak systém trhům neumožní ukončit proces. Při zadávaní objemů nesmí být použita záporná čísla, musí se jednat o zaokrouhlená kladná čísla bez desetinných míst - k tomu občas dochází v případě, že trhy kopírují vlastní výpočty z Excelu. Musí být správně zadány hrozby a příležitosti a především produktový mix. V rámci mixu dochází většinou k nejčastějším chybám. Na obrázku je podmínka týkající se mixu Correct Mix Input označená červeně a nezaškrtnutá. Důvodem je, že mixy, ať již na úrovni BMC nebe derivativy, zadávané v nástěnce Product Mix nedávají dohromady součet 100 % (2).

Po splnění klíčových kritérií pro kvalitu dat mohou deklarovat ukončení procesu zaškrtnutím políčka Submit Forecast. Model se pro daný trh automaticky uzamkne a není již možno žádná data upravovat.

| → Export   つ<br>C Reset<br>O<br>Refresh |                        |            | <b>Product Mix Input</b>         |              |               |               |              |              |              |               |
|-----------------------------------------|------------------------|------------|----------------------------------|--------------|---------------|---------------|--------------|--------------|--------------|---------------|
| <b>Validate &amp; Submit Forecast</b>   |                        |            | - Private - Retails - Forecast - |              |               |               |              |              |              |               |
|                                         |                        |            | <b>Apr 21</b>                    | May 21       | <b>Jun 21</b> | <b>Jul 21</b> | Aug 21       | Sep 21       | Oct 21       | <b>Nov 21</b> |
|                                         |                        | Mix        | 0.0%                             | 0.0%         | 78.1%         | 0.0%          | 0.0%         | 0.0%         | 0.0%         | 0.0%          |
| <b>Submit Forecast</b>                  |                        | Mix        | 0.0%                             | 0.0%         | 16.2%         | 17.0%         | 17.0%        | 17.0%        | 17.0%        | 17.0%         |
|                                         |                        | Mix<br>Mix | 0.0%<br>0.0%                     | 0.0%<br>0.0% | 0.0%<br>1.0%  | 0.0%<br>3.4%  | 0.0%<br>3.0% | 0.0%<br>2.9% | 0.0%<br>3.8% | 0.0%<br>3.8%  |
| CY No Negative Wholesaled Stock         |                        | Mix        | 0.0%                             | 0.0%         | 0.0%          | 0.0%          | 0.0%         | 0.0%         | 0.0%         | 0.0%          |
| CY No Negative Unwholesaled Stock       |                        | Mix        | 0.0%                             | 0.0%         | 0.0%          | 5.0%          | 5.0%         | 5.0%         | 5.0%         | 5.0%          |
| No Negative Wholesales                  | $\mathcal{S}^{\prime}$ | Mix        | 0.0%                             | 0.0%         | 0.0%          | 0.0%          | 0.0%         | 0.0%         | 0.0%         | 0.0%          |
|                                         |                        | Mix        | 0.0%                             | 0.0%         | 4.8%          |               | <b>BLANK</b> |              |              |               |
| No Negative Retails                     | v                      | Mix        | 0.0%                             | 0.0%         | 100.0%        | 26.9%         | 27.0%        | 25.9%        | 25.8%        | 26.3%         |
| No Decimal Value Wholesales             | ⊽                      |            |                                  |              |               |               |              |              |              |               |
| No Decimal Value Retails                | v                      |            |                                  |              |               |               |              |              |              |               |
| Correct Mix Input                       |                        |            |                                  |              |               |               |              |              |              |               |
| Risk/Opp Correct                        | v                      |            |                                  |              |               |               |              |              |              |               |

Obr. 4.21 Nástěnka pro kontrolu kvality dat prognózy

Zdroj: vlastní zpracování, Anaplan

Zpřístupnění zadávání dat v rámci prognózy je v obvyklých třech fázích měsíčního cyklu řízeno centrálním systémovým týmem. Pro tento účel byla zřízena nástěnka Admin Forecast Management, ve které lze pomocí zaškrtnutí políčka Global Unlock odemknout přístup k modifikaci vstupních dat. Jak ukazuje Příloha R , přístup může být dále omezen pro jednotlivé úkony, tedy zadávání objemů nebo mixů, může vytyčit pouze v jakých časových obdobích lze data měnit a v rámci kterých regionů.

Z hlediska bezpečnosti dat je třeba řídit jak přístup k vlastnímu modelu/systému, tak i selektivní přístup k datům v rámci modelu.

Data, která jsou v modelu S&OP uložena jsou vysoce senzitivní z hlediska business intelligence, nejenom proto, že ukazují aktuální informace o současném stavu jednotlivých trhů, ale i proto, že obsahují potvrzené prodeje minulých období, které je možno využít v rámci forecastingu a analýzy. Data jsou zdrojem pro vlastní reporting v rámci JLR a reporting v souladu s legislativou, například pro výpočet emisí C02 .

Přístup k datům k modelu, musí být adekvátně zabezpečen. Ten, kdo se chce stát uživatelem musí nejprve vyplnit dotazník se svými identifikačními údaji a popisem své role v rámci organizace, včetně umístění v organizační hierarchii. Po ověření správnosti údajů zašle správce systému výzvu k potvrzení souhlasu s přístupem k modelu liniovému manažerovi žadatele. V případě pozitivní odpovědi, která též musí obsahovat vymezení úrovně přístupu, se žadatel stává uživatelem s právem čtení (READ) dat. Přístupové oprávnění zápisu (WRITE) dat je uděleno po povinném proškolení správcem systému.

Každému uživateli je přiřazen jednoznačný identifikátor a přístup je autorizován na principu single sign-on (SSO) pouze přes firemní VPN . Po určené době nečinnosti dochází k automatickému odhlášení.

V současné době má přístup k modelu skoro dvě stě uživatelů, kteří v rámci svých pracovních pozic pokrývají pět regionů, pod které hierarchicky náleží čtyřicet jednoči multinárodních trhů. Obrázek 4.22 znázorňuje menu správce systému používané pro administraci uživatelů v rámci konkrétního modelu platformy Anaplan.

| ≡.            |                                             |                                                             | <b>PROD - S&amp;OP <math>6^{\circ}</math></b> |  |                   |                                                                                                    |                            |       |                  | Anaplan            |            |
|---------------|---------------------------------------------|-------------------------------------------------------------|-----------------------------------------------|--|-------------------|----------------------------------------------------------------------------------------------------|----------------------------|-------|------------------|--------------------|------------|
| $\rightarrow$ | ×E.                                         | ٠                                                           |                                               |  |                   |                                                                                                    |                            |       |                  |                    |            |
|               | <b>Model Settings</b><br>14.3 billion cells |                                                             |                                               |  |                   |                                                                                                    |                            |       |                  |                    |            |
|               |                                             | $\bigcirc$ Time<br>$\Gamma_{\Box}$ Versions<br><b>Users</b> |                                               |  | Users<br>Add user | Roles   Roles + Modules   Roles + Versions   Roles + Lists   Roles + Actions<br>图 Import<br>Delete users | 国 Export   ① Refresh   Q → |       |                  |                    |            |
|               |                                             |                                                             | <b>中</b> Contents                             |  |                   |                                                                                                    | <b>First Name</b>          |       | <b>Last Name</b> | <b>Model Role</b>  | L1_Globa   |
|               |                                             | Actions                                                     |                                               |  |                   | jmares@jaguarlandrover.com                                                                               | Jaromir                    | Mares |                  | <b>Full Access</b> | Global ALL |

Obr. 4.22 Menu správy uživatelů v platformě Anaplan

Zdroj: vlastní zpracování, Anaplan

Autor, jako správce systému provádí pravidelné přezkoumání nastavení přístupových oprávnění včetně rozdělení jednotlivých uživatelů v přístupových skupinách nebo rolích. Je monitorována aktivita uživatelů tím způsobem, že systém zaznamenává použití přístupových oprávnění. Nebyl-li zrealizován přístup do systém po dobu 3 měsíců je uživatel kontaktován s výzvou, zda je jeho přístup stále vyžadován. V případě negativní odpovědi či ignorování opakované výzvy je přístup odebrán.

V rámci platformy je také třeba zjistit, aby přístup k modelu neznamenal automatický přístup ke všem datům.

K porozumění a efektivnímu využívání opatření v rámci informační bezpečnosti, která jsou k dispozici v platformě Anaplan je nezbytně nutné, aby administrátor rozuměl jednak obchodně-operačním procesům, pro které je model vytvořen a také vlastní stavbě modelů vAnaplanu. Platforma sice umožňuje nastavení přístupu k datům pomocí definování různých rolí v závislosti na hierarchii v organizaci, ale detailnější bezpečnostní opatření se v mnoha případech odehrávají na úrovni modulů v rámci modelu.

Základním nástrojem zabezpečení dat v rámci modeluje možnost definování rolí. Role jsou vytvořeny pro skupinu uživatelů, kteří používají systém stejným způsobem a přistupují ke stejným datům. Na obrázku 4.23 je ukázka rolí definovaných v rámci S&OP modelu, spolu s předdefinovanými nástěnkami, na kterých se systém pro danou roli otevře.

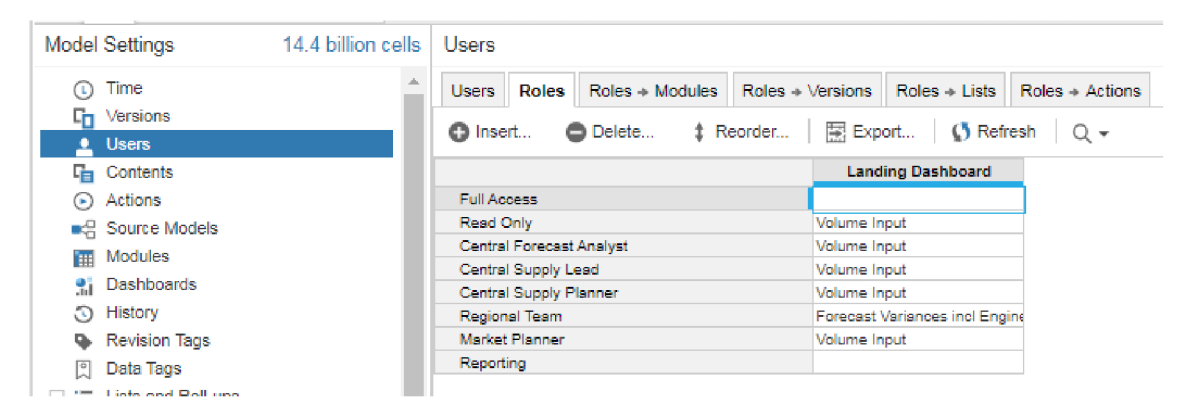

Obr. 4.23 Role definované v rámci S&OP modelu

Zdroj: vlastní zpracování, Anaplan

V rámci rolí je dále možno určit přístup k jednotlivým modulům, verzím, listům a akcím či procesům, které jsou v modelu vytvořeny.

Vlastní obsah panelu (Contents) se určuje pomocí zaškrtnutí přístupu k příslušné dashboard v rámci role, jak je znázorněno v Příloze S (část 1). Část týkající se nastavení modelu (Model Settings) se koncovým uživatelům nezobrazuje.

Druhým nástrojem zabezpečení dat, který je součástí platformy je možnost nastavení tzv. selektivního přístupu (Selective Access). Jedná se o omezení přístupu v rámci listů, což jsou seznamy položek seskupeny na nějakém logickém základě, například seznam produktů, seznam zákazníků a podobně, které jsou jedním ze stavebních prvků modulů. Mohou být ve vzájemné hierarchii, například list obsahující modely a poté list obsahující trim v rámci modelu. Díky Selective Access je řízen přístup k vlastním položkám

obsaženým v rámci listu - plánovač pro vozy značky Land Rover by neměl mít přístup k datům či vkládat data týkající se značky Jaguar. V Příloze S (část 2) je znázorněno konkrétní použití. List L4 je seznam všech trhů, a pomocí Selective Access je limitován přístup k datům například pouze pro Kanadu, Francii, Rakousko atd. v rozsahu buď pouhého čtení, nebo zápisu.

Mimo uvedené možnosti zabezpečení přístupu k informacím poskytované platformou lze též využít znalost vytváření modelů v Anaplanu. V Příloze T je v rámci modelu S&OP autorem vytvořený modul FL14. Je zobrazeno speciální prostředí, tzv Blue-print View, které se používá pro stavbu modelů a také vlastní modul. Účelem modulu je v případě potřeby pro zvoleného uživatele omezit či povolit přístup k jakýmkoliv datům v rámci S&OP modelu, která souvisejí s vybraným typem vozidla.

## **4.4 Model ALLOCATION**

Model ALLOCATION slouží k plánování a alokování, tedy přidělení, produkce jednotlivým trhům. Model byl postaven systémovým týmem pro centrální plánovače, kteří jej využívají k široké skále aktivit souvisejících s centrálním plánováním produkce. Nejedná se o plánování výroby jako takové, to probíhá na úrovni jednotlivých závodů, ale o centrální přehled na vyšším stupni.

V modelu dochází ke střetu dvou různých rovin. Tou první je centrální představa vycházející z krátko- a středně-dobého plánování prodejů, kterou do jisté míry odráží prognóza poskytnutá trhy. Vychází z neustálého analyzování a monitorování situace na trhu a je v rámci měsíčného cyklu zpřesňována pomocí společných posouzení a pracovních skupin. Druhou rovinou je průchodnost požadavků na straně výrobních závodů. Různá omezení, v současné době například nedostatek polovodičů nebo baterií pro elektrická vozidla, mají za následek, že možnost výroby vozů, které jsou žádány trhem je snížená, a v nejhorším případě je výroba zcela zastavená.

Úkolem alokačního modelu je v odstupňovaných krocích porovnat požadavky trhů s kapacitou výrobních závodů, a na základě zvolených kritérií přidělit jednotlivým trhům vypočítanou produkci. Zatímco plánování v rámci výrobní sféry probíhá v týdnech, centrální a prodejní funkce plánují v měsících. Tento rozpor je modelem též vyřešen.

V rámci modelu a při jeho popisu je využita specifická terminologie, jejíž překládání by mohlo být zavádějící či nevhodné, je tedy nutné nej důležitější pojmy objasnit:

- Indicative Production (indikativní produkce), je produkce vyžadovaná pro udržení ideální skladové zásoby.
- Op Strat zkratka z anglického Operating Stratégy (provozní strategie), je dokument obsahující plán produkce výrobních závodů
- Calculated Production (vypočítaná produkce), též Unconfirmed Calculated Production (nepotvrzená vypočítaná produkce), je výsledkem procesu sladění indikatívni produkce a OpStrat dle zvolené auto-alokační strategie
- Unconfirmed Production Override (přepsání nepotvrzené produkce) umožňuje manuální přepsání nepotvrzené vypočítané produkce
- Confirmed Production (potvrzená produkce), je produkce alokovaná danému trhu, která je potvrzena a publikována.

V následujících částech je autorem popisuje logiku fungování modelu, jsou demonstrovány vybrané nástěnky a nej důležitější moduly.

### **4.4.1 Logika výpočtu alokace produkce**

Z modelu S&OP jsou po ukončení procesu zadávání prognózy objemy malo- a velkoobchodních prodejů (RET a WHS) synchronizovány do modelu ALLOCATION .

V prvním kroku dochází k výpočtu tzv. indikatívni produkce, tedy ideální produkce bez jakýchkoliv omezení, která plně uspokojuje deklarovanou poptávku za strany každého trhu. Klíčovým údajem při výpočtu je faktor zvaný stock days. Pro každý trh a model udává počet dní v hodnotě prodejů, které je nutno mít ve skladové zásobě v daném čase. Když například budeme mít stock days 20 pro model Defender v Rakousku, znamená to, že trh musí mít ideálně na skladě tolik vozidel Defender, aby byl schopen pokrýt 20 běžných prodejních dnů. Faktor stock days je neustále analyzován a mimo efektivitu prodejů odráží především logistické aspekty přepravy hotového výrobku k místu určení.

Proces výpočtu indikativní produkce je naznačen v Příloze U. Po zvolení období, pro které produkci počítáme a rozhodnutí, zdali mají být v procesu zahrnuty pro určitý model nebo trh deklarované hrozby a příležitosti dochází současně ke dvěma výpočtům. Indikatívni produkce vypočítaná na úrovni Model / Market poskytuje správné souhrnné

číslo - obrázek znázorňuje, že pro Model Discovery Sport je množství 320. Druhým výpočtem je indikativní produkce na úrovni Derivative / Market – vzhledem k velkému množství derivátů a zaokrouhlování dolů není vypočítané číslo směrodatné. Důležitý je mix (zadaný trhy v nástěnce Product Mix Input v S&OP), který slouží k rozdělení objemu z úrovně modelu. Pokud v daném měsíci neexistuje mix na úrovni derivátů, použije se údaj buď z předchozího měsíce, nebo budoucího měsíce. Na obrázku je zřejmé, že indikatívni produkce spočítaná na úrovni derivátu pro vybrané deriváty modelu Discovery Sport by byla 244. Toto číslo ale není přesné, a proto se k výpočtu indikatívni produkce pro každý derivát použije procentuální mix derivátu násobený indikatívni produkcí vypočítanou na úrovni modelu.

Výsledkem procesu je indikatívní produkce pro RET a WHS na úrovni derivátu odvíjející se od deklarované poptávky a ideálního stavu na skladu.

V Příloze V je znázorněn logický sled výpočtu a alokace potvrzené produkce. Zdrojem je indikatívni produkce založená na malo- (RET) nebo velko-obchodních (WHS) objemech. Ta je porovnávána vůči dokumentu Op Strat, který je poskytován oddělením zodpovědným za shromažďování informací o kapacitách jednotlivých výrobních závodů. Op Strat je dimenzován na úrovních model / výrobní závod / typ karoserie / typ rozvoru – tato úroveň je dostatečná na identifikaci BMC produktu, a vzhledem k faktu, že je znám procentuální mix BMC v rámci modelu a mix derivativy v BMC je možno obě skupiny dat porovnávat. Dochází k procesu označovaném jako auto-alokace, tedy automatické přiřazování produkce trhům pomocí vybrané metody.

Nejjednodušší metodou v rámci auto-alokace je použití rovného podílu (Fair share). Když celková poptávka ze strany trhů činí pro určitý model dva a půl tisíce vozů a k dispozici je pouze dva tisíce, tak každý trh je alokován 80% požadavku. Druhým způsobem je využití tzv. rankingu, tedy hodnocení každého trhu podle jistých metrik, kdy jsou trhy seřazeny podle metriky od nejlepšího po nejhorší. Každý trh získává postupně 100% své příslušné indikatívni produkce, dokud nedojde k jejímu vyčerpání z možností Op Stratu. Trhy na nejnižších příčkách mohou teoreticky zůstat bez přidělené produkce daného modelu. Nejvíce používanými metrikami jsou v současné době variabilní profit (dále VP), rychlost získání platby ( Speed to Cash, dále StC) a jejich kombinace. V případě zvolení VP by poptávka trhu, který nabízí pro daný model největší zisk, byla uspokojena jako první přidělením 100% požadované produkce.

Centrální plánovači mají v systému možnost vynechat pro určitý trh a model proces autoalokace a nechat pro daná trh alokovanou poslední publikovanou produkci – tedy nedochází k žádné změně oproti minulému měsíčnímu cyklu. Mohou také pro určitý trh a model přiřadit trhu výsledek výpočtu indikativní produkce – tedy dát trhu vše co systém říká, že by měl mít, aby se dostal na hladinu ideální skladové zásoby.

Když je dosaženo souladu mezi Op Strat a indikativní produkcí, dochází ke kontrole na úrovni typů motorů. Auto-alokace totiž probíhá na úrovni BMC , a motor je specifický pro derivát - musí se tedy zkontrolovat, jestli deriváty obsažené v BMC mixu splňují možnosti kapacit typů motorů. Pakliže tomu tak není, je nutno manuálně přiřadit alternativní typ motoru.

Po těchto krocích je dosaženo tzv. Unconfirmed Calculated Production, nepotvrzené vypočítané produkce. Ta je překopírována do Unconfirmed Production Override (přepsání nepotvrzené produkce), kde na úrovni modelu mohou centrální plánovači provádět další úpravy objemů. Těmito finálními úpravami již vzniká potvrzená produkce.

Alokační model vypočítá potvrzenou produkci nejdříve v rámci výrobního měsíce (Production Month, PM), který je plánován v týdnech. Systém potom převádí objemy na kalendářní měsíc. Trhy pracují s kalendářním měsícem, ale potvrzená produkce je publikována v obou variantách. Posledním krokem v procesuje synchronizace potvrzené produkce přes model Data Hub do S&OP, kde jsou data součástí již popsaných nástěnek.

#### **4.4.2** Vybrané nástěnky modelu ALLOCATION

Nástěnky modelu slouží centrálním plánovačům, obsahují možnosti specifikovat detaily ohledně jednotlivých vozidel a výrobních závodů, a odráží logiku výpočtu finální produkce.

Nástěnka Production Holds slouží k udělení výjimky v rámci procesu auto-alokace. Výjimku je možno udělit pro každý trh na produktové úrovni model / typ karoserie / typ rozvoru (stejná úroveň vjaké je Op Strat). Je nutno poskytnout informaci, jaká je relevantní alternativa pro použití v potvrzené produkci. První možností je potvrzená produkce z minulého plánovacího cyklu (Confirmed Hold) anebo použití indikatívni, tedy ideální produkce. Na obrázku 4.24 je naznačen příklad, kdy pro dané trhy a produkt je zvoleno použití finální produkce z minulého měsíce.

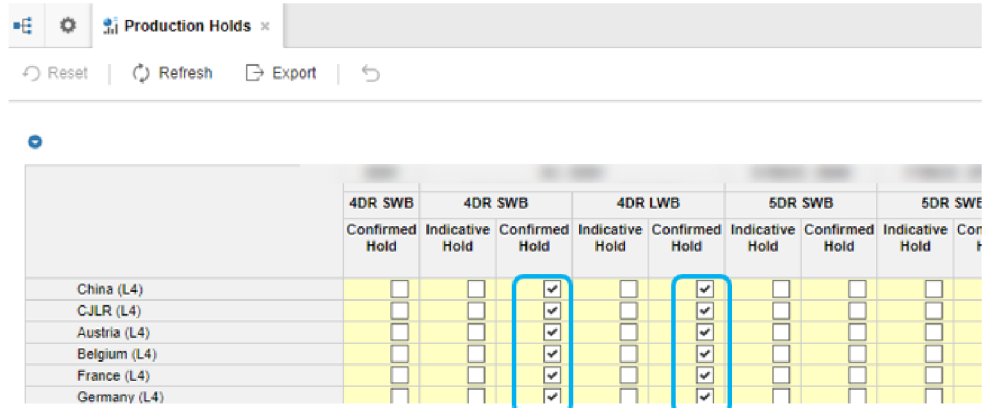

Obr. 4.24 Nástěnka Production Holds

Zdroj: vlastní zpracování, Anaplan

Op Strat je centrálním plánovačům poskytnut jako souhrnný dokument upřesňující v čase možnosti jednotlivých výrobních závodů na úrovni model / typ karoserie / typ rozvoru. Nástěnka Op Strat Input, která je na obrázku 4.25 slouží k manuálnímu vkládání dat z Op Stratu do alokačního modelu. Logickou volbou by zde bylo nahrání dat přímo ze zdroje, ale na přání plánovacího týmu se proces odehrává manuálně.

| •€ ∴<br><b>Cop Strat Input</b> x<br>۰ |                     |  |        |               |               |               |        |
|---------------------------------------|---------------------|--|--------|---------------|---------------|---------------|--------|
| → Reset   C) Refresh - E> Export   <  |                     |  |        |               |               |               |        |
|                                       |                     |  |        |               |               |               |        |
| ٠                                     |                     |  |        |               |               |               |        |
|                                       | FY21 FY22 FY23      |  |        |               |               |               |        |
| Select Time                           | ☑<br>$\blacksquare$ |  |        |               |               |               |        |
| $\sim$ Op Strat                       |                     |  |        |               |               |               |        |
|                                       |                     |  | Apr 21 | <b>May 21</b> | <b>Jun 21</b> | <b>Jul 21</b> | Aug 21 |
| MAGNA STEYR AG & CO KG                | Ε.                  |  |        |               |               |               |        |
|                                       | H                   |  |        |               |               |               |        |
| <b>BRAZIL PLANT</b>                   | Di                  |  |        |               |               |               |        |
|                                       | Ra                  |  |        |               |               |               |        |
|                                       | F.                  |  |        |               |               |               |        |

Obr. 4.25 Nástěnka Op Strat Input

#### Zdroj: vlastní zpracování, Anaplan

Proces zvaný Remix, který je součástí měsíčního cyklu, znamená vybalancování eventuálního překročení či nedosažení plánované produkce uplynulého měsíce. V teoretickém případě, kdy například za minulý měsíc nebylo oproti publikovanému plánu možno postavit 500 vozidel, remixování znamená, že těchto 500 vozidel musí být rozplánováno a postaveno v dalších třech měsících. Plánovači musí tuto skutečnost vzít v potaz a manuálně upravují plán produkce. K tomu slouží nástěnka Remix Validation zobrazená na obrázku 4.26. Spodní část nástěnky slouží k validaci remixu - protože remix je zadán jako absolutní číslo na úrovni BMC je důležité ověřit, že v rámci daného BMC

existují zadané mixy na úrovni derivativy (publikování produkce a vlastní alokace trhům probíhá na úrovni derivativy). Kdyby totiž v rámci BM C neexistoval žádný mix, potom by výsledný objem byl nulový.

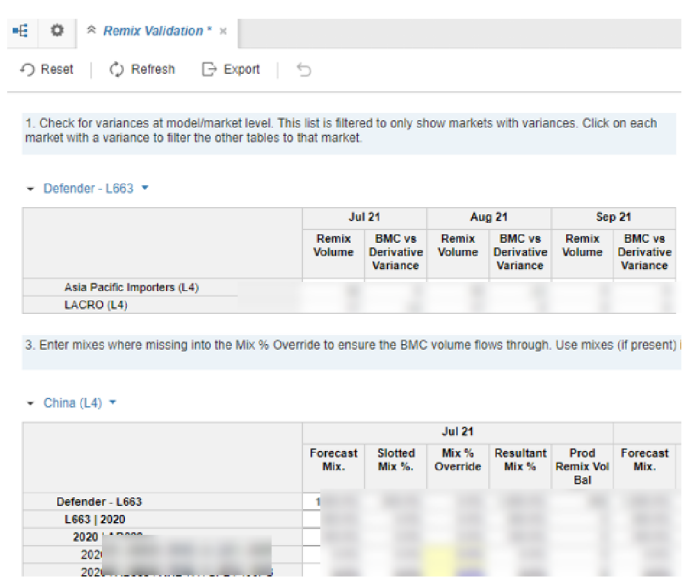

Obr. 4.26 Nástěnka Remix Validation

#### Zdroj: vlastní zpracování, Anaplan

Administrativa procesů alokace je shromážděna na nástěnce Admin Production Management. Jednotlivé části nástěnky jsou zobrazeny v Příloze W. V první části nástěnky (část 1 přílohy) jsou umístěna políčka, ve kterých je možno zvolit, zda budou v kalkulaci indikatívni produkce zahrnuty všechny rizika a příležitosti a možnosti týkající se SVO a hybridních vozidel. Vzhledem k jejich relativní stálosti nemusí výpočet jejich produkce probíhat každý měsíc a proto je pro ně možno automaticky přenést plán produkce, který již byl vypočítán dříve. Plánovač má také možnost použít RO pouze pro určité trhy. Jak ukazuje část 2 přílohy, remix může být překopírován (i pro jednotlivý model vozu) do Unconfirmed Production Override umožňující další manuální přepisy a poté přímo do potvrzené produkce (Confirmed Production).

V rámci výpočtu nepotvrzené produkce (část 3) se nejprve zvolí parametry pro indikatívni produkci – pro které měsíce se počítá, zda-li má být založena na RET nebo WHS. Vybere se, která metrika se má pro výpočet použít (v ukázce je vybrán Fair share) a pro přenos vypočítané nepotvrzené produkce do Unconfirmed Production Override se pro jednotlivé modely zaškrtávají políčka a spustí se příslušná akce.

Ve čtvrté části přílohy je zobrazení, ve kterém lze obdobným způsobem vybrat dle model pro překopírování do modulu obsahujícího potvrzenou produkci. Modré tlačítko pro příslušnou akci spouští proces importu do potvrzené produkce pro výrobní měsíc (PM).

#### **4.4.3 Popis vybraných modulů**

Pro výpočet indikatívni produkce je klíčovým ukazatelem faktor tzv. stock days. Pro každý trh a model udává počet dní v hodnotě prodejů, které je nutno mít ve skladové zásobě v daném čase. Informace je výstupem modulu ST 01 Stock Days (Model), ve kterém se shromažďují konkrétní časové údaje o přesunech vozidel. Normální zobrazení a zobrazení ve formátu blue-print ukazuje Příloha X.

Modul je pro kalendářní měsíce a verze dimenzován na úrovni trhu a modelu. Data jsou vkládána manuálně centrálou i jednotlivými trhy. Modul umožňuje zadávání buď ve formátu počtu dní či požadovaných objemů. Z řádkových položek, které reflektují jednotlivé uzly v rámci logistiky produktů lze zmínit:

- *1 WIP to ABS (WIP Days) -* čas zahrnující vlastní výrobu (WIP, z anglického Work In Progress, probíhající práce) a přijetí vyrobeného vozu prodejním oddělením (ABS, z anglického Accepted by Sales).
- *2-ABSto Gate Despatch (LoadingDays) -* doba od přijetí k prodeji po připravení (naložení) vozidla k expedici.
- *3 Gate Despatch to PoEx (Transit Days) -* přeprava naloženého vozidla do bodu, kdy opouští stát výroby (PoEx, z anglického Point of Exit, bod výstupu).
- *4 PoEx to Shipped (Dwell Days) -* čekací doba než doj de k vytížení přepravního prostředku.
- *5 Shipped to PoEn Days (Shipping Days) -* čas od zahájení přepravy do okamžiku dostavení se do cílového bodu (PoEn, z anglického Point of Entry, bod vstupu).
- *LEAD TIME Days -* je součtem bodů 1 až 5, jedná se o určitou formu dodací lhůty, interně používanou pro informaci, kdy je za vozidlo možno požadovat platbu. Jelikož JLR uplatňuje velko-obchodní model, může být platba od národních společností či dovozců získána až v okamžiku, kdy produkt dorazí do státu určení. Tento údaj je také důležitý při výpočtech a modelování finančních toků.
- *6 PoEn Processing & Customs Days -* naznačuje jak dlouho trvá vyřízení úředních a celních procesů v PoEn.
- 7 In-Market Port & Working Stock Days- čas, který je třeba na vyložení vozidla.
- *8 PoEn to Dealers Days-* doba na přepravu vozidla z PoEn k malo-obchodnímu prodejci.
- *• 9a Minimum Dealer Stock Days-* kolik vozů daného modelu by měl prodejce mít skladem. Tento údaj je určován výhradně národními trhy.
- *• 9b Nominal Dealer Stock Cover Days-* zásoby na kolik prodejních dní by měl prodejce mít.

*9 - Dealer Stock Cover Days-* je větší z údajů 9a nebo 9b, a umožňuje tedy kontrolu, aby u prodejce nedošlo k tomu, že bude mít menší než očekávanou skladovou zásobu nebo nedostatečnou zásobu na předepsaný počet prodejních dní.

K výpočtu indikativní produkce slouží modul PA 01 Production Allocation. Jak znázorňuje obrázek 4.27, výsledná indikatívni produkce, založená dle požadavku buď na Wholesale nebo Retail objemech, proudí do modulu PA 04 Op Strat Allocation, ve kterém dochází k zarovnání oproti Op Strat z modulu PA 03. Modul PA 08 dává informaci, jestli se má na úrovni Model/Body/Facility použít indikatívni produkce či předchozí potvrzená produkce. Modul FL 10 slouží k určení kam se má nadbytečná produkce alokovat v případě, že Op Strat pokrývá více než 100 % indikatívni produkce. Dimenze jednotlivých modulů jsou znázorněny černým textem.

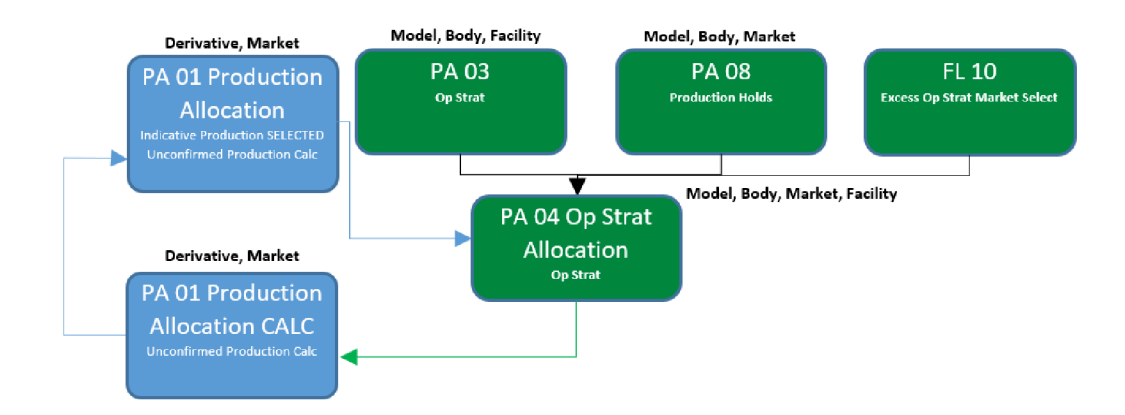

Obr. 4.27 Schéma modulů pří výpočtu nepotvrzené produkce Zdroj: vlastní zpracování

V Příloze Y je zobrazení modulu PA 04 Op Strat Allocation. Řádkové položky jsou v něm rozděleny do dvou bloků, z nichž první se věnuje vlastnímu výpočtu nepotvrzené produkce:

- *1. Indicative Production for Holds* ukazuje objem indikativní produkce, která bude použita v případě, že byla označena jako směrodatná. Indikatívni produkce je podržena na dané úrovni a je použita jako nepotvrzená produkce.
- *2. Confirmed Production for Holds -* ukazuje objem v předchozím měsíčním cyklu potvrzené produkce, která bude použita v případě, že byla označena jako směrodatná. Předchozí potvrzená produkce je držena na dané úrovni a je použita jako nepotvrzená produkce.
- *3. Remaining Op Strat to Allocate -* odečte od objemu Op Strat položky v 1 a 2, aby se zjistilo, jaký je zbývající objem v Op Strat nutný alokovat.
- *4. Indicative for Confirmed Production Holds -* najde indikatívni produkci pro trhy, které byly přidrženy k jejich potvrzené produkci.
- *5. Indicative Production (exc Holds) -* zobrazuje zbývající indikatívni produkci po odebrání indikatívni produkce pro ty trhy, ve kterých je držena indikatívni či potvrzená produkce
- *6. Indicative Production Global (exc Holds) -* ukazuje stejné objemy jako 5, ale na globální úrovni
- 7. *Market % of Indicative Production (exc Holds) -* vypočítá podíl každého trhu vydělením dvou výše uvedených metrik.
- *8. Op Strat Aligned Production (exc Holds) -* vypočítá produkci pro každý trh vynásobením řádkových položek 3 a 7.
- *9. Op Strat Aligned Production Total -* přidá k položce 8 zadrženou produkci (položky 1 a 2) a získá celkovou produkci zarovnanou s Op Strat.
- 10. *Production Satisfied % -* vypočítá, kolik procent indikatívni produkce bylo uspokojeno.

V případě, že objem v Op Strat je větší než indikatívni produkce, dochází k alokování nadbytku mezi trhy specifikované v modulu FL 10, a to na principu rovného podílu. V řádkových položkách se provádí následující výpočty:

*1. Indicative Production Selected Market* – pokud je trh vybrán pro použití nadbytku Op Strat v modulu FL 10, najde jeho indikativní produkci

- *2. Indicative Production Selected Markets Total -* agregace řádkové položky 1 na globální úrovni
- *3. Selected Market Proportion % -* zjistí se podíl indikatívni produkce trhu v rámci celkové indikativní produkce všech trhů vybraných v FL 10, vydělením řádkové položky 2 řádkovou položkou 1
- *4. Selected Market Proportion Volume -* zjistí objem, který je z nadbytku Op Strat přidělen danému trhu. *Remaining Op Strat to Allocate* z předchozího bloku se vynásobí řádkovou položkou 3.
- *5. Selected Market % to Add -* vypočítá procentuální zastoupení trhu v rámci celkové indikatívni produkce po přidání dodatečně alokované produkce z nadbytku Op Strat.

*Production Satisfied % NEW -* pakliže není vybraný žádný trh pro alokaci nadbytku je rovno položce 10 z předchozího bloku. V případě, kdy *Remaining Op Strat to Allocate* je větší než *Indicative Production Global (exc Holds)* ukáže součet indikatívni produkce (tedy 100%) a položky 5, *Selected Market % to Add.* Finální % j sou využity při výpočtech na úrovni derivátu.

Data získaná v modulu PA 04 Op Strat Allocation jsou zdrojem pro výpočty v modulu PA 01 Production Allocation CALC, ve kterém dochází k určení nepotvrzené produkce (Unconfirmed Calculated Production).

# **5 Vyhodnocení návrhu**

Anaplan je platformou, která v v období posledních dvou let odstartovala ve společnosti JLR éru tzv. propojeného plánování. Analan poskytuje základní stavební prvky a z nich umožňuje postavení vlastních do systému propojených či samostatně využitelných modelů.

Návrh představený v této diplomové práci se týká praktického využití v rámci procesů, které probíhají v oddělení Demand Planning and Optimisation (Plánování poptávky a optimalizace). Na centrální úrovni je místem, kde dochází ke střetu poptávky ze strany jednotlivých trhů, které představují NSC, a "nabídky", která je určena možnostmi jednotlivých výrobních závodů.

Před zavedením Anaplanu byl využíván systém Sprint, ve kterém byla možná manipulace s daty pouze v plochém formátu. Systém vyžadoval, aby jednotlivé trhy nahrávaly data ve formátu Excelovských sešitů a pro každou kategorii předpovědi (Retail, WHS, SVO..) bylo nutno použít vlastní soubor. Nezřídka docházelo k přetížení systému a následně jeho výpadkům, hlavně v období uzávěrek. Pro analýzu prognózy byla nutno data dále manuálně upravovat do pro management vizuálně přijatelnějších formátů.

Formát Op Strat nebyl kompatibilní s možnostmi systému Sprint, a proto ke slaďování mezi požadovanou produkcí a možnostmi výroby byli centrální plánovači nuceni používat Excelovské sešity, což se jevilo jako časově náročné.

Na posouzení dopadu platformy autor v následujících podkapitolách nahlíží z několika hledisek – jaký je efekt na vlastní procesy v rámci měsíčního plánovacího cyklu, jaké jsou okamžité ekonomické přínosy a další možné využití ve společnosti JLR.

## **5.1 Efekt na měsíční plánovací cyklus**

Termíny "lean" a "agile", ve výrobní logistice často mívající protichůdné efekty, vystihují zcela přesně nově získané vlastnosti měsíčního plánovacího cyklu po zavedení systému COMPASS. Cyklus se díky Anaplanu stal štíhlým a pružným.

COMPASS je jediným "zdrojem pravdy" v rámci JLR a proto data musí být k dispozici v předem přesně definovaném čase. V rámci cyklu proto již nedochází k dříve častým neduhům posouvání termínů, uzávěrky jsou respektovány, jelikož od aktualizovaných dat se odvíjí aktivity dalších oddělení společnosti.

Výrazně se zvýšila kvalita dat a jejich transparence. Nedochází ke sdílení dat v různých formátech, které mohou obsahovat jak chyby vzniklé individuální manipulací, tak vést k nepřesnému výkladu díku nestandardnímu popisu.

Uživatelé na všech operačních úrovních jsou vyškoleni pro správné použití COMPASSu a jsou schopni exportovat data v jimi požadovaném formátu, na požadované úrovni a v příslušných dimenzích aby nemuselo docházet k dalším manuálním úpravám.

Centrální systémový tým, který je vlastníkem systému, má neomezené možnosti v rámci platformy. Jelikož Anaplan zaznamenává veškeré změny, ke kterým v platformě dochází, je jakákoliv činnost zcela transparentní a systémový tým může vždy rychle lokalizovat eventuální nepřesnosti či nechtěné zásahy do kvality dat. Vzhledem k oddělení vlastního "model buildng" prostředí od prostředí uživatelského je systém svým způsobem nepokazitelný, a lze jej vždy obnovit do jakéhokoliv časového bodu. Systémový tým zpřístupňuje systém jednotlivým trhům v rámci tří definovaných časových úseků během měsíčního plánovacího cyklu a na vyžádání je schopen poskytnout přístup pro určitý trh nad rámec běžného času.

Z autorova průzkumu mezi plánovači jednotlivých trhů došlo k časové úspoře při vkládání poptávky větší než 50%, u větších trhů se rozmanitou strukturou produktové hierarchie až 75%. Data se vkládají přímo do systému v uživatelských nástěnkách, plánovači mají i možnost data kopírovat z jiných formátů. Vzhledem k stavbě modelu není nutno zadávat objemy na nejnižší produktové úrovni – systém díky produktovým mixům automaticky přepočítá objemy z úrovní modelu přes BMC až po derivát. Každý plánovač je osobně vyškolen systémovým týmem a proto došlo v globálním měřítku ke standardizaci přístupu k plánování na úrovni trhu.

COMPASS umožnil okamžitou agregaci dat v rámci různých hierarchií a dimenzí a odstranil mnohé manuální procesy, které byly nutné pro prezentaci dat v rámci pracovních skupin během měsíčného cyklu.

Systém snížil náročnost na časové zdroje a zvýšil efektivitu práce centrálních plánovačů - prognóza ze strany trhů a Op Strat z výroby je pomocí systému automaticky porovnáván, plánovači mají možnost využít pružných schopností systému a nastavit různá omezení při alokačních výpočtech, a v případě nutnosti je umožněno manuální přepisování.

## **5.2 Ekonomický dopad**

Přesný ekonomický dopad na JLR a na rozpočet oddělení komplikuje fakt, že při zavádění Anaplanu a aplikace v něm postavených modelů, prošla organizační struktura mnohými změnami.

Oddělení převzalo zodpovědnost za procesy, které byly původně mimo jeho pole působnosti, a mají logickou souvislost s modely v Anaplanu. Například mimo krátkoa střednědobé plánování přibylo dlouhodobé plánování. V Anaplanu pro tuto činnost byly sestaveny modely Business Planning , který pokrývá budoucí období v rozmezí 1- 12 let a model Segment Size, který se detailně věnuje sledování segmentace trhu pro stejné období. Začlenění původně samostatného týmu Reportingu do struktury oddělení vedlo k postavení modelu Reporting, který je slouží jako zdroj informací pro management a třetí strany.

Z původních 60 zaměstnanců, se vlastní oddělení zúžilo na necelou polovinu. Ke stejným restrukturalizacím docházelo v rámci komerčních týmů jednotlivých NSC.

Sílu ekonomického efektu ilustruje složení systémového týmu – před zavedením Anaplanu existovaly v systému Sprint dva modely, určené pouze pro plánování poptávky, jejichž fungování zajišťovalo 6 interních a 3 externí zaměstnanci. Za necelé dva roky postavil současný tým dvou interních a jednoho externího zaměstnance celkem deset různých modelů tvořících propojený systém pokrývající několikanásobně vyšší škálu procesů než systém původní. Při průměrných nákladech cca 65 000 GBP na systémového specialistu se v rámci samotného systémového týmu jednalo o okamžité snížení osobních nákladů o cca 390 000 GBP na rok.

Roční poplatek za využívání systému Sprint se pohyboval ve výši 3.5 milionu GBP. Zahrnoval instalaci softwaru, licence pro neomezený počet uživatelů a non-stop zákaznickou linku v případě poruchy. Systém nebylo možno modifikovat dle vlastních potřeb a jakákoliv menší úprava vyžadovala zdlouhavý schvalovací proces a náklady minimálně v desítkách tisíc liber.

Anaplan jako cloudová platforma je dostupný z jakéhokoliv zařízení připojeného na internet. Struktura poplatků je závislá na počtu licencí (model builder se pohybuje okolo 10 000 GBP, zatímco běžný uživatel okolo 1 500 GBP) a na velikosti modelů. Společnost JLR je prémiovým zákazníkem s přibližně 200 licencemi a využívá možnost maximálního úložného místa pro své modely (v současné době 700 GB na workspace). Za finanční rok 2020/21 činily celkové náklady na platformu včetně externí podpory necelých 0,5 milionu liber.

Úspora ročních nákladů na samotný systém se pohybuje minimálně ve výši 3 miliony GBP, protože v rámci platformy byly sestaveny další modely, které v původním systému neexistovaly.

Finančně nevyčíslitelným efektem je schopnost systémového týmu provádět okamžité zásahy v modelech a modifikovat systém dle aktuálních potřeb JLR. Například přidání schopnosti podržet alokaci na úrovni indikatívni nebo předchozí potvrzené produkce pro vybraný trh a produkt v modelu ALLOCATION zabralo týmu 3 pracovní hodiny. V předchozím systému či běžně používaných plánovacích systémech by modifikace podobného typu vyžadovala nesrovnatelně vyšší náklady. Úroveň flexibility a efektivity systému se odvíjí od schopnosti uživatelů definovat požadavky a je přímo úměrná znalosti a schopnosti systémového týmu.

## **5.3 Další využití a doporučení**

V návrhu popsané modely sestavené v Anaplanu přinesly především zlepšení v přesnosti poptávky, redukci v nákladech na systém, zvýšení produktivity, zlepšení kvality dat a zlepšení dostupnosti informací z časového hlediska.

Dalším stupněm pro maximalizaci užitku schopností platformy je zavedení prvků operačního výzkumu, optimalizace a modelování ad hoc situací. Autor konstatuje, že v současné době existuje několik blokátorů. Za prvé je to nedostatek vyškoleného personálu schopného pracovat s platformou na úrovni stavitele modelů. Zatímco uživatelská úroveň je u mnohých zaměstnanců na velmi dobré úrovni, nejsou k dispozici zdroje na přijetí specialistů. Druhým problémem rozšíření působnosti modelů jsou data – v některých odděleních , která historicky fungovala odděleně od všech ostatních jako sila se využívá zastaralá terminologie, která je nekompatibilní. Základní porozumění fungování platformy by se též mělo přenášet do vyššího managementu, aby se předcházelo někdy nesmyslným a prakticky neuskutečnitelným požadavkům.

V době psaní této práce se v JLR začíná diskuze o možném využití Anaplanu pro plánován v rámci celého dodavatelského řetězce. Autor je přesvědčen, že Anaplan je nástrojem, který umožňuje efektivní minimalizaci Forresterova efektu. Aplikací patřičných hierarchických listů v Anaplanu lze zcela jednoznačně určit v závislosti na plánované poptávce požadavky až po nejnižší typ součástky. Informace o vlastních prognózovaných objemech vozidel je k dispozici z modelu SOP a je aktualizovaná třikrát během měsíčního cyklu. Výstup ve formě požadavků na jednotlivé součástky a díly by bylo možno získat prakticky okamžitě a ten by mohl být vyhodnocován a případně sdílen s dodavateli. Aplikace tohoto přístupu by zřejmě mnohem dříve zvýraznila možný problém s polovodiči, se kterým se automobilový průmysl potýká.

V rámci objektivního posouzení návrhu je nutno zmínit i riziko, které může vyplynout ze zvýšené implementace Anaplanu v rámci JLR. Absolutní závislost na jediném poskytovateli vyžaduje určitou dávku komerční opatrnosti, a měl by existovat plán B.

Vzhledem k okamžitým pozitivním dopadům užití Anaplanu v JLR je autorovým doporučením zřízení vlastního Centre of Excellence (centrum excelence), ve kterém by se shromažďovaly požadavky jednotlivých oddělení a divizí. Centrum by bylo schopno po vytvoření týmu specialistů jednotně postupovat v další implementaci Anaplanu v rámci celého JLR. Zřízením jednoho centra by se zabránilo duplicitě procesů a pracovních úkonů.

# **Závěr**

Efektivní logistické procesy vyžadují vysokou úroveň podpory ze strany informačních systémů. Využití vhodného plánovacího systému v rámci plánování poptávky a výroby může nemalým způsobem přispět k zlepšení využití vnitropodnikových zdrojů, jak z hlediska nákladového, tak i časového.

V rámci této diplomové práce autor popsal, jakým způsobem lze využít platformu Anaplan v konkrétním výrobním podniku. Uvedené návrhy, které vznikaly v období necelých dvou let, byly postupně zaváděny do praktického využití. Tato situace umožnila autorovi objektivně zhodnotit ekonomický dopad navržených řešení.

Cíl práce je splněn postupně v pěti významných krocích.

V *prvním kroku,* jakožto obecnému úvodu do problematiky logistiky, autor objasnil základní pojmy a terminologie v rámci logistických procesů. Detailněji byly zmíněny jednotlivé logistické procesy a činnosti nutné k hladkému toku produktů celým logistickým řetězcem.

*Druhým krokem* bylo popsat platformu Anaplan. Pomocí detailního rozboru vybraných hlavních komponent platformy je poskytnut všeobecný přehled o stavbě a fungování modelů. Autor též vyzdvihuje některá pravidla a zásady, kterých by si stavitel modelů měl být za každé situace vědom. Je objasněna důležitost listů, hierarchií a modulů a jsou zdůrazněny rozdíly mezi položkami listů a řádkovými položkami coby nej základnějšími stavebními elementy. Vlastní stavba modelů musí také poskytovat relevantní uživatelské prostředí.

Ve *třetím kroku* autor představuje společnost Jaguar Land Rover, britského výrobce automobilů luxusní třídy, v níž docházelo k tvorbě návrhů v platformě. Mimo současnou podobu společnosti a jejích výrobních závodů se autor také věnuje rozdílné historii původně samostatných značek Jaguar a Land Rover.

*Čtvrtým krokem* plnění cíle práce je vlastní návrh praktického využití modelů sestavených v Anaplanu. Autor se z pozice globálního výrobce zaměřil na měsíční plánovací cyklus, jež obsahuje plánování předpovědi poptávky a s tím související plán výroby a uspokojení požadavků ze strany jednotlivých trhů. K tomuto účelu jsou navrženy a v platformě sestaveny tři modely. První je centrálním datovým hubem, který slouží jako univerzální

nezpochybnitelný zdroj základních dat týkajících se produktů. Dále model, který slouží k vkládání předpovědi poptávky a třetím je model, do něhož se nahrávají možnosti výrobních závodů a dochází zde ke sladění mezi poptávkou z trhu a "nabídkou" ze strany výroby. V konečné fázi v tomto modelu dochází k alokování, tedy přidělení konkrétní výroby konkrétním trhům.

Cíl práce byl završen *finálním krokem,* kterým je zhodnocení návrhu. Zavedení modelů do praxe umožnilo autorovi vyčíslit konkrétní ekonomický dopad navržených řešení v některých oblastech a posoudit vhodnost platformy pro další využití.

Autor je přesvědčen, že přínos této diplomové práce spočívá v ilustraci kreativního řešení technických problémů vznikajících v rámci logistických procesů, které platforma Anaplan prakticky umožňuje. Nej větší výhodou tohoto plánovacího systému je eliminace rizik vznikajících v důsledku závislosti na poskytovateli služby. U většiny komerčně běžně používaných systémů je výrobní podnik pouhým uživatelem konečného produktu, a jakýkoliv požadavek na přizpůsobení se eventuelním změnám procesů v rámci podniku sebou nese riziko časové prodlevy a riziko neplánovaných nákladů. Anaplan je software poskytnutý jako služba - obsahuje nástroje a návod jak s nimi zacházet. Stavba vlastních modelů systému a jejich vzájemné propojování je záležitostí podniku. Podnik se stává přímým vlastníkem zodpovědným za úroveň a schopnosti systému, což obratem otvírá neomezené možnosti reagovat flexibilně na nečekané situace.

Autor se domnívá, že díky schopnostem manipulovat s daty v reálném čase může Anaplan přispět k minimalizaci Forresterova efektu. Propojení plánování podniku s plánováním dodavatelů bezpochyby zpřesňuje informovanost v rámci distribučního řetězce a jakákoliv aktualizace objemů či dat je okamžitě zvýrazněna v propojených plánovacích systémech. Zavedení Anaplanu by zajisté poskytlo synergický efekt, v logistice tolik vyhledávaný.

I přes poměrně krátkou existenci na trhu si Anaplan vytváří velmi dobrou pověst a jeho zákaznická základna rapidně roste. S tím souvisí skutečnost, že znalost platformy a schopnost v ní stavět modely je v momentální době vyhledávaným atributem na pracovním trhu. Je pravděpodobné, že stejně jako například požadavek na dobrou znalost MS Excel, se v brzké budoucnosti u zaměstnavatelů objeví očekávání znalosti práce s platformami jako Anaplan.

Tato diplomová práce je v současné době díky hloubce svého zaměření na Anaplan jedinečným akademickým dílem psaném v českém jazyce. Autor je názoru, že části práce je možno použít i neakademickou veřejností jako návod k základnímu porozumění platformy. Využití principů navržených modelů, které jsou zavedeny do každodenní praxe v prestižní globální společnosti, může posloužit jako inspirace k řešení podobných situací i v jiných ekonomických subjektech.

# **Seznam zdrojů**

[I] GROS, Ivan a kol. *Velká kniha logistiky.* Praha: Vysoká škola chemickotechnologická v Praze, 2016. ISBN 978-80-7080-952-5.

[2] JUROVA , Marie a kol. *Výrobní a logistické procesy v podnikání.* Praha: Grada Publishing, a.s., 2016. ISBN 978-80-271-9330-1.

[3] PERNICA , Petr. *Logistika (supply chain management) pro 21. století.* Vyd . 1. Praha: Radix, 2005. ISBN 80-86031-59-4.

[4] OUDOVA , Alena. *Logistika: základy logistiky.* Aktualizované 2. vydání. Prostějov: Computer Media, 2016. ISBN 978-80-7402-238-8.

[5] MACA T Václav a Josef SIXTA. *Logistika - teorie a praxe.* Brno: Computer Press, a.s., 2005. ISBN 80-251-0573-3.

[6] TVRDOŇ, Leo. *Typy logistických řetězců*. In: <https://www.dlprofi.cz>[online]. [cit. 2021-03-05]. Dostupné na: [https://www.dlprofi.cz/33/typy-logistickych-retezcu](https://www.dlprofi.cz/33/typy-logistickych-retezcu-)uniqueidmRRWSbk196FNf8-jVUh4EpW525SCOIv7ZUEW5pHWZYI/?uri\_view\_type  $=32.$ 

[7] LAMBERT, Douglas M., STOCK, James R. a Lisa M. ELLRAM. *Fundamentals of Logistics Management.* European Edition. McGraw-Hill Higher Education Company, 2005. ISBN 0077108949.

[8] *Jak na logistické náklady?.* In: [https://www.mmspektrum.com \[](https://www.mmspektrum.com)online], [cit. 2021-03-27]. Dostupné z: [https://www.mmspektrum.com/clanek/jak-na-logisticke](https://www.mmspektrum.com/clanek/jak-na-logisticke-)naklady.

[9] Solver. *How to Create a Successful Demand Plan.* In: <https://www.solverglobal.com> [online], [cit. 2021-03-30]. Dostupné na: [https://www.solverglobal.com/blog/demand](https://www.solverglobal.com/blog/demand-)planning/.

[10] VANĚČEK, Drahoš. *Logistika.* 3. přeprac. vyd. České Budějovice: Jihočeská univerzita, Ekonomická fakulta, 2008. ISBN 978-80-7394-085-0.

[II] NENADAL , Jaroslav a kol. *Management kvality pro 21. století.* Praha: Management press, 2018. ISBN 978-80-726-1561-2.

[12] REB Storage Systems International. *What is material handling?* In: <https://rebstorage.com>[online]. [cit. 2021-04-10]. Dostupné na: [https://rebstorage.com/articles-white-papers/what-is-material-handling/.](https://rebstorage.com/articles-white-papers/what-is-material-handling/)

[13] Chron. What *Is the Definition of Order Processing Systems?* In: <https://rebstorage.com>[online]. [cit. 2021-04-10]. Dostupné na: <https://rebstorage.com/articles-white-papers/what-is-material-handling/>

[14] VYSEKAL O V A , Jitka a kol. *Chování zákazníka. Jak odkrýt tajemství "černé*  skříňky". Praha: Grada Publishing. 2011. ISBN 9788024735283.

[15] MACUROVÁ, Pavla, KLABUSAYOVÁ, Naděžda a Leo TVRDOŇ. *Logistika.* 2. upravené a doplněné vydání. Ostrava: VŠB-TU Ostrava, 2018. ISBN 978-80-248-4158-8.

[16] *FSN interviews Guy Haddleton, CEO Anaplan.* In: [http://www.fsn.co.uk \[](http://www.fsn.co.uk)online], [cit. 2021-02-01]. Dostupné na: http://www.fsn.co.uk/channel bi bpm cpm/fsn interviews guy haddleton ceo anaplan.

[17] NECK, Christopher P, HOUGHTON, Jeffery D. a Emma L. MURRAY. *Management.* SAGE Publications. 2020. ISBN 9781544351223.

[18] *Patent US8151056B2*. In: <https://patents.google.com>[online]. [cit. 2021-02-15]. Dostupné z: [https://patents.google.com/patent/US8151056B2/en.](https://patents.google.com/patent/US8151056B2/en)

[19] *Spreadsheet anathema behind planning software unicorn.* In: <http://www.softwareshortlist.com>[online]. [cit. 2021-02-13]. Dostupné na: [http://www.softwareshortlist.com/erp/articles/industry-news/anaplan-excel](http://www.softwareshortlist.com/erp/articles/industry-news/anaplan-excel-)spreadsheet/.

[20] *Learning Anaplan Foundations.* In: [https://community.anaplan.com \[](https://community.anaplan.com)online], [cit. 2021-04-21], Dostupné na: <https://community.anaplan.com/t5/Start-Your-Anaplan->Journey/Learning-Anaplan-Foundations/ta-p/22576.

[21] *PLANS - This Is How We Model*. In: [https://community.anaplan.com \[](https://community.anaplan.com)online]. [cit. 2021-04-21], Dostupné na: <https://community.anaplan.com/t5/Best->Practices/PLANS-This-Is-How-We-Model/ta-p/33530.

[22] *Dimensions - Anaplan Technical Documentation.* In: <https://help.anaplan.com> [online], [cit. 2021-04-23]. Dostupné na: <https://help.anaplan.com/en/723915c0-c413-> 4bc4-989a-6a945d6821 a9-Dimensions.

[23] *Time - Anaplan Technical Documentation.* In: [https://help.anaplan.com \[](https://help.anaplan.com)online], [cit. 2021-04-24]. Dostupné na: <https://help.anaplan.com/0e08cf49-4a80-4a4e-a72d->7dcbbl51edfl-Time.

[24] *Versions - Anaplan Technical Documentation.* In: <https://help.anaplan.com>[online], [cit. 2021-04-25]. Dostupné na: [https://help.anaplan.com/fl9e9df2-c77b-4bfb-9efd](https://help.anaplan.com/fl9e9df2-c77b-4bfb-9efd-)blf34a599989-Versions.

[25] *Lists - Anaplan Technical Documentation.* In: <https://help.anaplan.com>[online], [cit. 2021-04-26], Dostupné na: <https://help.anaplan.com/c76502e3-175c-46f2-8696-> 71d0080bcl78-Lists.

[26] *Re: Calculation of modules & Size - Anaplan Community.* In: [https://community.anaplan.com \[](https://community.anaplan.com)online]. [cit. 2021-05-02]. Dostupné na: <https://community.anaplan.com/t5/Anaplan-Platform/Calculation-of-modules-amp->Size/m-p/44695?\_ga=2.190928297.2035036762.1586793311-1876461626.1579557669#M5300.

[27] *General Lists - Anaplan Technical Documentation.* In: <https://help.anaplan.com> [online], [cit. 2021-05-03]. Dostupné na: <https://help.anaplan.com/f7f01453-71bc-4046-> 935a-b9d7cb47dl5a-General-Lists.

[28] *Import Data into Lists.* In: [https://help.anaplan.com \[](https://help.anaplan.com)online], [cit. 2021-05-05], Dostupné na: <https://help.anaplan.com/en/601c4dd0-7000-4b9a-b4a3-1269957068d9-> Import-Data-into-Lists.

[29] *Modules.* In: <https://help.anaplan.com>[online], [cit. 2021-05-06]. Dostupné na: <https://help.anaplan.com/en/337ac597-f5c6-454a-ad67-aa0e308294ee->Modules#Line%20Items%20tab.

[30] *Line Items.* In: [https://help.anaplan.com \[](https://help.anaplan.com)online], [cit. 2021-05-06]. Dostupné na: [https://help.anaplan.com/9d70ebcl-97ae-4e2f-8d0a-b09c4f48470e-Line-Items.](https://help.anaplan.com/9d70ebcl-97ae-4e2f-8d0a-b09c4f48470e-Line-Items)

[31] *Line Item Subsets.* In: [https://help.anaplan.com \[](https://help.anaplan.com)online], [cit. 2021-05-08], Dostupné na: <https://help.anaplan.com/10055dec-d4d6-4d45-874e-8a552fe7b297-> Line-Item-Subsets.

[32] *Import Data into Modules.* In: <https://help.anaplan.com>[online], [cit. 2021-05-08], Dostupné na: <https://help.anaplan.com/b0504559-7123-4728-9202-eb92aaee35f9-> Import-Data-into-Modules.

[33] *Import Errors.* In: <https://community.anaplan.com>[online], [cit. 2021-05-08], Dostupné na: [https://community.anaplan.com/t5/On-Demand-Courses/Import-Errors/ta](https://community.anaplan.com/t5/On-Demand-Courses/Import-Errors/ta-)p/63659.

[34] *Dashboards*. In: <https://help.anaplan.com>[online]. [cit. 2021-05-09]. Dostupné na: [https://help.anaplan.com/en/08c4el4d-e2c4-4b38-b859-0033cl38ec49-Dashboards.](https://help.anaplan.com/en/08c4el4d-e2c4-4b38-b859-0033cl38ec49-Dashboards)

[35] *Types of Dashboards.* In: <https://help.anaplan.com>[online], [cit. 2021-05-09], Dostupne na: [https://help.anaplan.com/fc6b471e-07fc-447c-8a06-e8cec5ad0f6d-Types](https://help.anaplan.com/fc6b471e-07fc-447c-8a06-e8cec5ad0f6d-Types-)of-Dashboards.

[36] *Publish to a dashboard*. In: <https://help.anaplan.com>[online]. [cit. 2021-05-09]. Dostupne na: <https://help.anaplan.com/2e008fle-e3c8-4056-8629-d25465528397-> Publish-to-a-dashboard.

[37] Automotive Logistics. *Bolloré to take over as head of Jaguar Land Rover*. In: <https://www.automotivelogistics.media>[online]. [cit. 2021-01-09]. Dostupné na: [https://www.automotivelogistics.media/people-and-skills/bollore-to-take-over-as-head](https://www.automotivelogistics.media/people-and-skills/bollore-to-take-over-as-head-)of-jaguar-land-rover/40925.article.

[38] *Jaguar Land Rover Global Workforce.* In: <https://www.statista.com>[online], [cit. 2021-01-11]. Dostupné na: [https://www.statista.com/statistics/387104/jaguar-land](https://www.statista.com/statistics/387104/jaguar-land-)rover-global-workforce/.

[39] *Overview - Jaguar Land Rover.* In: <https://www.jaguarlandrover.com>[online], [cit. 2021-01-11], Dostupne na: <https://www.jaguarlandrover.com/overview>

[40] Investor Relations. JLR Corporate Website. *Jaguar Land Rover Annual Report.* In: [https://www.jaguarlandrover.com \[](https://www.jaguarlandrover.com)online]. [cit. 2021-02-20]. Dostupné na: https://www.jaguarlandrover.com/investor-relations#investor-results-table.

[41] HRH *The Prince Of Wales Officially Opens The National Automotive Innovation Centre.* In: <https://www.jaguarlandrover.com>[online]. [cit. 2021-02-21]. Dostupné na: <https://www.jaguarlandrover.com/news/2020/02/hrh-prince-wales-officially-opens-> national-automotive-innovation-centre#:~:text=The%20%C2%A3150m%20 Centre%20is,Investment%20Fund%2C%20through%20Research%20England.

[42] *Global Footprint.* In: <https://www.jaguarlandrover.com>[online], [cit. 2021-02-21], Dostupné na: [https://www.jaguarlandrover.com/global-footprint.](https://www.jaguarlandrover.com/global-footprint)

[43] Automotive Logistics. *Land Rover Assembly Begins in India* In: <https://www.automotivelogistics.media>[online]. [cit. 2021-01-28]. Dostupné na: https://www.automotivelogistics.media/land-rover-assembly-begins-inindia/7362.article?adredir=l.

[44] Automotive Logistics. *Chery JLR puts complex logistics plan into action.* In: <https://www.automotivelogistics.media>[online]. [cit. 2021-02-15]. Dostupné na: [https://www.automotivelogistics.media/chery-jlr-puts-complex-logistics-plan-into](https://www.automotivelogistics.media/chery-jlr-puts-complex-logistics-plan-into-)action/12075.article.

[45] Automotive Logistics. *Jaguar Land Rover opens plant in Brazil for local supply*. In: <https://www.automotivelogistics.media>[online]. [cit. 2021-02-18]. Dostupné na: [https://www.automotivelogistics.media/jaguar-land-rover-opens-plant-in-brazil-for](https://www.automotivelogistics.media/jaguar-land-rover-opens-plant-in-brazil-for-) $local$ -supply/15765. article.

[46] Autocar. *Behind the scenes at Jaguar Land Rover's Special Vehicle Operations.* In: [https://www.autocar.co.uk \[](https://www.autocar.co.uk)online]. [cit. 2021-02-19]. Dostupné na: [https://www.autocar.co.uk/car-news/features/behind-scenes-jaguar-land-rovers-special](https://www.autocar.co.uk/car-news/features/behind-scenes-jaguar-land-rovers-special-)vehicle-operations.

[47] Automotive Logistics. *Magna will assemble vehicles for Jaguar Land Rover in Graz.*  In: <https://www.automotivelogistics.media>[online]. [cit. 2021-03-21]. Dostupné na: [https://www.automotivelogistics.media/magna-will-assemble-vehicles-for-jaguar-land](https://www.automotivelogistics.media/magna-will-assemble-vehicles-for-jaguar-land-)rover-in-graz/13305. article.

[48] The Royal Warrant Holders Association. In: [https://www.royalwarrant.org \[](https://www.royalwarrant.org)online]. [cit. 2021-03-21]. Dostupné na: [https://www.royalwarrant.org/company/jaguar-land](https://www.royalwarrant.org/company/jaguar-land-)rover-limited.

[49] Coventry Telegraph. *Jaguar Land Rover: The history of Britain's biggest car maker.*  In: <https://www.coventrytelegraph.net>[online]. [cit. 2021-03-25]. Dostupné na:
https://www.coventrytelegraph.net/news/coventry-news/jaguar-land-rover-historysolihull-15867391.

[50] *Jaguar Cars Ltd. History.* In: <http://www.fundinguniverse.com>[online], [cit. 2021-03-22]. Dostupné na: [http://www.fundinguniverse.com/company](http://www.fundinguniverse.com/company-)histories/jaguar-cars-ltd-history/.

[51] *Jaguar INT* - *Heritage* - *The Years 1989 to 1996*. In: <https://web.archive.org>[online]. [cit. 2021-03-23]. Dostupné na: https://web.archive.org/web/20081210044959/ [http://www.jaguar.com/int/en/jaguar\\_ownership/company/heritage/1989\\_1996.htm.](http://www.jaguar.com/int/en/jaguar_ownership/company/heritage/1989_1996.htm)

[52] Coventry Telegraph. *Jaguar: A history of one of the few Coventry car makers that's still going.* In: <https://www.coventrytelegraph.net>[online]. [cit. 2021-03-25]. Dostupné na: [https://www.coventrytelegraph.net/news/coventry-news/jaguar-history-coventry](https://www.coventrytelegraph.net/news/coventry-news/jaguar-history-coventry-)browns-lane-1563 0693.

[53] Jaguar Land Rover. *Our Heritage.* In: <https://www.jaguarlandrover.com>[online], [cit. 2021-02-25]. Dostupné na: [https://www.jaguarlandrover.com/our-heritage.](https://www.jaguarlandrover.com/our-heritage)

[54] *Rover Group Ltd. History.* In: [http://www.fundinguniverse.com \[](http://www.fundinguniverse.com)online], [cit. 2021-03-26]. Dostupné na: [http://www.fundinguniverse.com/company](http://www.fundinguniverse.com/company-)histories/rover-group-ltd-history/.

[55] TAYLOR, James. *Land Rover: 65 Years of the 4*  $\times$  *4 Workhorse*. Crowood Press. 2013. ISBN 9781847975287.

[56] *Range Rover: A History.* In: <https://www.landrover.com>[online], [cit. 2021-03-26], Dostupné na: [https://www.landrover.com/explore-land-rover/onelife/heritage/range](https://www.landrover.com/explore-land-rover/onelife/heritage/range-)rover-hi story. html.

# **Seznam zkratek**

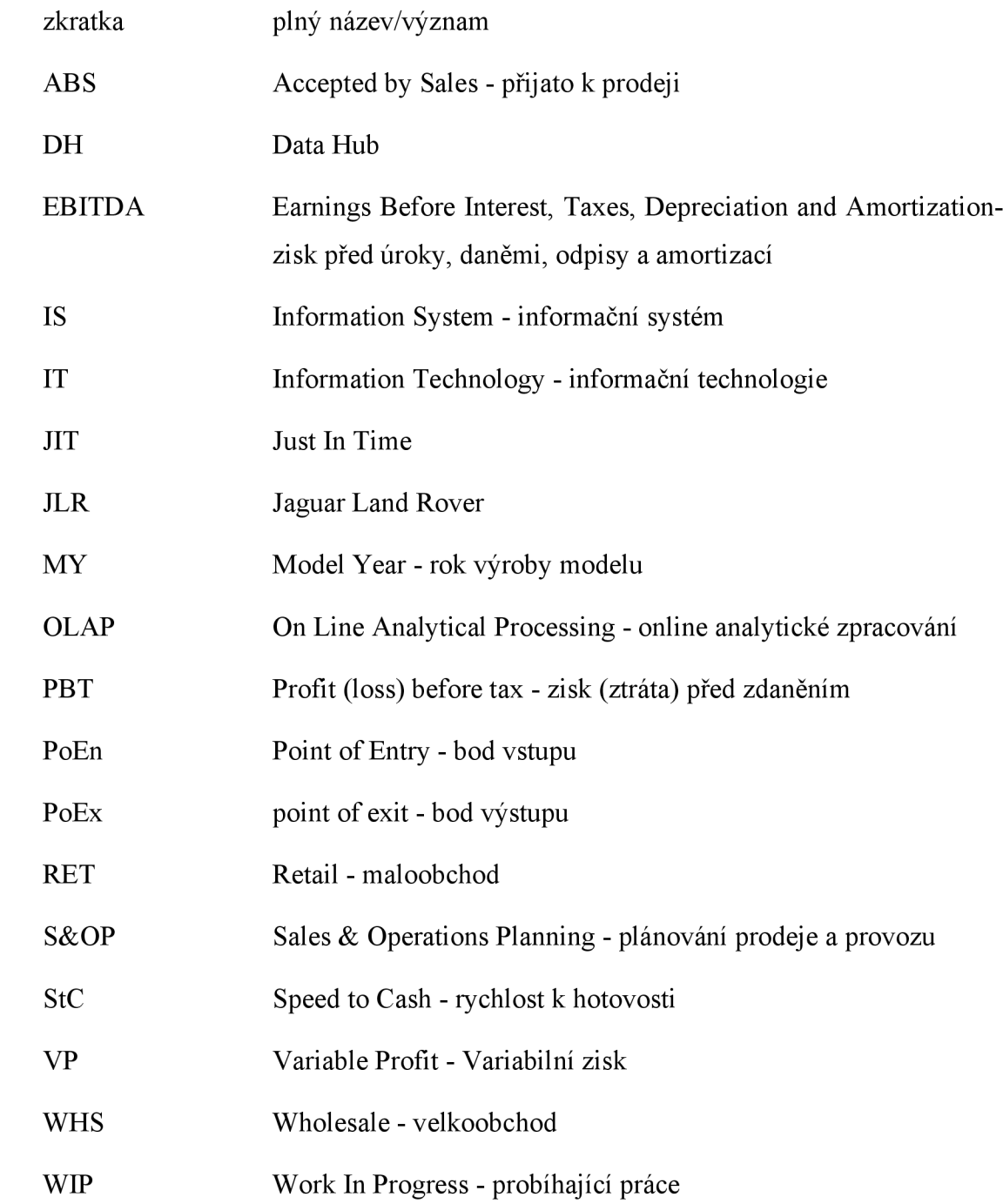

# **Seznam grafických objektů**

## **Seznam obrázků**

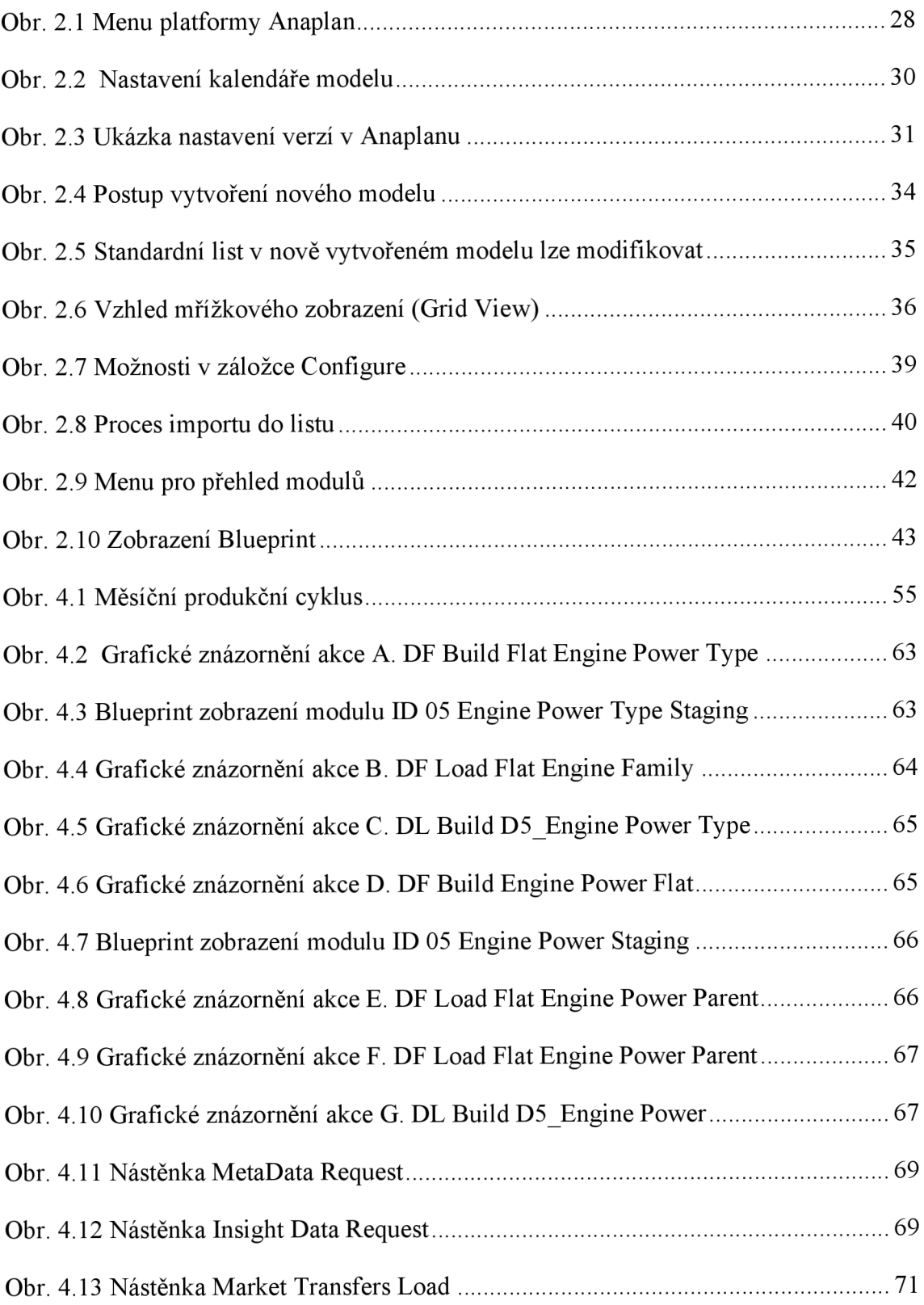

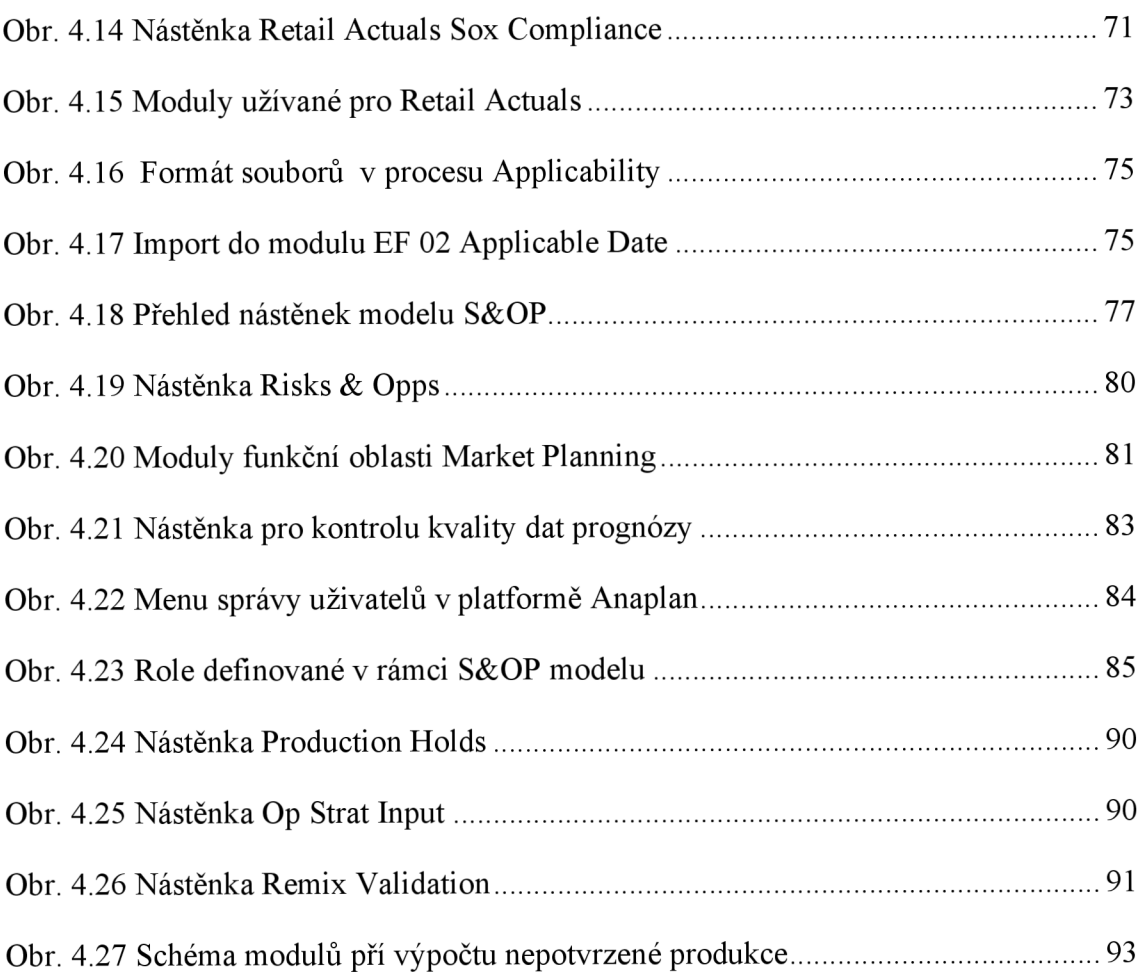

### **Seznam tabulek**

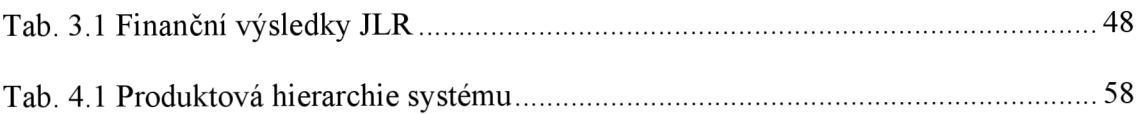

## **Seznam příloh**

- Příloha A Charakteristiky distribuce
- Příloha B Zakládání a zobrazení modulu
- Příloha C Translace a mapování dat v modulu
- Příloha D Detail mapovací záložky
- Příloha E Význačné modely značky Jaguar
- Příloha F Význačné modely značky Land Rover
- Příloha G Tok dat mezi modely systému COMPASS
- Příloha I Nástěnka Delete & Load Remix
- Příloha J Nástěnka Actual Load
- Příloha K Nástěnka Admin Derivative Review
- Příloha L Nahrávání Retail Actuals
- Příloha M Úvodní obrazovka modelu S&OP
- Příloha N Nástěnka Volume Input
- Příloha O Nástěnka Product Mix Input
- Příloha P Vstupní moduly plánování poptávky a jejich vazby
- Příloha Q Výstupní moduly plánování poptávky a jejich vazby
- Příloha R Nástěnka Admin Forecast Management
- Příloha S Zabezpečení pomocí obsahu panelu uživatele a Selective Access
- Příloha T Modul FL 14
- Příloha U Proces výpočtu indikatívni produkce
- Příloha V Logický sled výpočtu a alokace potvrzené produkce
- Příloha W Části nástěnky Admin Production Management.
- Příloha X Modul ST 01 Stock Days (Model)
- Příloha Y Modul PA 04 Op Strat Allocation

## **Příloha A Charakteristiky distribuce**

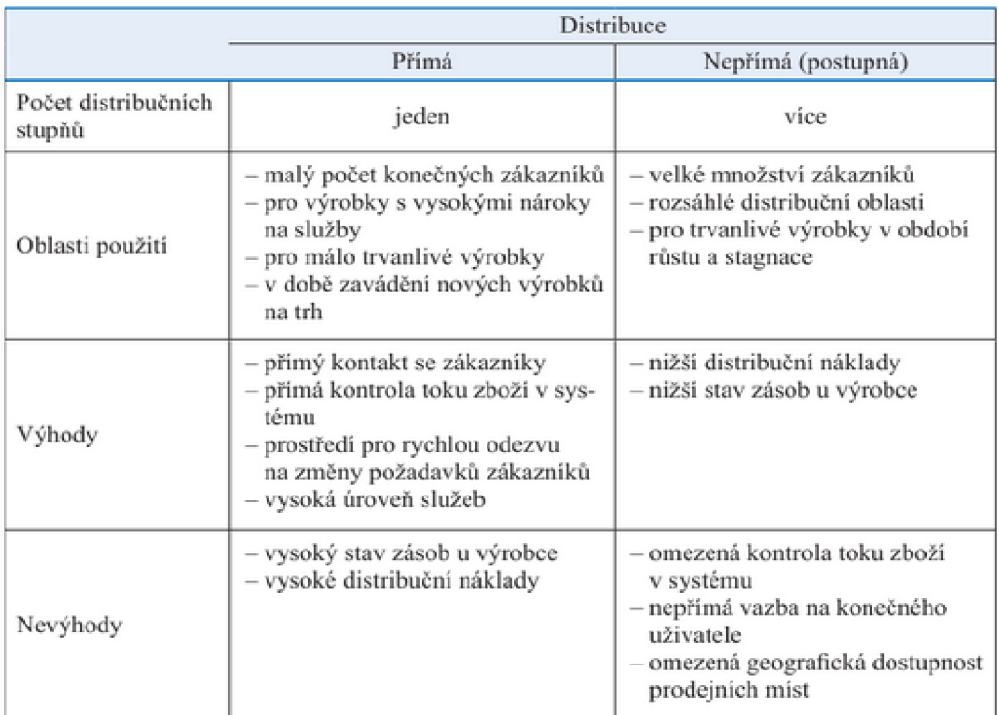

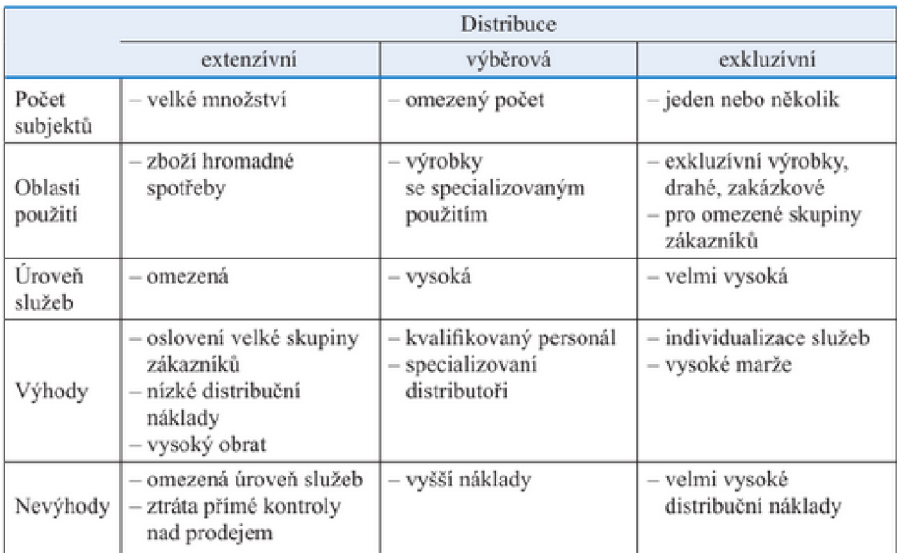

Zdroj: [1]

#### Příloha B Zakládání a zobrazení modulu

## Část<sub>1</sub>

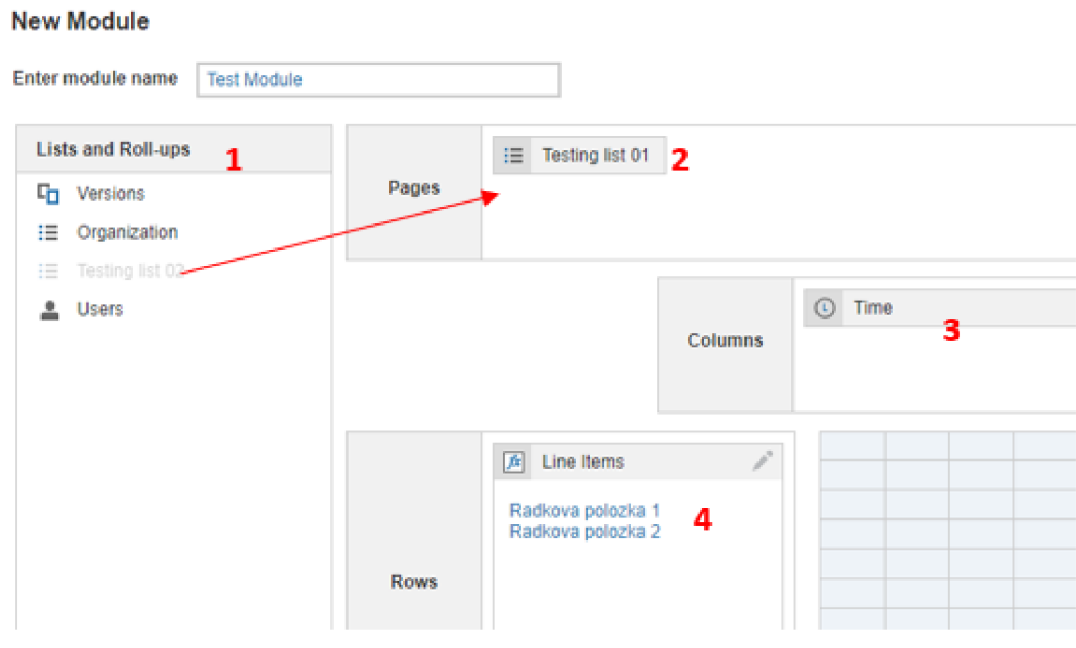

Část 2

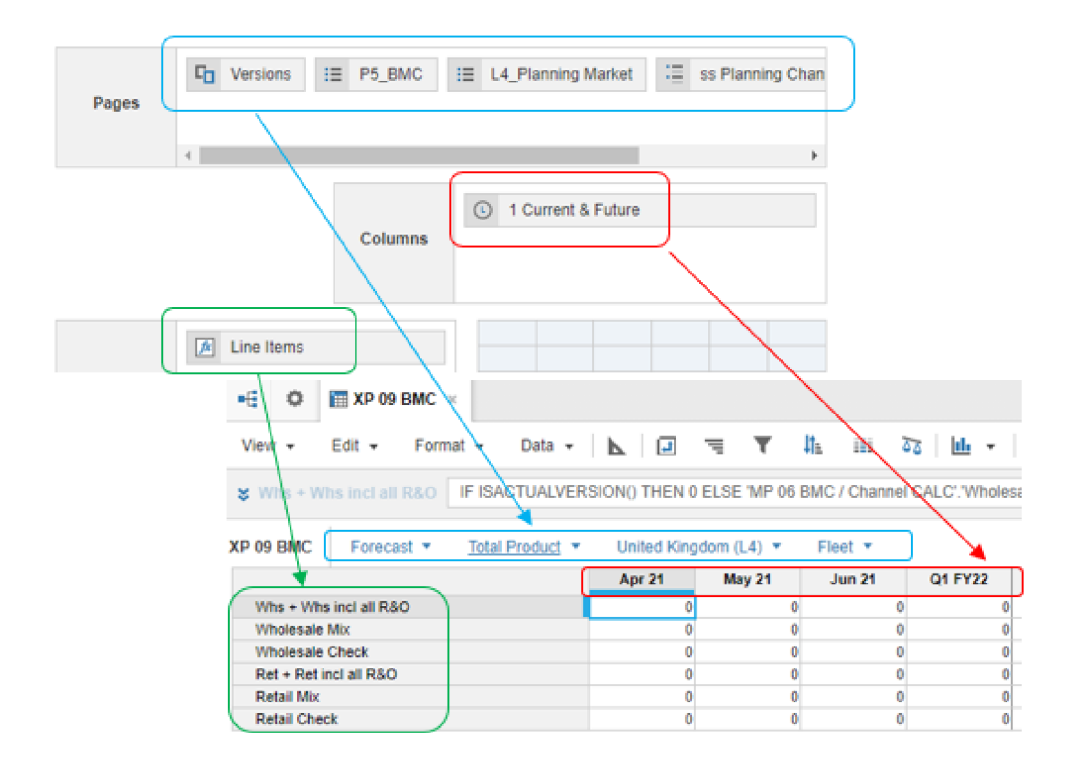

Zdroj: vlastní zpracování, ANAPLAN

## Příloha C Translace a mapování dat v modulu

# Část 1

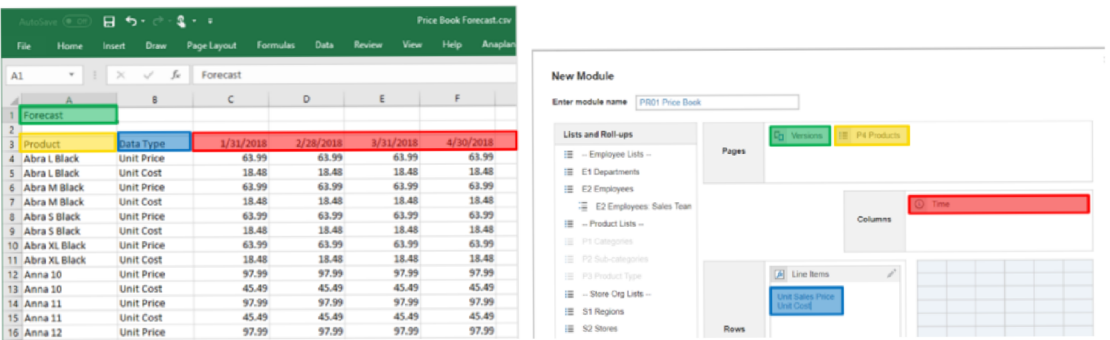

# Část 2

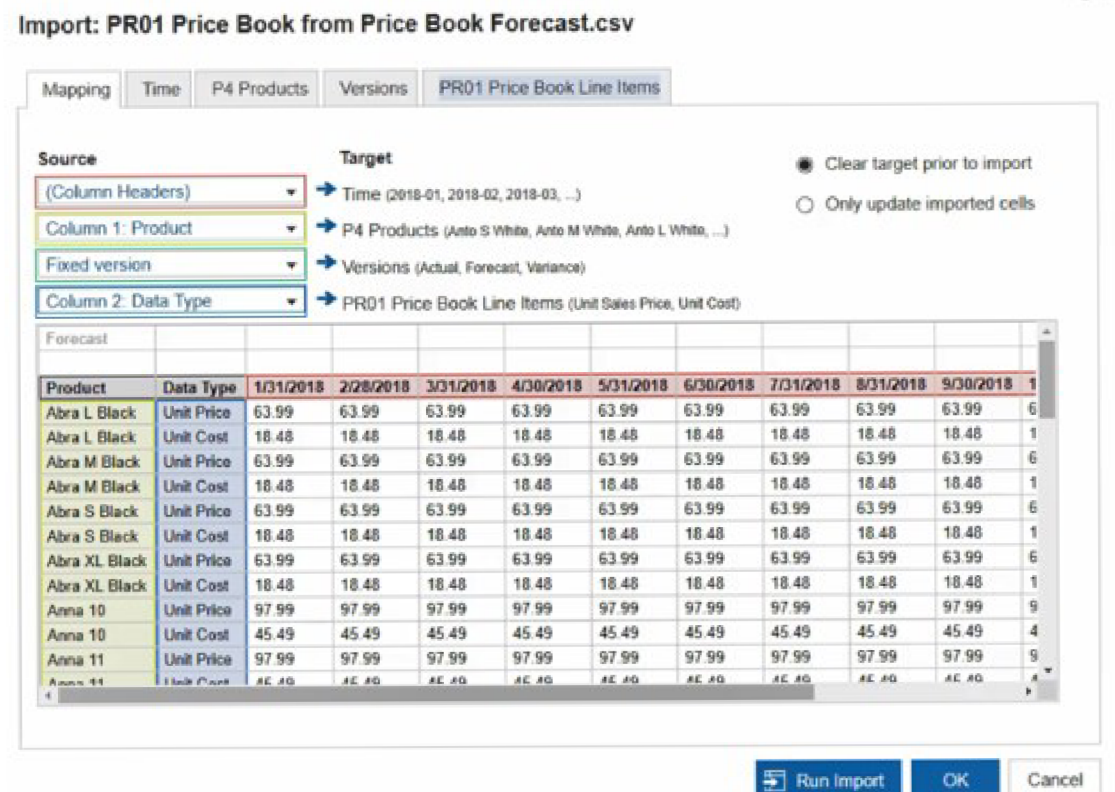

Zdroj: [32]

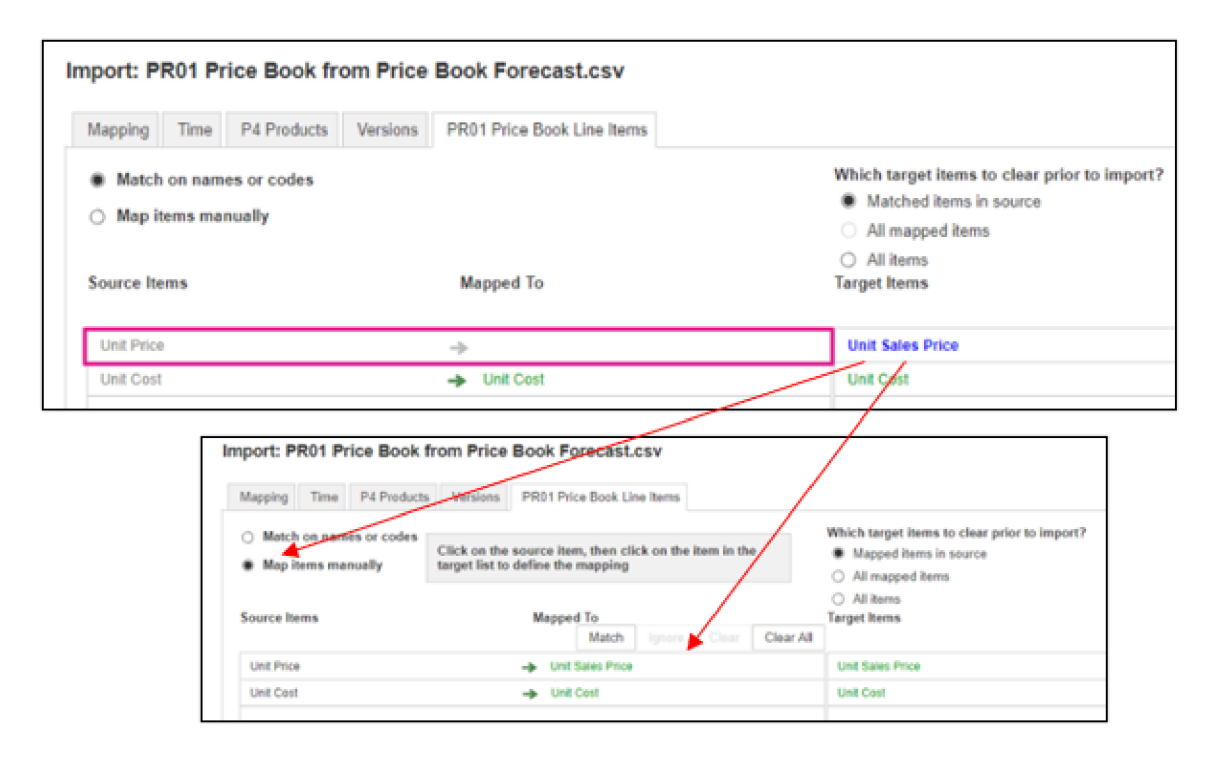

Zdroj: [32], úprava vlastní

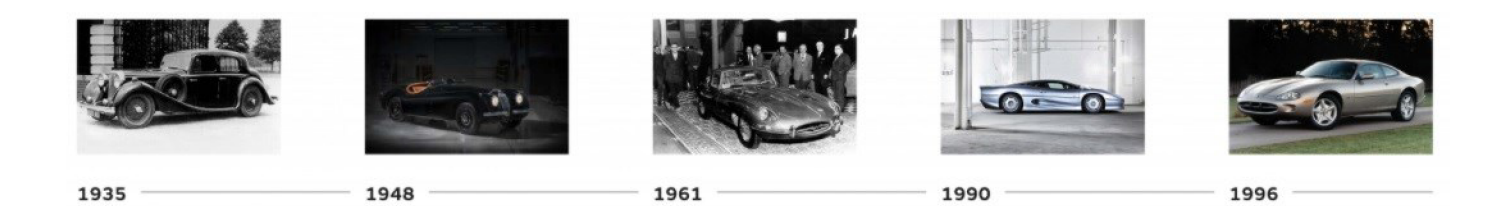

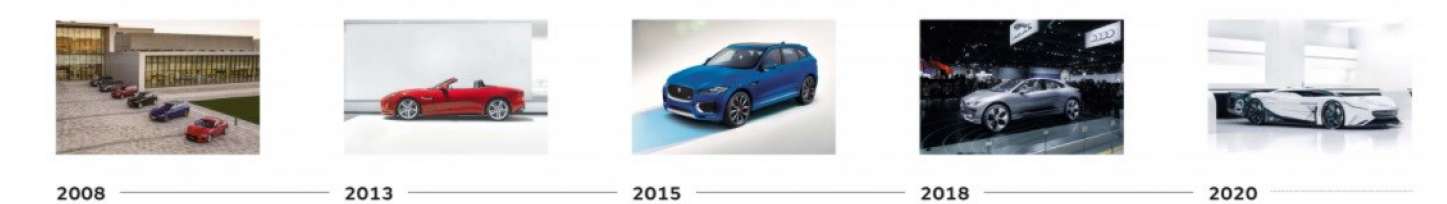

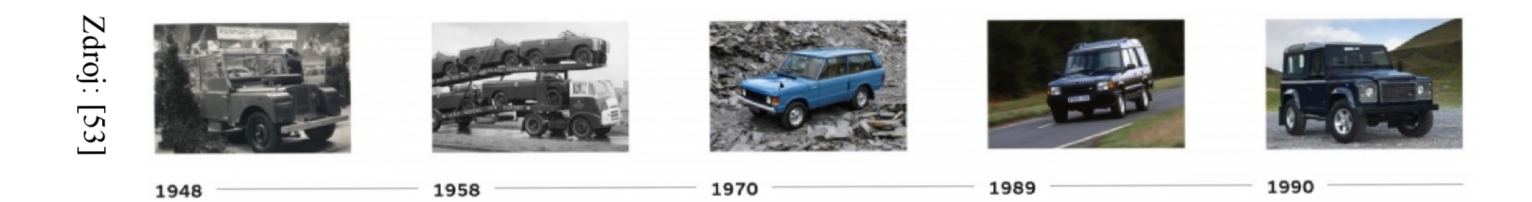

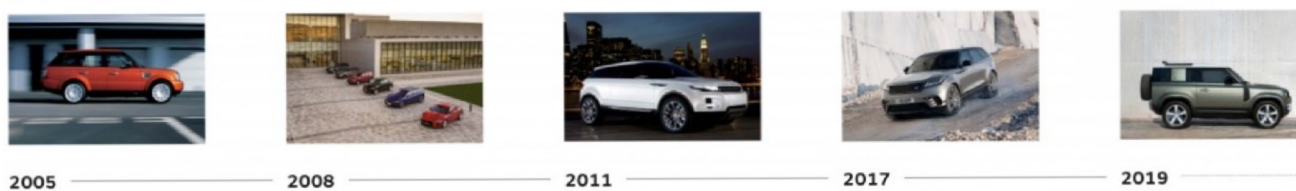

Zdroj: vlastní zpracování

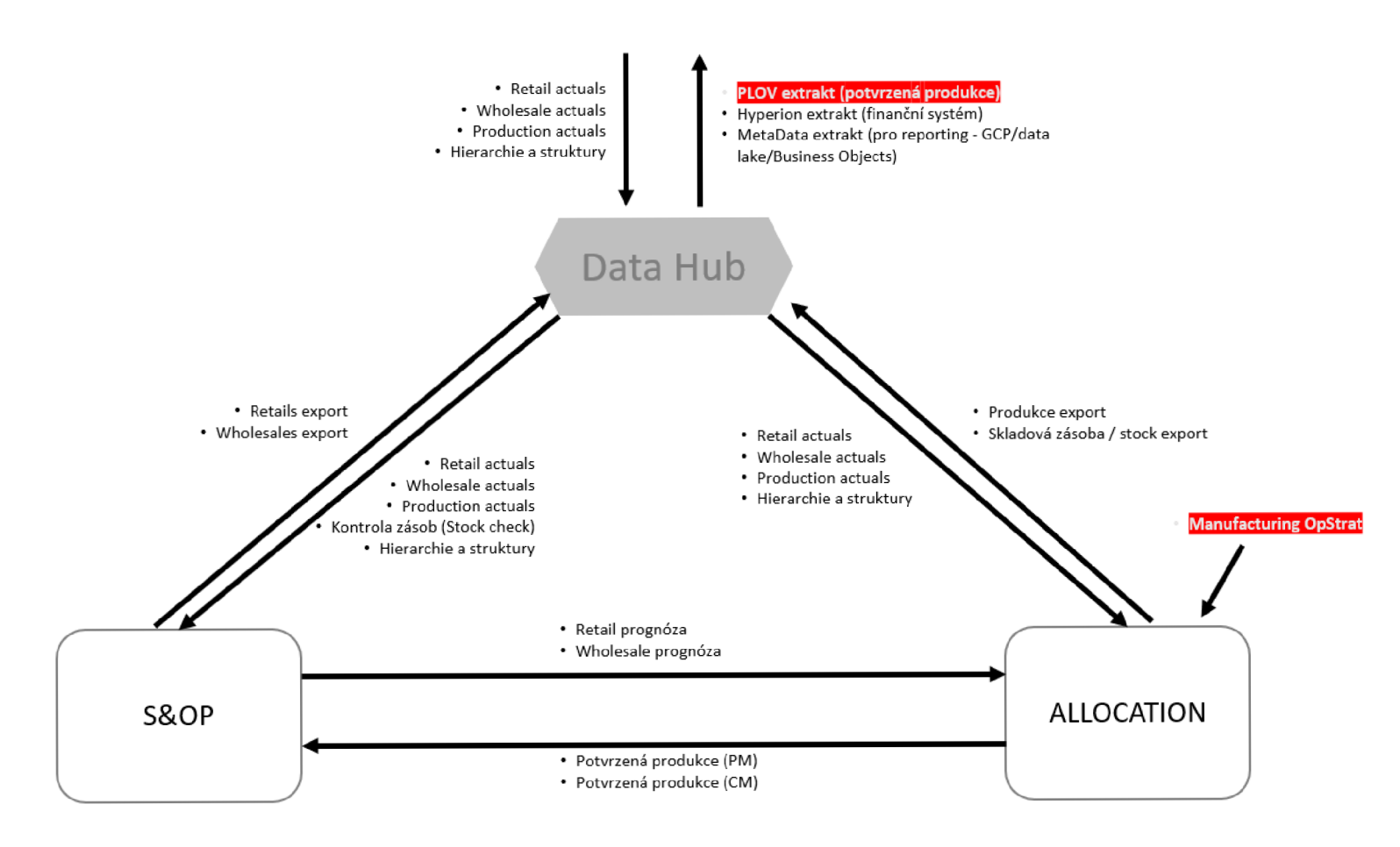

#### **≡ PROD - S&OP ⊄ Anaplan Anaplan Anaplan Anaplan Anaplan Anaplan Anaplan**

Zdroj: vlastní zpracování, ANAPLAN

 $\cdot$  **MARKET PLANNING NAVIGATION Volume Input** 1 **Volume input - User Report Volume Input SVO Volumes by Body Style Summary Volumes by Engine Summary Forecast Variances Summary 4 Risks & Opps Risks & Opps Summary Product Mix Output**  $Volumes$  at Derivative by Channel (Ret, Whs) **Volumes at Derivative (Prod, Stock) Market Calculator by Channel Validate & Submit Forecast » REGION PLANNING NAVIGATION Regional Mix Review Forecast Variances by Market** 

**Volumes at Denvative (Ret, Whs, Prod) C S - CENTRAL PLANNING NAVIGATION** 

**Regional volumes inc Reserves** 

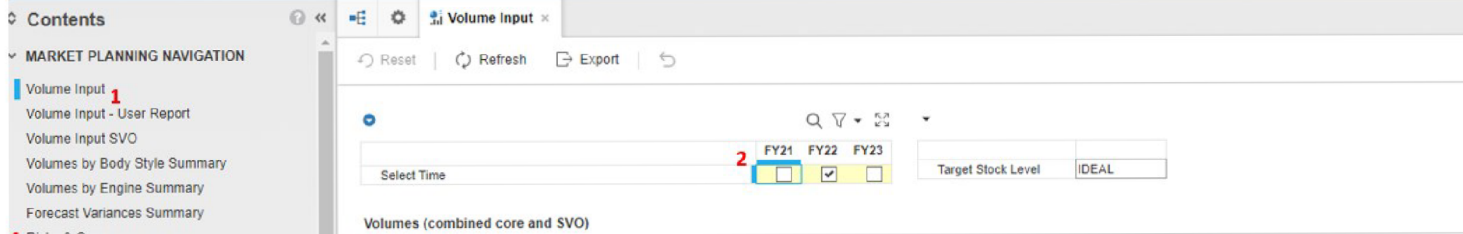

#### **3**<br>▼ Total Product ▼ Global ALL ▼ Total Model Year ▼ Forecast ▼

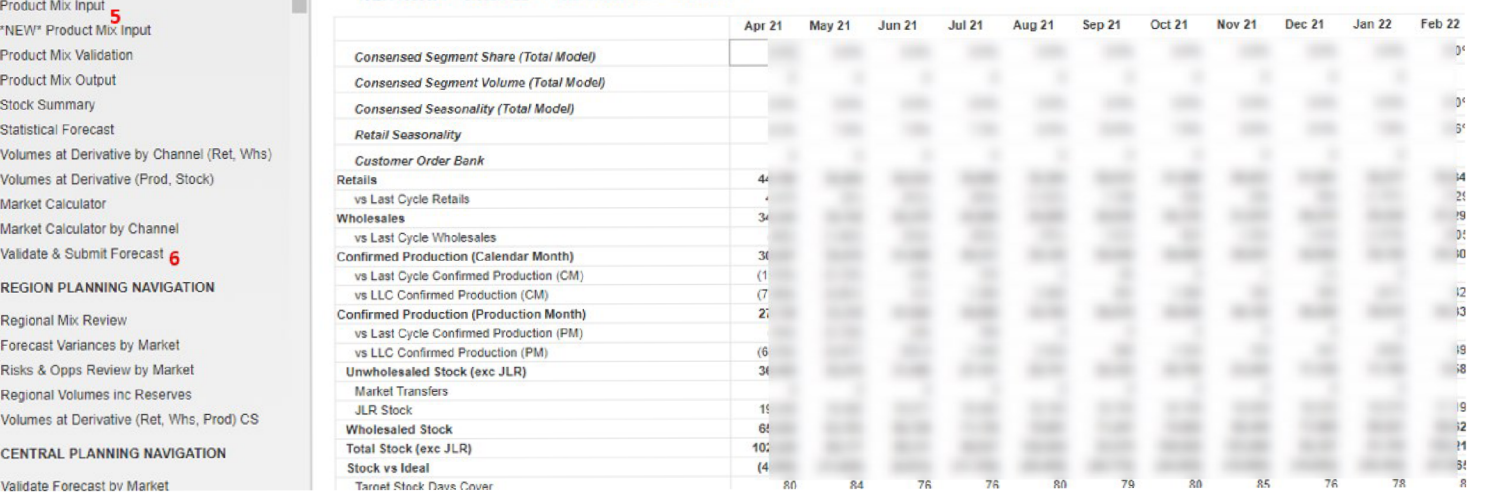

# **TS E**<br> **E**<br> **E**<br> **E**<br> **E**<br> **E**<br> **E**<br> **E**  $\Xi$  $\widetilde{\mathbf{z}}$ *n*  **a s> •< o a i**<br> **d**<br> **d**<br> **d**<br> **d**<br> **d**<br> **d**<br> **d 3 o a 2.**  *e in 6*  **O**

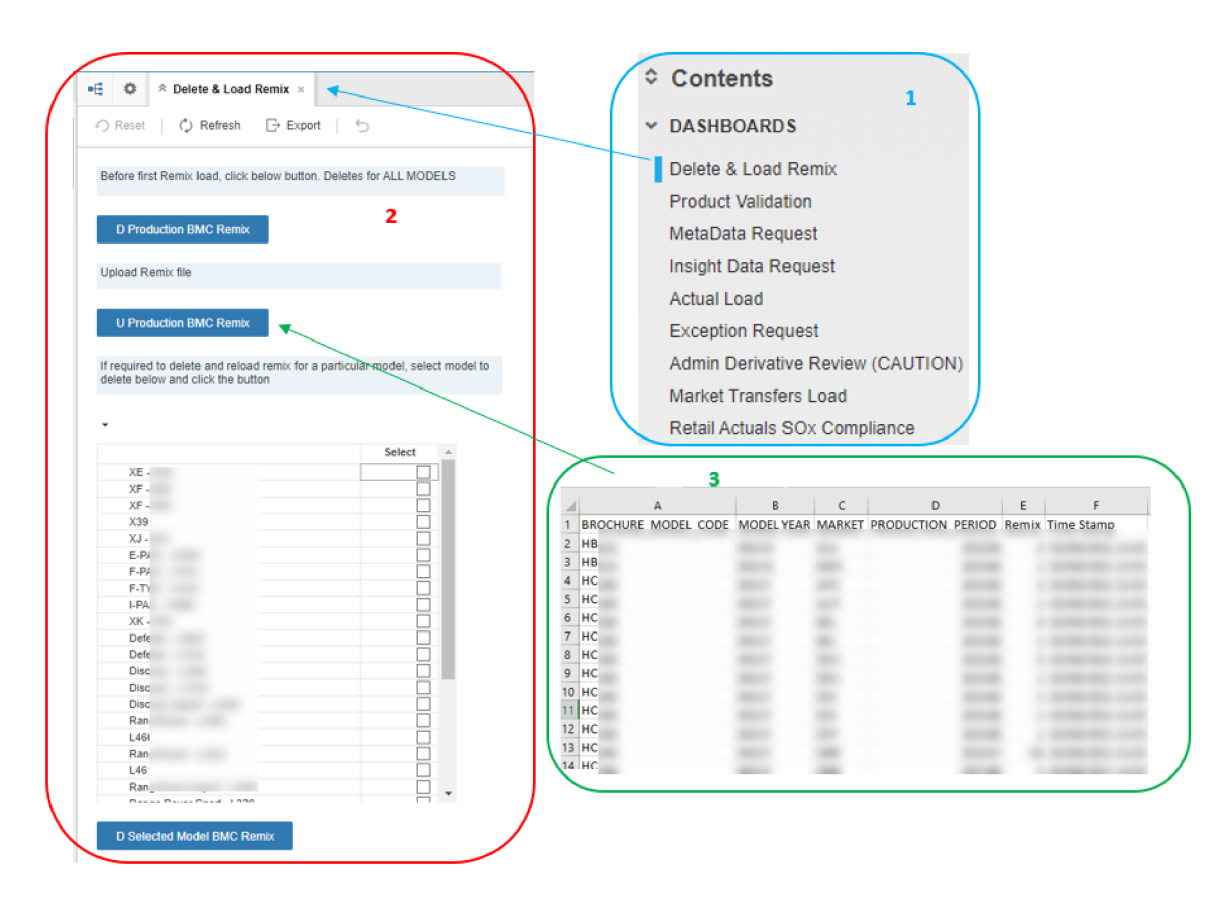

Zdroj: vlastní zpracování, ANAPLAN

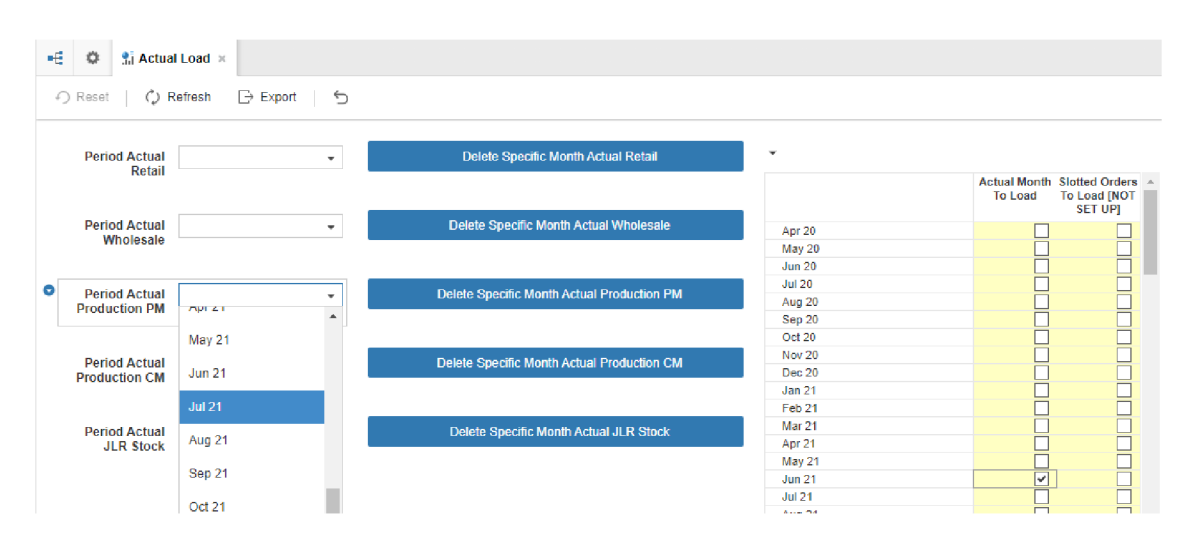

Zdroj: vlastní zpracování, ANAPLAN

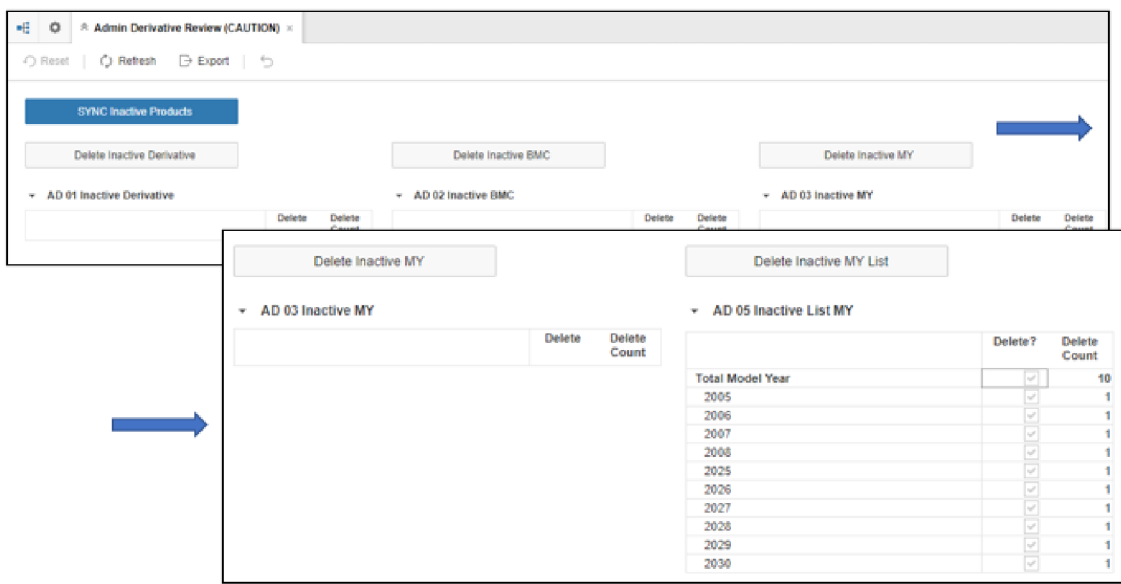

Zdroj: vlastní zpracování, ANAPLAN

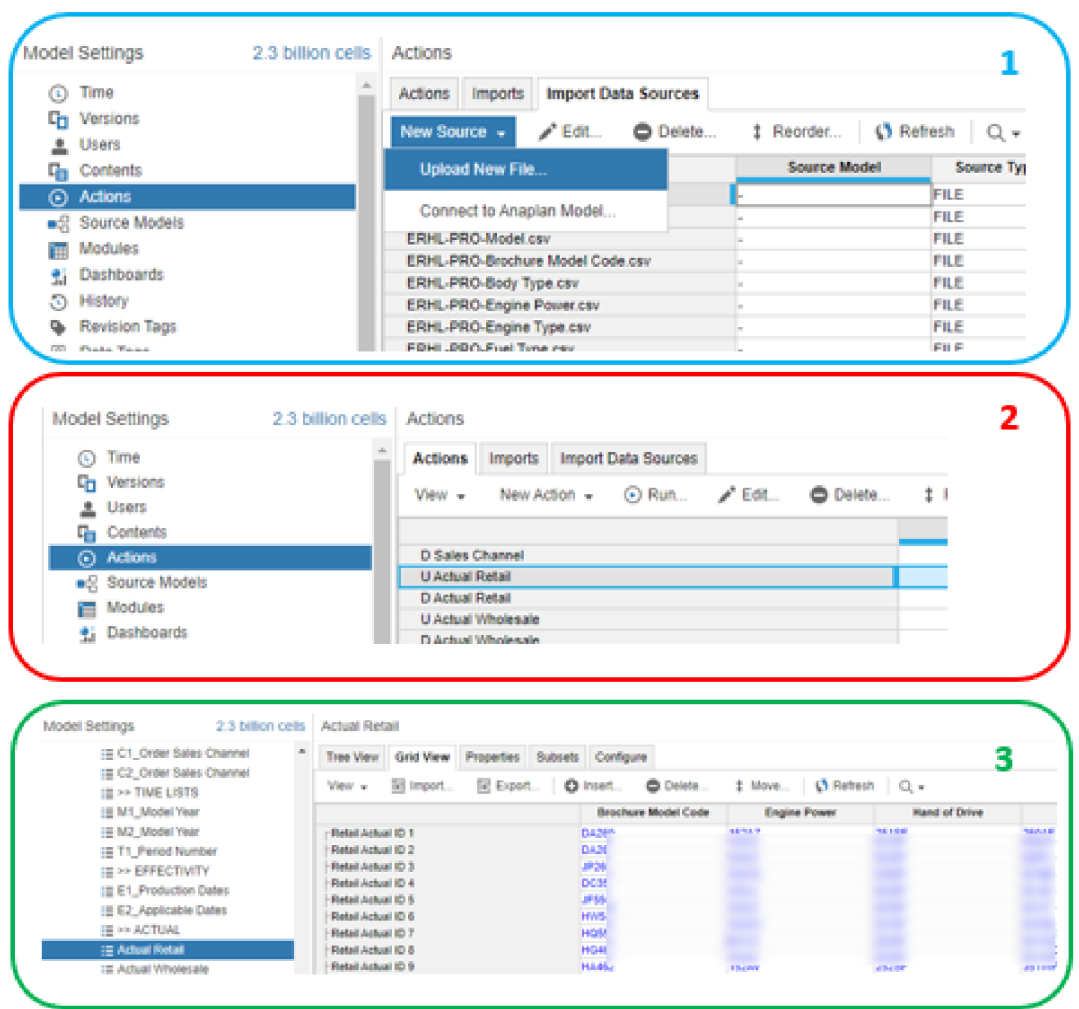

Zdroj: vlastní zpracování, ANAPLAN

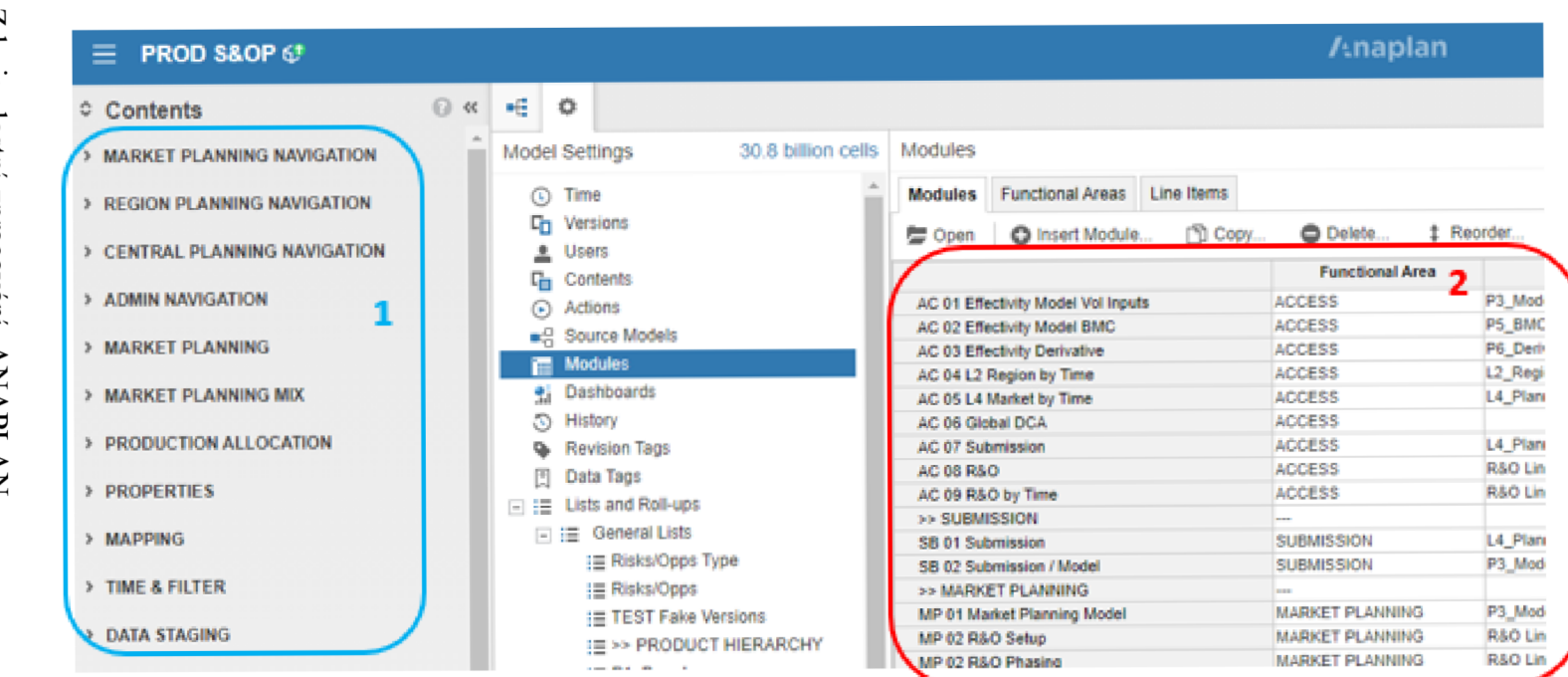

Příloha M Úvodní obrazovka modelu S&OP

## Příloha N Nástěnka Volume Input

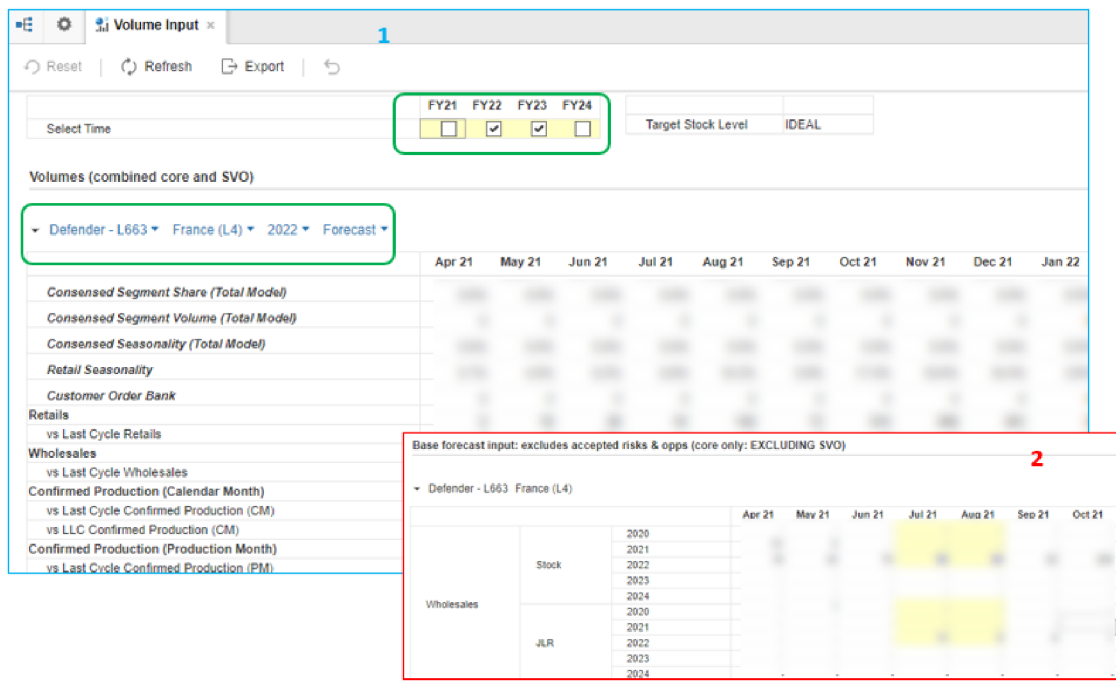

Zdroj: vlastní zpracování, ANAPLAN

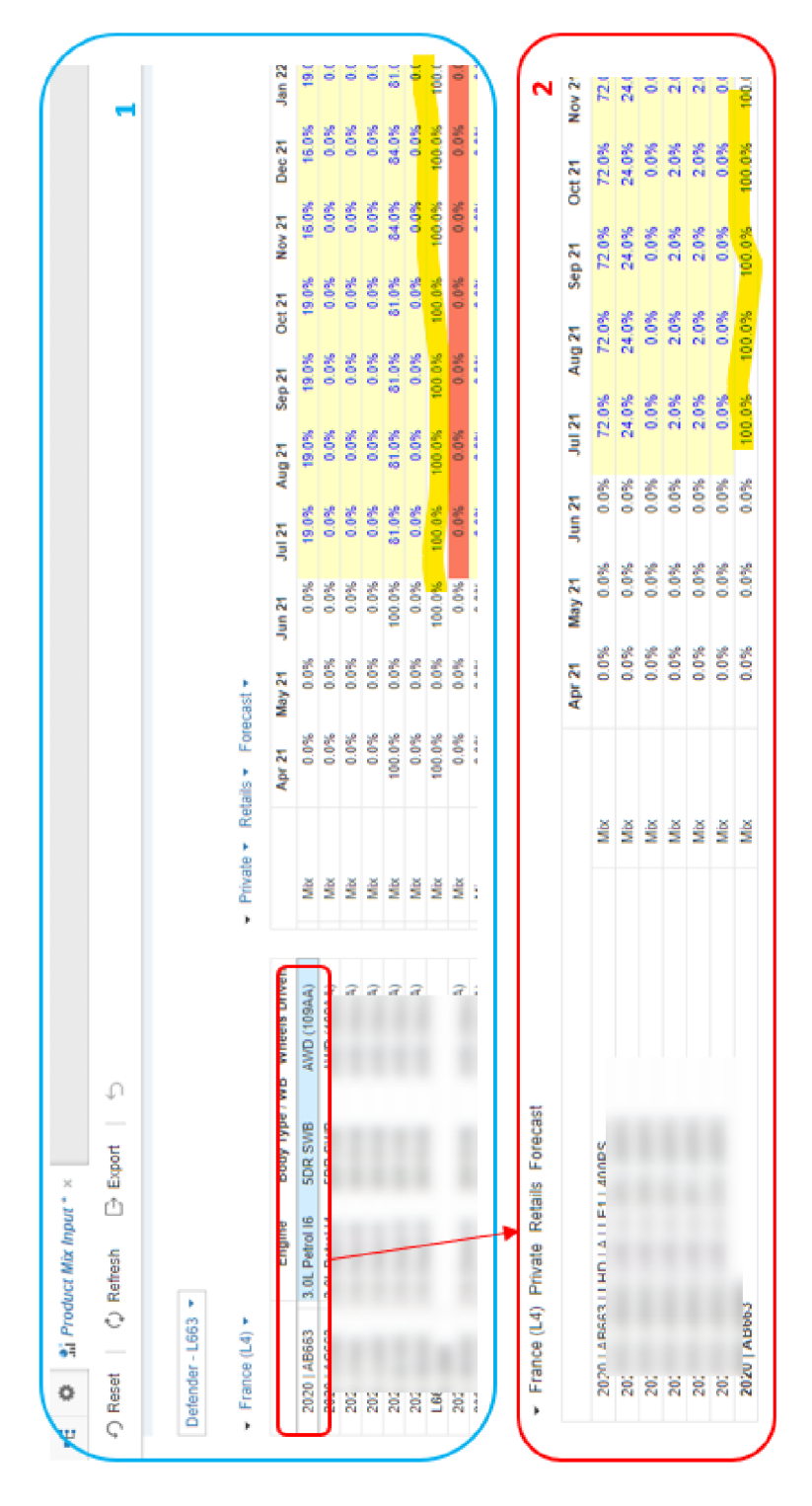

Příloha O Nástěnka Product Mix Input

Zdroj: vlastní zpracování, ANAPLAN

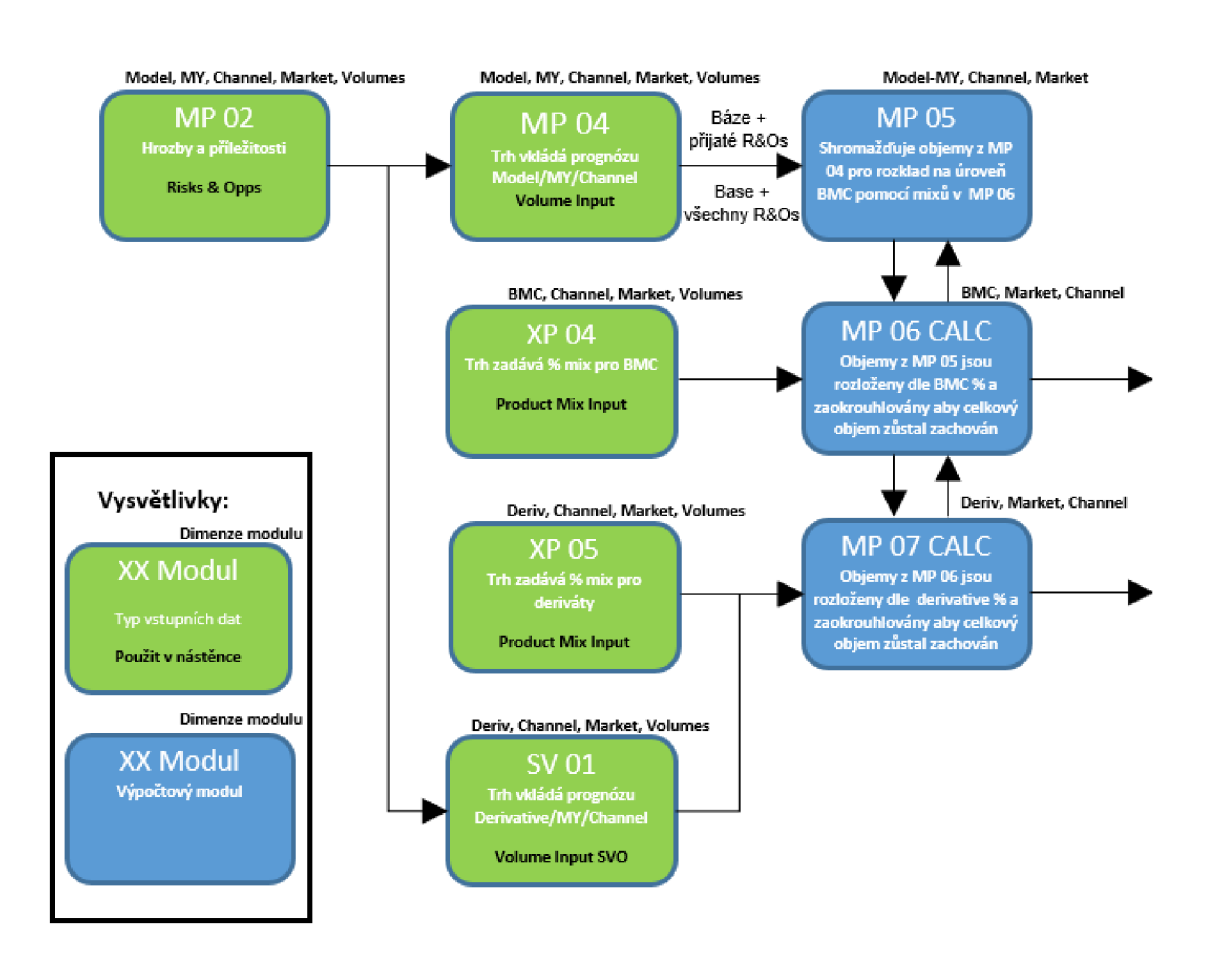

## **Příloha P Vstupní moduly plánování poptávky a jejich vazby**

Zdroj: vlastní zpracování

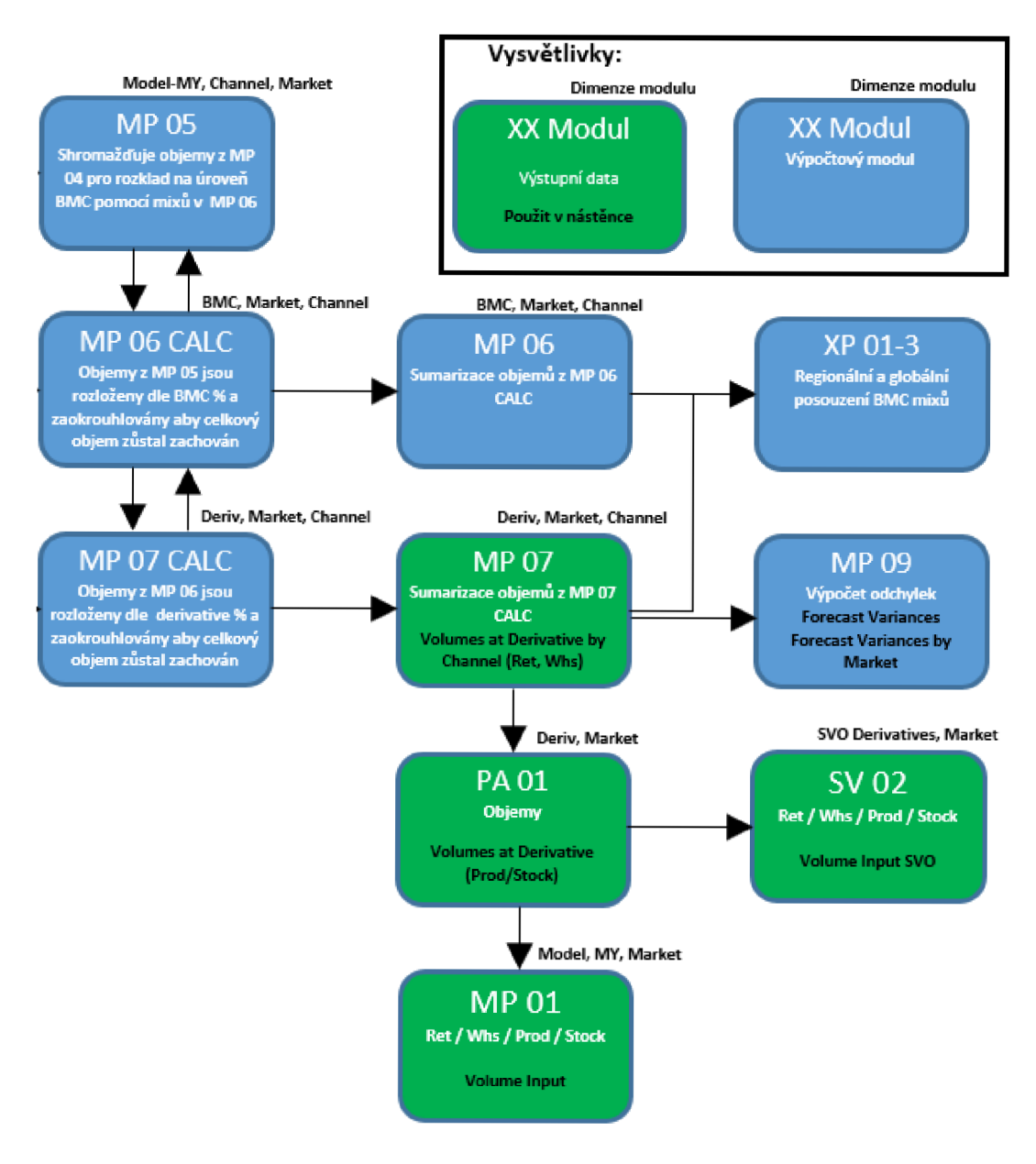

Zdroj: vlastní zpracování

## Příloha R Nástěnka Admin Forecast Management

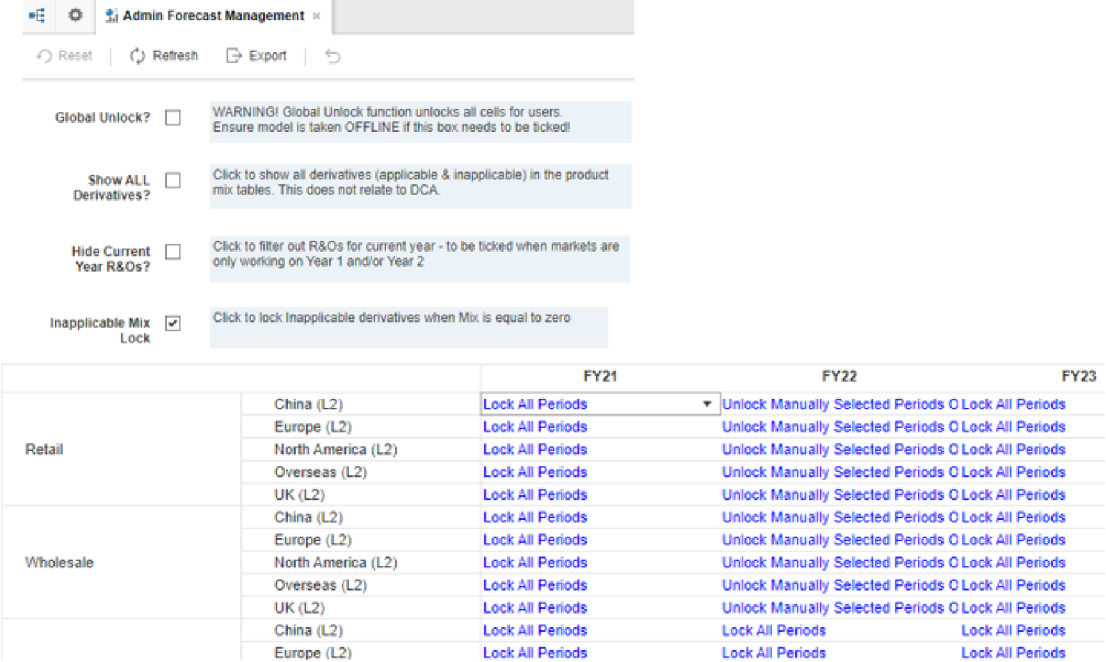

## Příloha S Zabezpečení pomocí obsahu panelu uživatele a Selective Access

Část 1

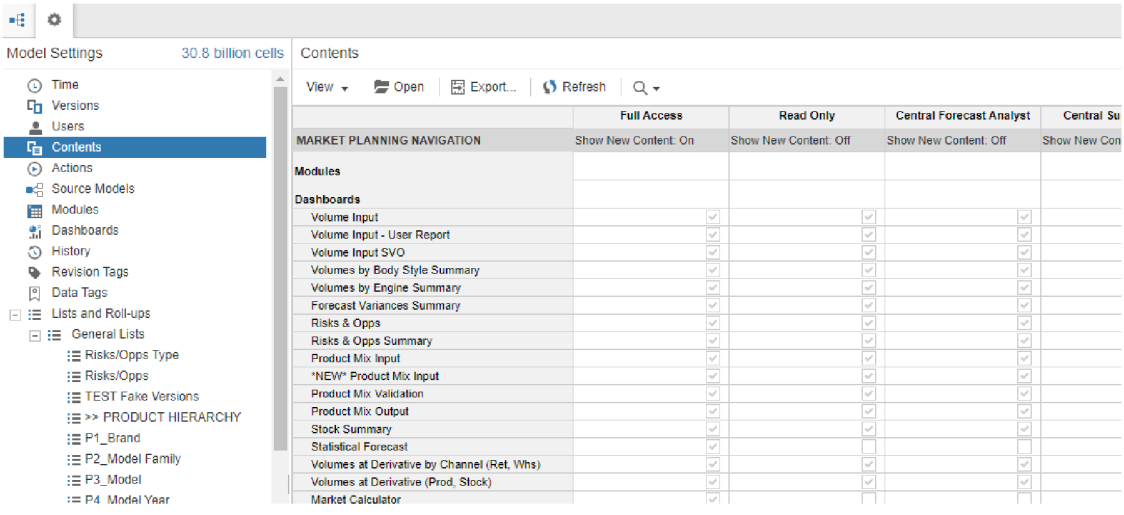

# Část 2

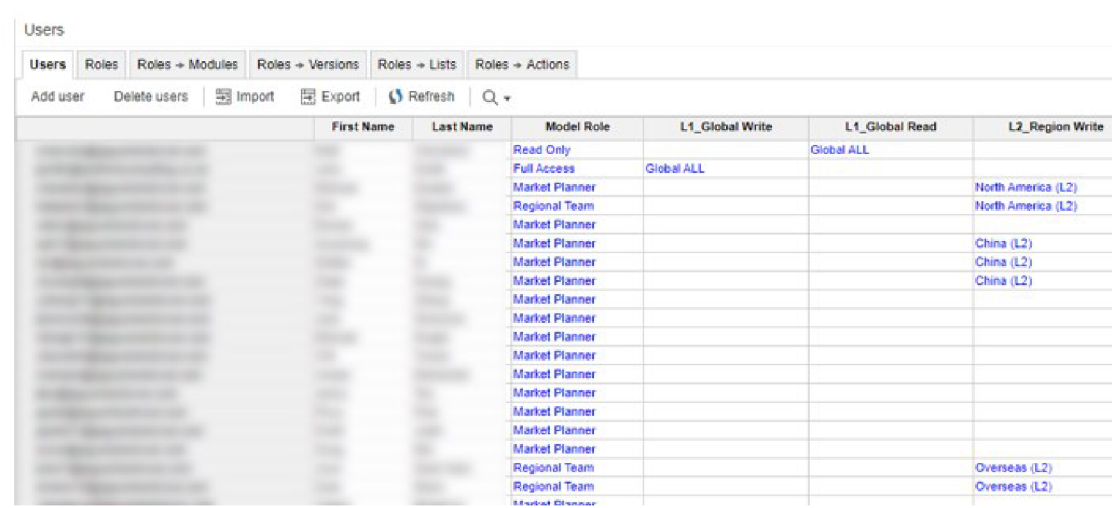

## Příloha T Modul FL 14

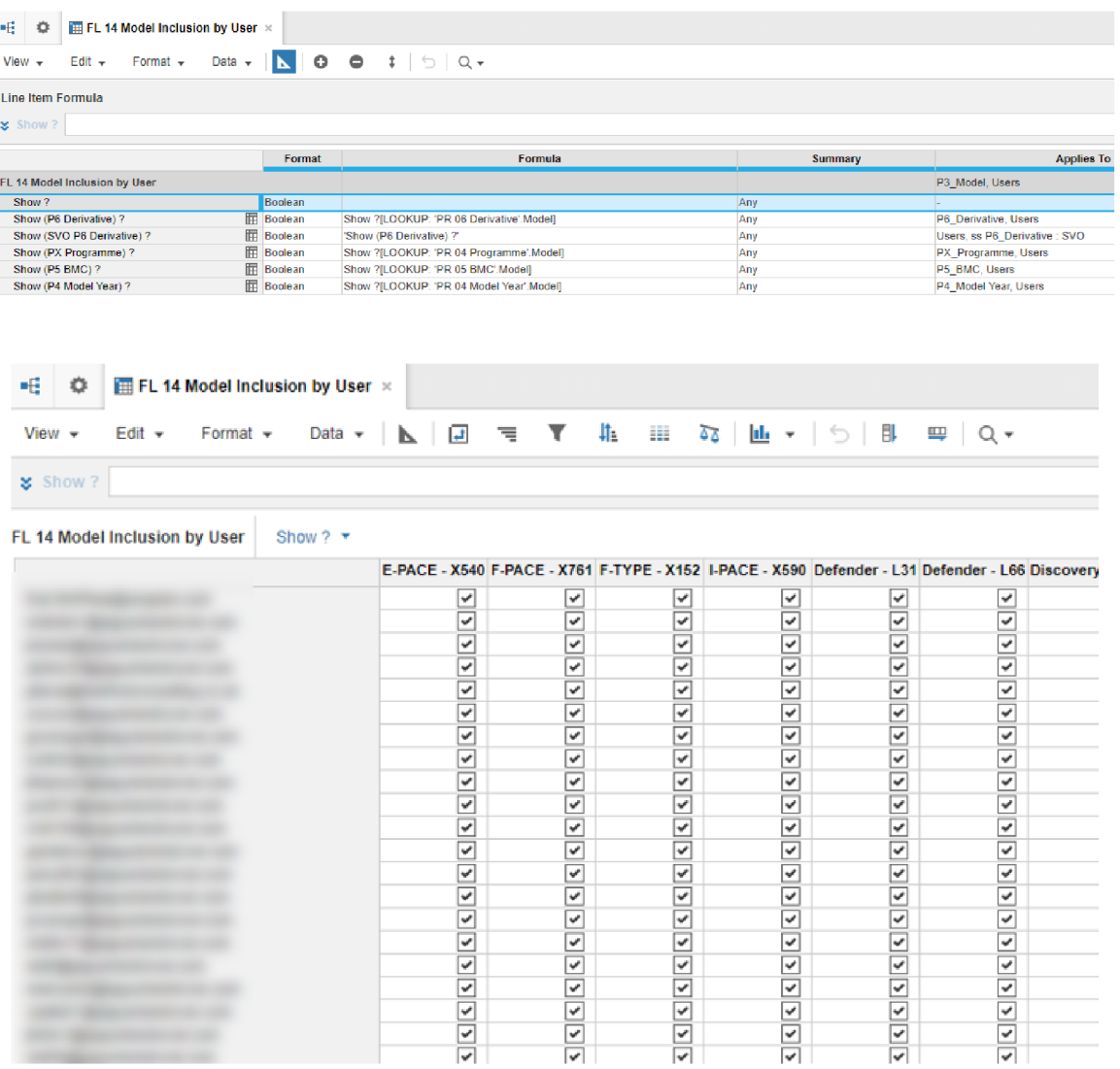

#### **Příloha** U **Proces výpočtu indikatívni produkce**

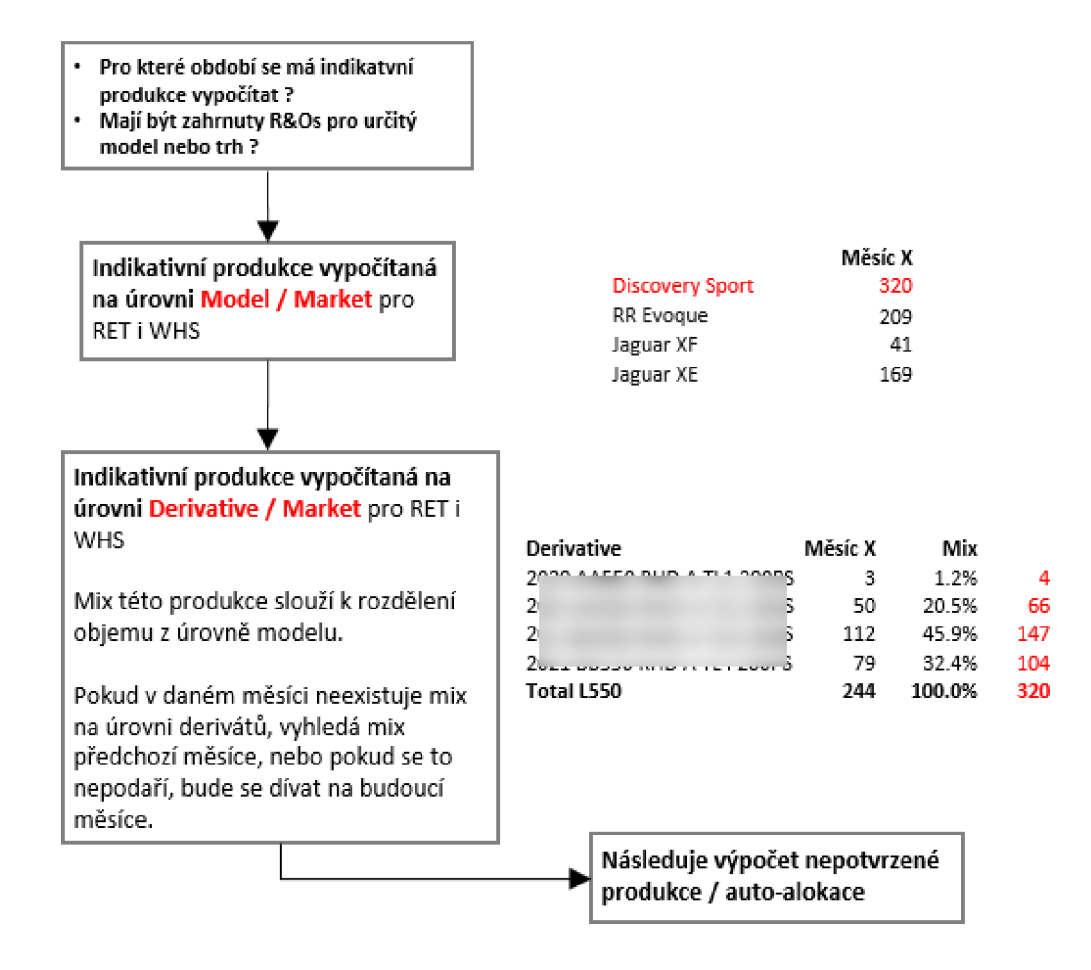

Zdroj: vlastní zpracování

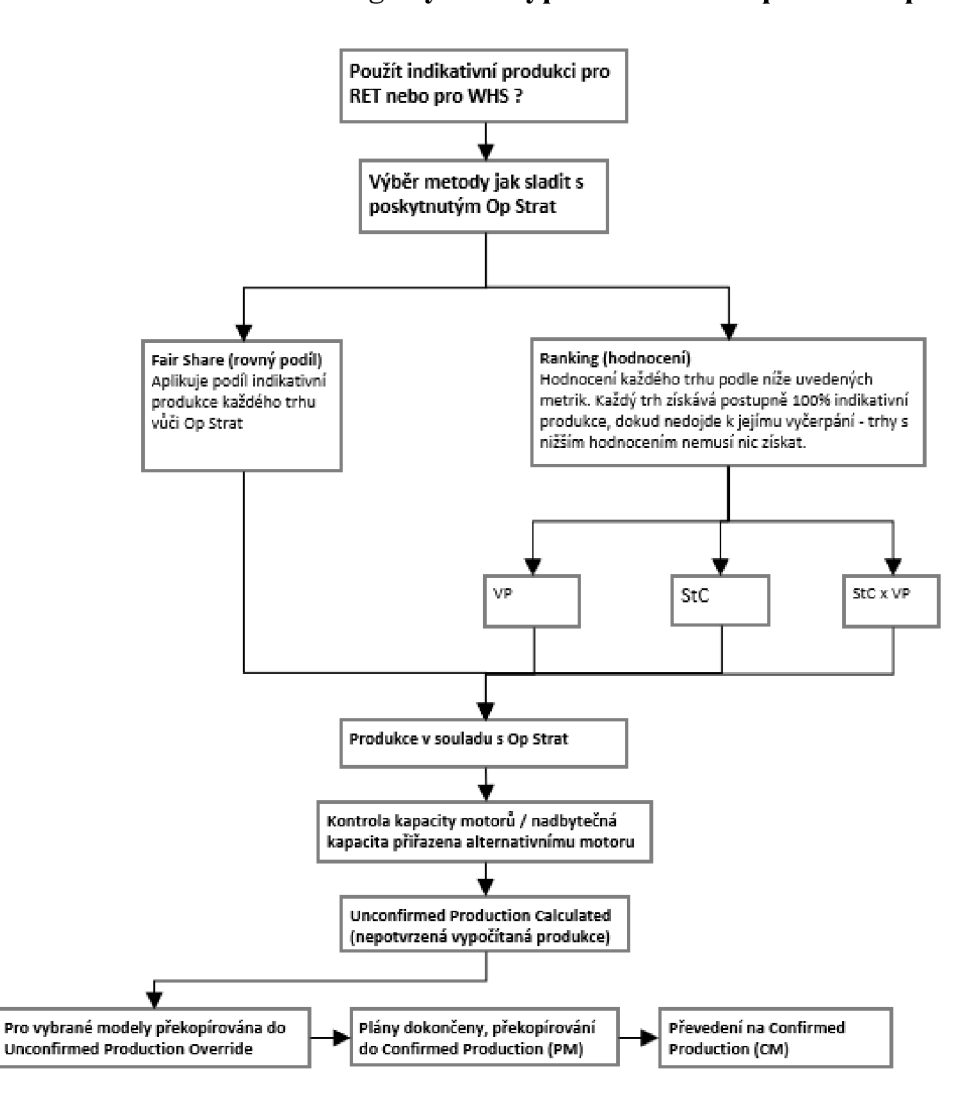

**Příloha V Logický sled výpočtu a alokace potvrzené produkce** 

Zdroj: vlastní zpracování

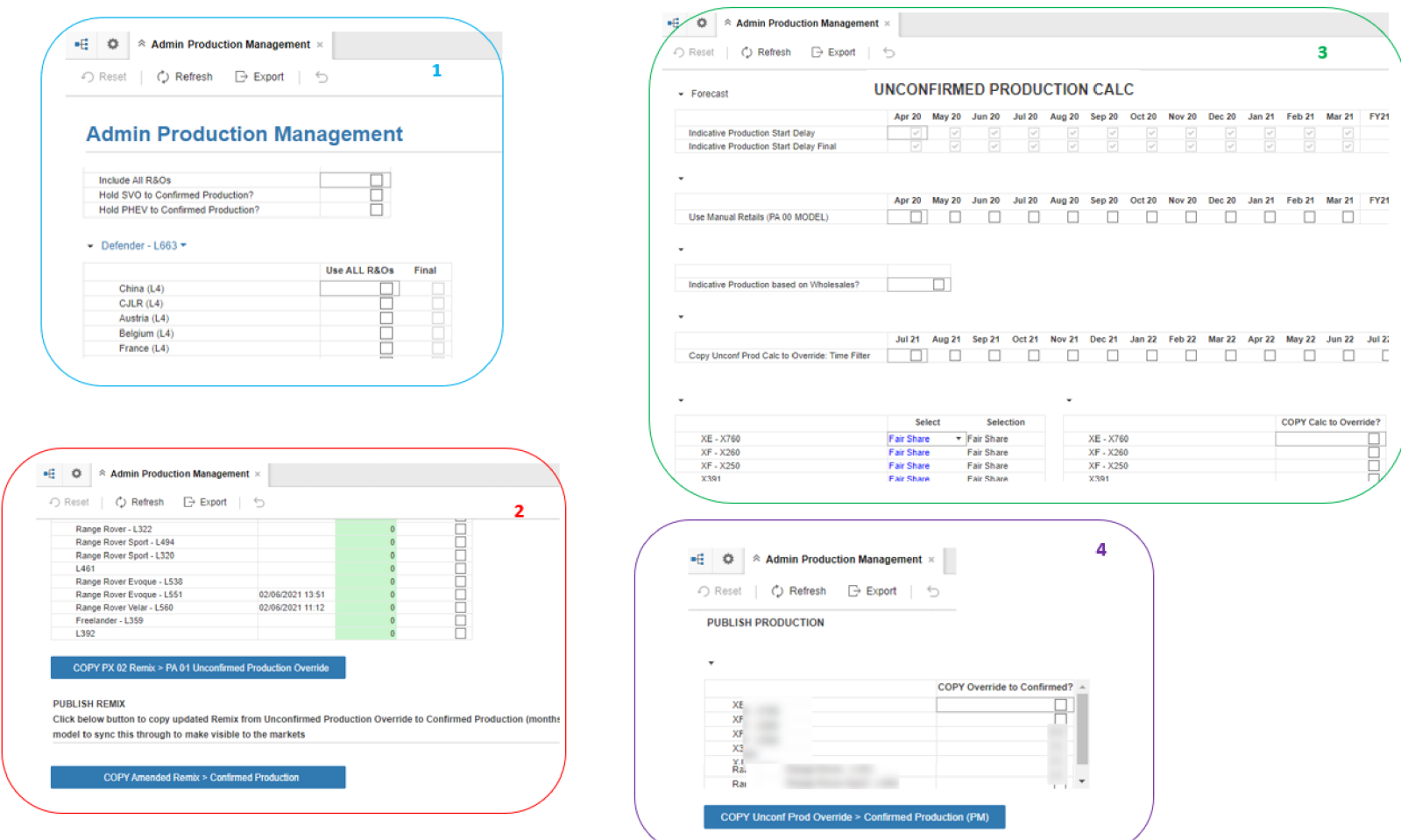

Příloha W Části nástěnky Admin Production Management

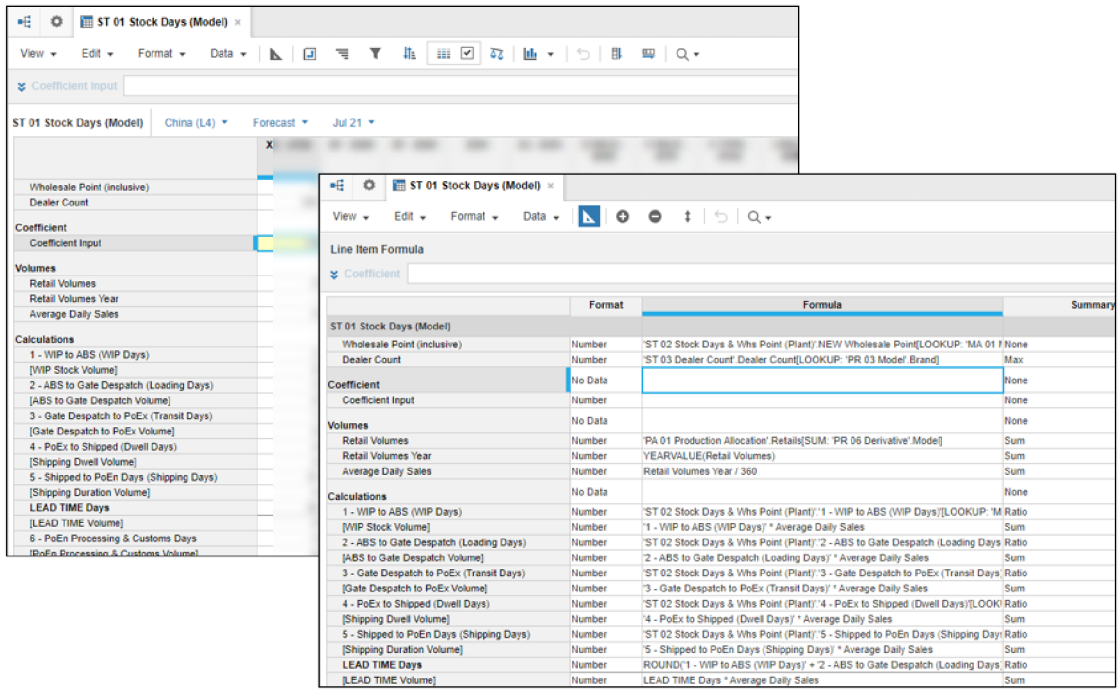

## Příloha X Modul ST 01 Stock Days (Model)

Zdroj: vlastní zpracování, ANAPLAN

## Příloha Y Modul PA 04 Op Strat Allocation

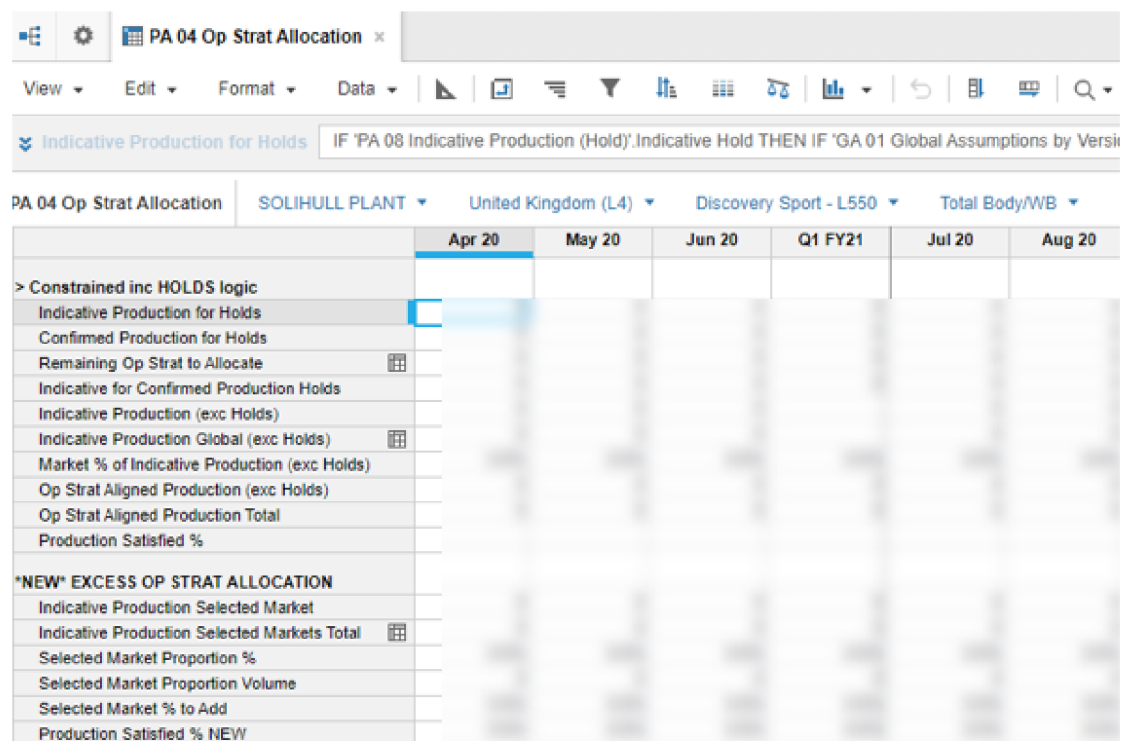

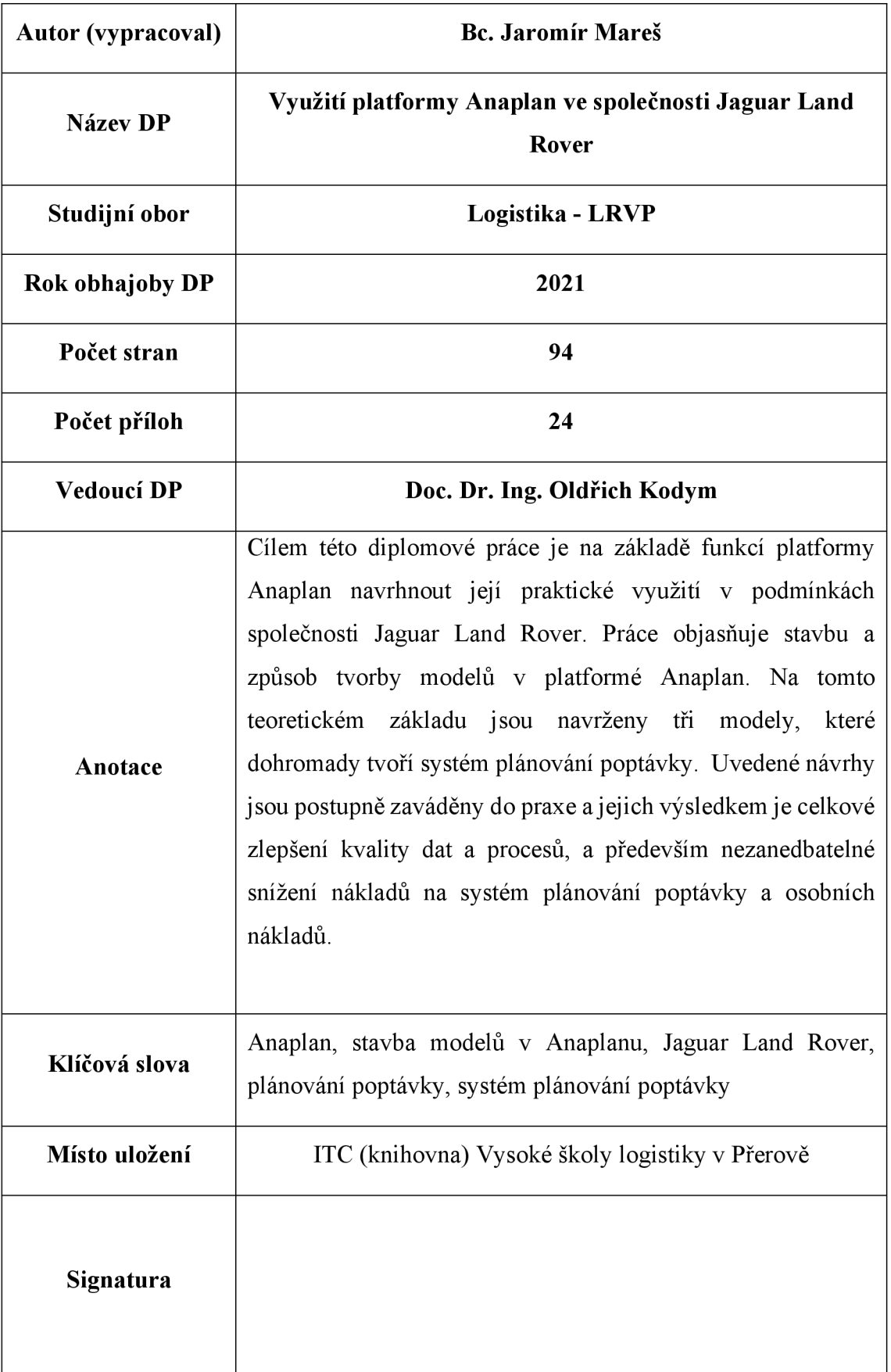